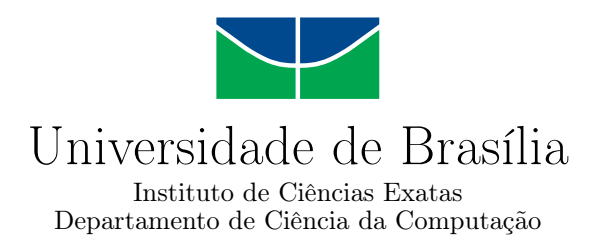

# **Utilização de Filtro Laplaciano na Seleção de Imagens Sem Borramentos em Aplicações Android**

Igor Figueira Pinheiro da Silva Marcos Paulo Batalha Bispo

Monografia apresentada como requisito parcial para conclusão do Bacharelado em Ciência da Computação

> Orientador Prof. Dr. Marcus Vinicius Lamar

> > Brasília 2021

Universidade de Brasília — UnB Instituto de Ciências Exatas Departamento de Ciência da Computação Bacharelado em Ciência da Computação

Coordenador: Prof. Dr. Marcelo Grandi Mandelli

Banca examinadora composta por:

Prof. Dr. Marcus Vinicius Lamar (Orientador) — CIC/UnB Prof.<sup>a</sup> Dr.<sup>a</sup> Carla Maria Cavalcante e Chagas Koike — CIC/UnB Prof. Dr. Flávio de Barros Vidal — CIC/UnB

### **CIP — Catalogação Internacional na Publicação**

Silva, Igor Figueira Pinheiro da.

Utilização de Filtro Laplaciano na Seleção de Imagens Sem Borramentos em Aplicações Android / Igor Figueira Pinheiro da Silva, Marcos Paulo Batalha Bispo. Brasília : UnB, 2021. [83](#page-82-0) p. : il. ; 29,5 cm.

Monografia (Graduação) — Universidade de Brasília, Brasília, 2021.

1. reconhecimento facial, 2. android, 3. detecção facial, 4. filtro laplaciano, 5. borramento

CDU 004

Endereço: Universidade de Brasília Campus Universitário Darcy Ribeiro — Asa Norte CEP 70910-900 Brasília–DF — Brasil

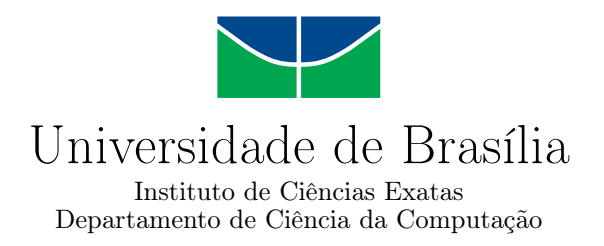

# **Utilização de Filtro Laplaciano na Seleção de Imagens Sem Borramentos em Aplicações Android**

Igor Figueira Pinheiro da Silva Marcos Paulo Batalha Bispo

Monografia apresentada como requisito parcial para conclusão do Bacharelado em Ciência da Computação

> Prof. Dr. Marcus Vinicius Lamar (Orientador) CIC/UnB

Prof.<sup>a</sup> Dr.<sup>a</sup> Carla Maria Cavalcante e Chagas Koike Prof. Dr. Flávio de Barros Vidal CIC/UnB CIC/UnB

> Prof. Dr. Marcelo Grandi Mandelli Coordenador do Bacharelado em Ciência da Computação

> > Brasília, 19 de novembro de 2021

# **Dedicatória**

Dedicamos este trabalho a nossas famílias, amigos e a todas as pessoas que contribuíram para este trabalho.

# **Agradecimentos**

Os autores agradecem ao Prof. Dr. Marcus Vinícius Lamar, nosso orientador, por toda a paciência e dedicação durante toda a duração deste trabalho. Uma característica que sempre se destacou foi a sua disponibilidade para ajudar e a compreensão durante todo o período de pandemia, que trouxe algumas complicações a mais.

Gratos à toda equipe do projeto F2DSys, que nos ofereceu uma grande oportunidade de aprendizado e inovação. Tivemos a oportunidade de trabalhar com uma equipe muito capacitada tecnicamente e que busca trazer inovação ao ambiente de sala de aula.

Agradecemos também à todos os nossos amigos que fizeram parte da nossa vida acadêmica, em especial: Antônio Henrique, Artur Brandão, Felipe Franco, Gabriel Mourão e Tiago Cabral.

Agradecemos à todos os participantes que cederam suas imagens para que pudéssemos realizar nossa pesquisa.

Agradecemos às nossas famílias que sempre nos apoiaram e estiveram ao nosso lado ao longo dessa jornada. Sem vocês não teríamos chegado até aqui.

# **Resumo**

Este trabalho apresenta uma aplicação Android que é uma das partes do sistema desenvolvido para o projeto F2DSys, composto por um conjunto de ferramentas desenvolvidas com o objetivo geral de realizar monitoramento de atividades no escopo dos cursos na [Fundação de Apoio à Pesquisa do Distrito Federal](#page-12-0) [\(FAPDF\)](#page-12-0). Aqui são discutidas técnicas necessárias para que seja feita captura de imagens de boa qualidade com o intuito de, posteriormente, computar presença em atividades utilizando como meio de autenticação o reconhecimento facial dos estudantes. Além disso, esse trabalho busca resolver um dos problemas atuais da aplicação que é, eventualmente, capturar imagens com níveis elevados de borramento, o que pode impossibilitar o reconhecimento facial. Propõe-se que sejam capturadas cinco imagens nas quais é aplicado um filtro Laplaciano e, posteriormente, é calculada a variância dos pixels dessas imagens. Desta maneira, observou-se que imagens que apresentam uma variância maior, geralmente, são imagens que possuem o menor nível de borramento.

**Palavras-chave:** reconhecimento facial, android, detecção facial, filtro laplaciano, borramento

# **Abstract**

This paper presents an Android application that is part of the F2DSys project, which is made of a set of tools developed to track activities in the scope of the courses offered by the [Fundação de Apoio à Pesquisa do Distrito Federal](#page-12-0) [\(FAPDF\)](#page-12-0). Here we discuss techniques needed for capturing high quality images. These images will later be used to register student classroom attendances by using face recognition as an authentication method. Besides that, this paper tries to solve one of the current application's problems, which may capture images with high levels of blur and, later on, such these images may cause errors when performing students face recognition. We propose that five images should be captured. We apply a Laplacian filter in each one and then calculate the variance of the pixels of these images. Thus, we observe that images which presented greater variance generally are images that present lower levels of blur.

**Keywords:** laplacian filter, android, face detection, face recognition, blur, motion blur

# **Sumário**

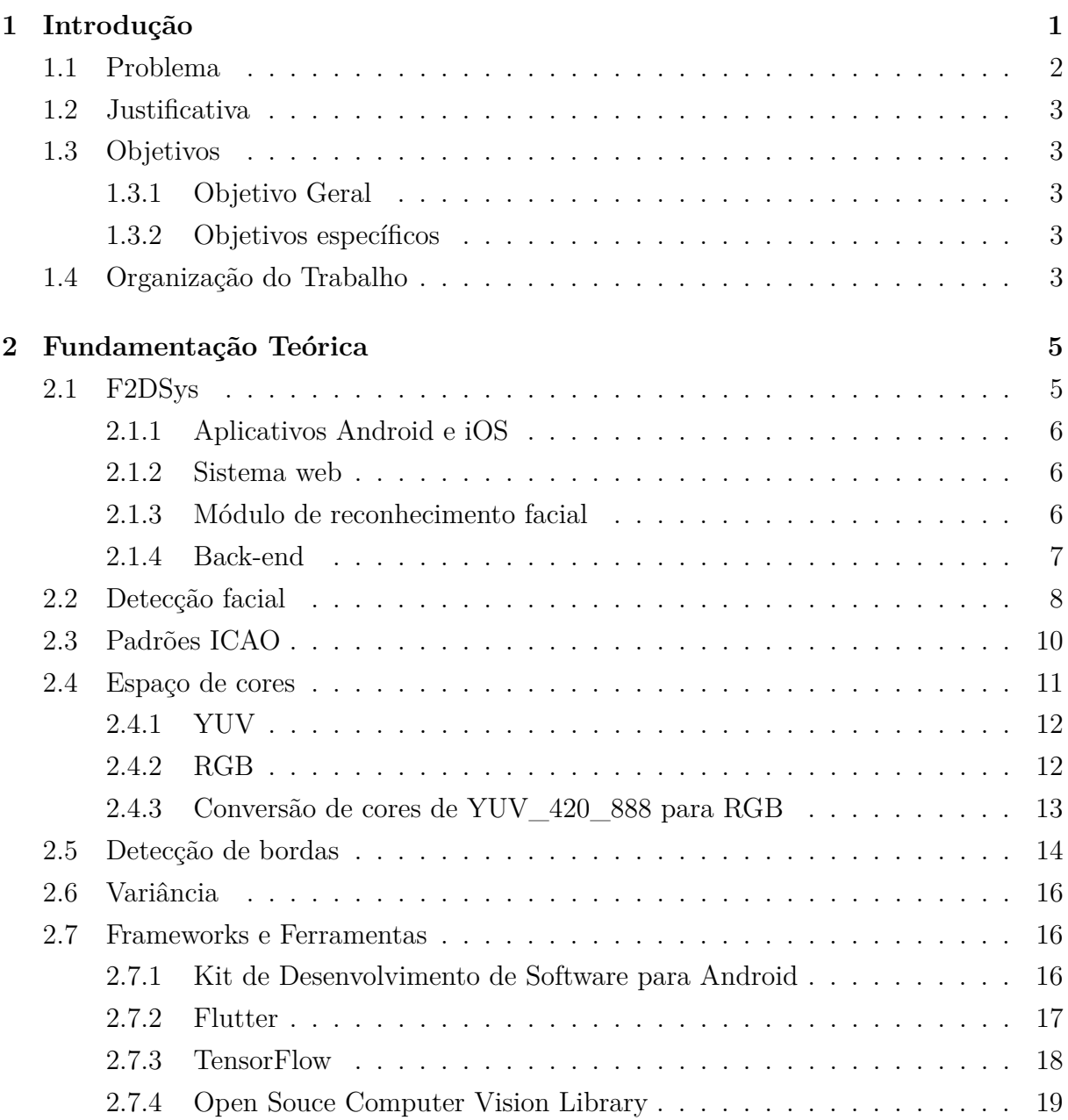

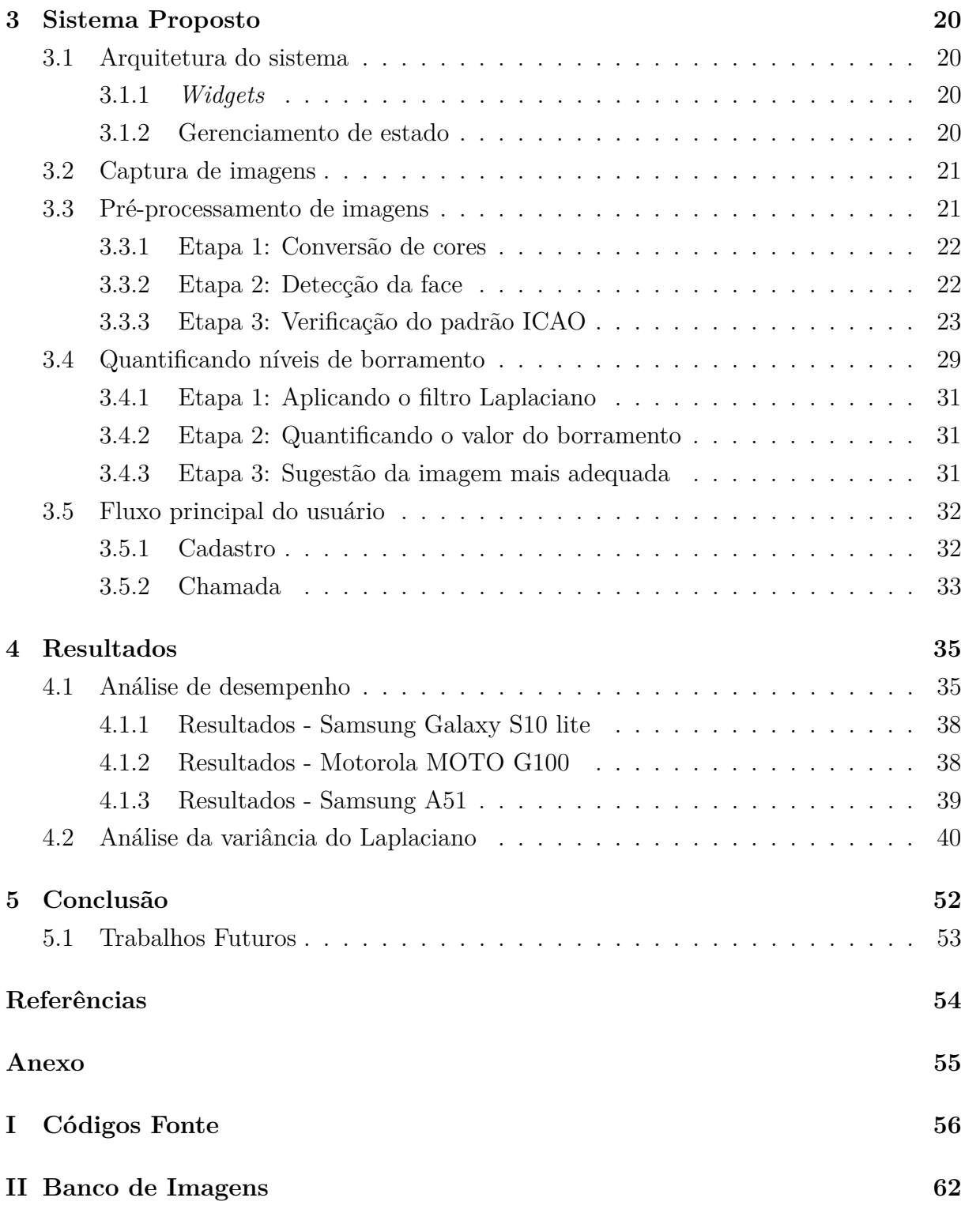

# **Lista de Figuras**

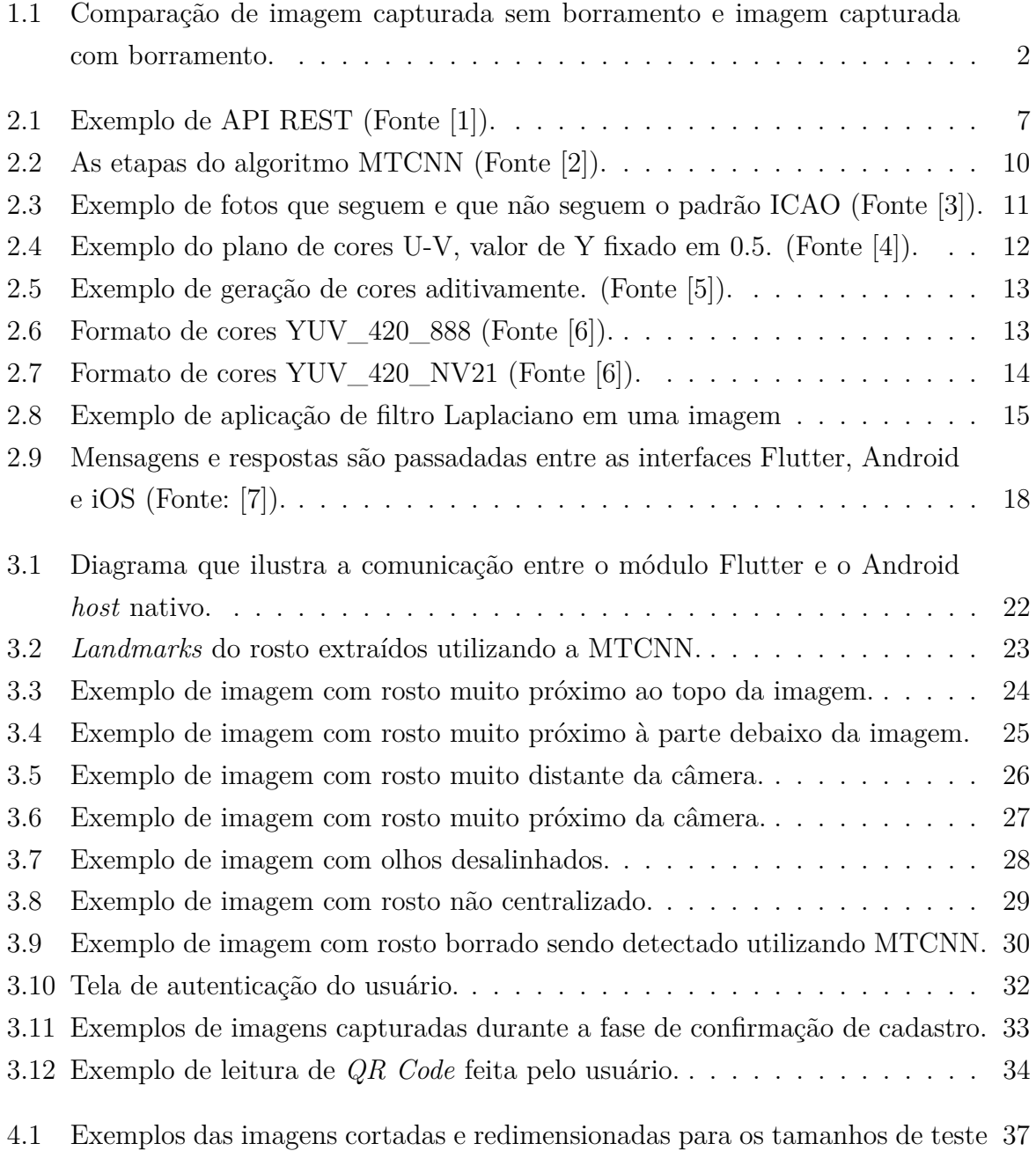

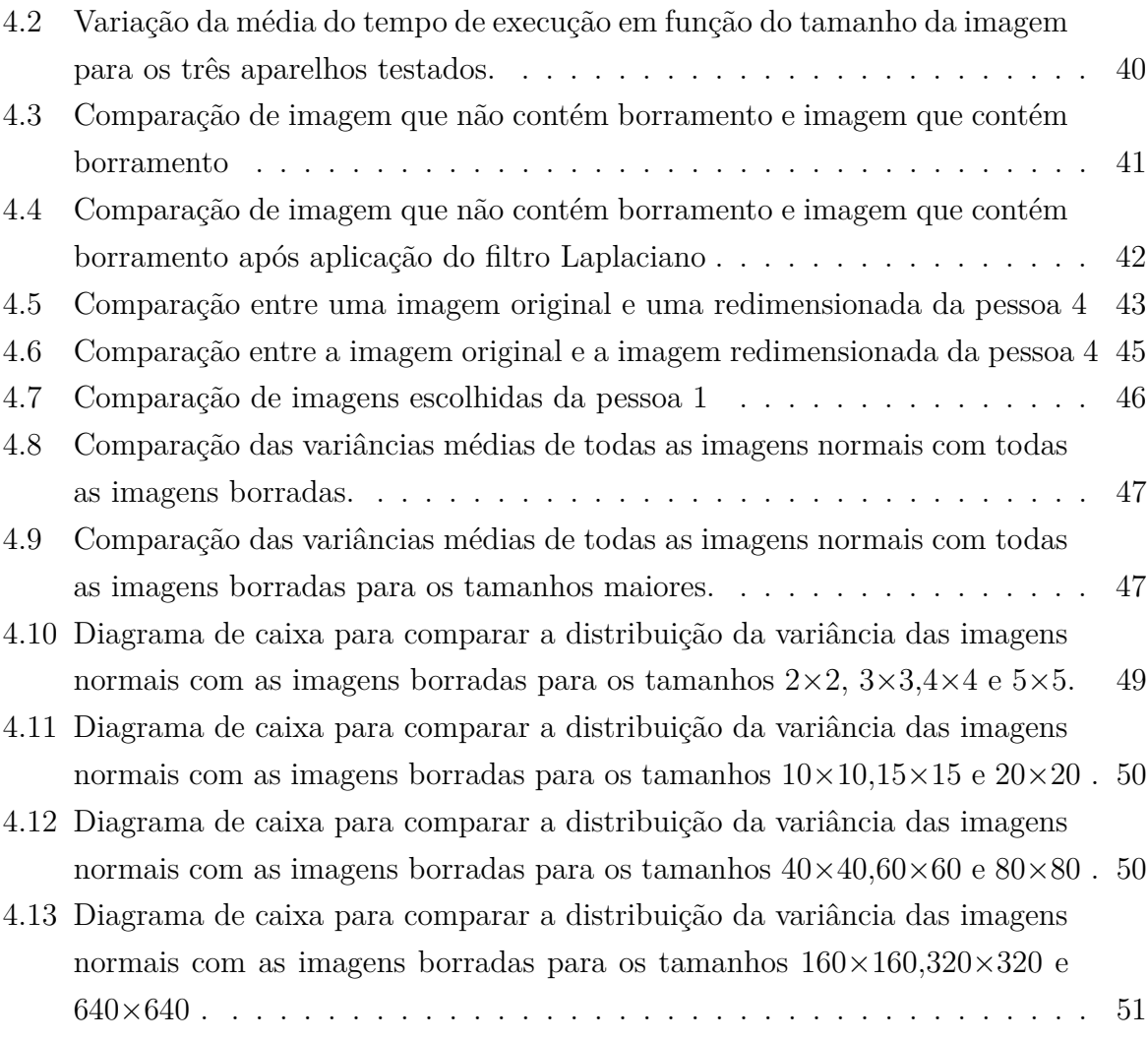

# **Lista de Tabelas**

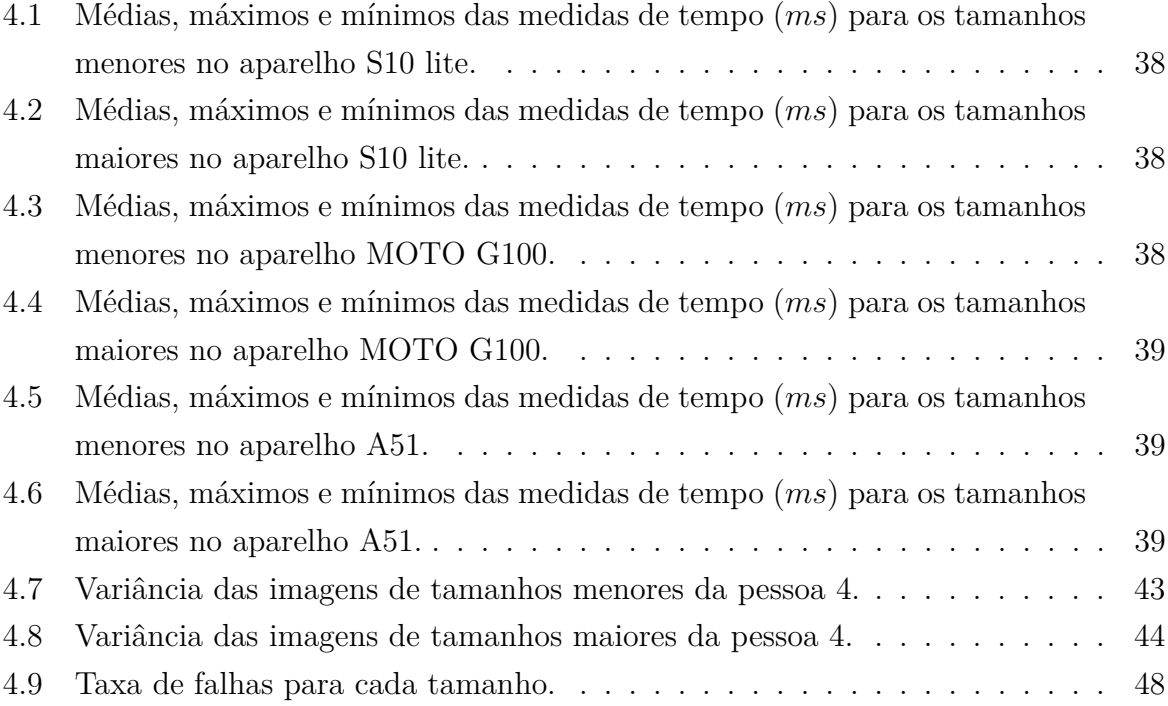

# **Lista de Abreviaturas e Siglas**

- <span id="page-12-1"></span>**API** *Application Programming Interface*.
- <span id="page-12-0"></span>**FAPDF** Fundação de Apoio à Pesquisa do Distrito Federal.
- **GPU** *Graphics Processing Unit*.
- <span id="page-12-5"></span>**HTTP** *Hypertext Transfer Protocol*.
- <span id="page-12-7"></span>**ICAO** Organização Internacional da Aviação Civil.
- <span id="page-12-8"></span>**ISO/IEC** Organização Internacional de Padronização e pela Comissão Eletrotécnica Internacional.
- <span id="page-12-4"></span>**JSON** *JavaScript Object Notation*.
- <span id="page-12-6"></span>**MTCNN** *Multi-task Cascaded Convolutional Network*.
- **RAM** *Read only memory*.
- <span id="page-12-2"></span>**REST** *Respresentational State Transfer*.
- <span id="page-12-9"></span>**RGB** *Red, Green and Blue*.
- <span id="page-12-3"></span>**SaaS** *Software as a Service*.
- <span id="page-12-10"></span>**SDK** *Standard Development Kit*.
- <span id="page-12-11"></span>**UI** *User Interface*.

# <span id="page-13-0"></span>**Capítulo 1**

# **Introdução**

Reconhecimento facial é uma tarefa que os seres humanos realizam de maneira instintiva nas suas vidas diárias [\[8\]](#page-66-8). O primeiro passo é identificar se o que está sendo visualizado se trata de um rosto ou não e, para isso, são avaliados parâmetros como formato da cabeça ou da face, aparência facial, cor da pele ou a combinação de todas essas características. Após identificar que o que está sendo visualizado se trata de um rosto é possível diferenciar uma face de outra, identificando características como tamanho da cabeça, cor dos olhos, distância entre os olhos, largura do rosto ou a combinação de todos esses parâmetros. Essa tarefa rotineira acaba tendo um grande uso em aplicações computacionais, incluindo segurança e biometria facial.

Modelos computacionais vêm evoluindo de maneira a identificar algumas dessas características e utilizá-las como identificação de uma pessoa, ou seja, prover a possibilidade de saber quem a pessoa é ou quem ela não é baseado em suas características faciais. Mesmo com pesquisas sendo conduzidas desde os anos 60 nessa área, esse ainda é um problema complexo e não resolvido [\[8\]](#page-66-8). Temos algoritmos capazes de detectar rostos de maneira eficiente, no entanto, caso esse rosto detectado esteja borrado quando formos compará-lo com outro rosto dessa mesma pessoa com o intuito de realizar o reconhecimento facial os parâmetros podem ser extremamente distintos. A Figura [1.1a](#page-14-1) é um exemplo de imagem capturada sem borramento, enquanto a Figura [1.1b](#page-14-1) é um exemplo de imagem capturada com borramento devido à movimentação da câmera no momento da captura.

<span id="page-14-1"></span>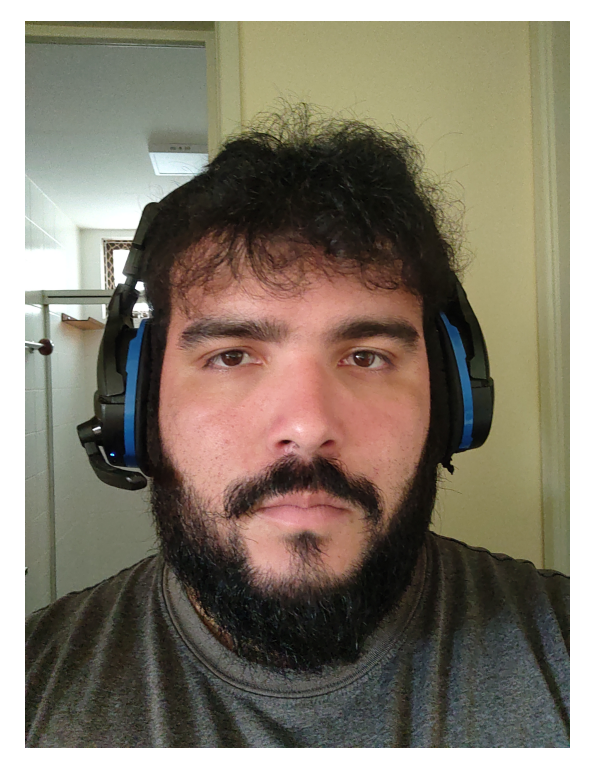

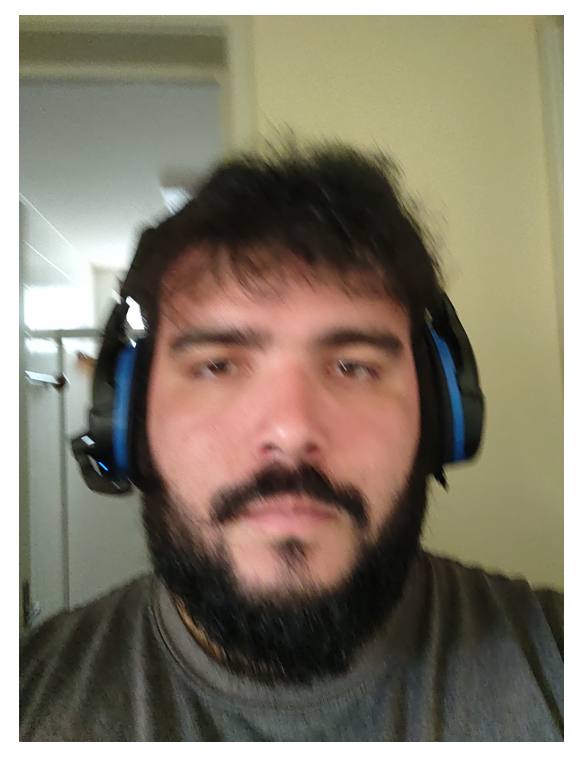

(a) Exemplo de imagem sem borramento (b) Exemplo de imagem com borramento

Figura 1.1: Comparação de imagem capturada sem borramento e imagem capturada com borramento.

O reconhecimento facial é um recurso importante para a automatização de processos como a presença em salas de aula ou em cursos de capacitação. A frequência em uma atividade é imprescindível para que o aluno possa concluir determinado curso e também pode ser utilizada como um registro que prova que o aluno esteve presente em determinado local em determinado horário. Um projeto que visa trazer a biometria facial para o âmbito dos cursos da [Fundação de Apoio à Pesquisa do Distrito Federal](#page-12-0) [\(FAPDF\)](#page-12-0) é o F2DSys.

Este trabalho explora a aplicação Android desenvolvida, responsável pela captura e pré-processamento de imagens que são enviadas posteriormente para o módulo de reconhecimento facial.

## <span id="page-14-0"></span>**1.1 Problema**

Este trabalho parte do seguinte problema de pesquisa: dado um conjunto de imagens contendo rostos identificados por um algoritmo de detecção facial, como podemos medir níveis de borramento e, a partir dessa medida, como escolher a imagem que possua a menor probabilidade de estar borrada.

## <span id="page-15-0"></span>**1.2 Justificativa**

A importância deste trabalho se reflete em melhorar a etapa de seleção de uma imagem de boa qualidade durante o pré-processamento de imagens em sistemas que realizam reconhecimento facial. Atualmente, há diversas aplicações que realizam esse mesmo trabalho. No entanto, na maioria das vezes todo o processo é realizado em computadores de mesa, que geralmente possuem um poder de processamento maior do que o de celulares de usuários comuns. Uma solução que leve em consideração o tamanho da aplicação final e também a possibilidade do aplicativo rodar em celulares de menor poder computacional é de grande importância quando se desenvolve um produto para um grande número de usuários.

## <span id="page-15-1"></span>**1.3 Objetivos**

## <span id="page-15-2"></span>**1.3.1 Objetivo Geral**

O objetivo geral deste trabalho é apresentar a aplicação Android que foi desenvolvida até o presente momento, incluindo as técnicas e tecnologias utilizadas, a arquitetura da aplicação e suas limitações. Também serão discutidas possíveis melhorias que podem ser introduzidas no fluxo da aplicação, levando em consideração que a aplicação deve funcionar em aparelhos de ponta mas também em aparelhos mais antigos, com poder computacional menor.

### <span id="page-15-3"></span>**1.3.2 Objetivos específicos**

Para atingir o objetivo geral, temos os seguintes objetivos específicos:

- Estudar técnicas de análise de qualidade de imagem;
- Avaliar problemas e limitações de soluções de detecção facial em dispositivos móveis;
- Propor uma solução que minimize as chances de que uma imagem com borramento seja selecionada;
- Avaliar a eficiência da solução proposta quantificando valores de borramento e fazendo testes de performance em celulares diferentes.

## <span id="page-15-4"></span>**1.4 Organização do Trabalho**

**Capítulo [2](#page-17-0) - Fundamentação Teórica.** Neste capítulo são abordados os conceitos teóricos para o entendimento do trabalho.

- **Capítulo [3](#page-32-0) Sistema Proposto.** Este capítulo descreve a arquitetura do sistema e as diferentes versões que foram testadas com foco no fluxo que envolve o préprocessamento de imagens.
- **Capítulo [4](#page-47-0) Resultados.** Neste capítulo são apresentados os resultados obtidos nos experimentos e é feita análise da solução proposta.
- **Capítulo [5](#page-64-0) Conclusão.** Este capítulo sumariza a metodologia, os resultados e a análise, apresentado as conclusões obtidas.

# <span id="page-17-0"></span>**Capítulo 2**

# **Fundamentação Teórica**

Este capítulo apresenta os conceitos fundamentais para o entendimento do trabalho, como algoritmos para detecção de faces, frameworks utilizadas para o auxílio no desenvolvimento do aplicativo e o padrão de imagem que deve ser seguido.

## <span id="page-17-1"></span>**2.1 F2DSys**

O projeto F2DSys é realizado em parceria com a [FAPDF](#page-12-0) e visa modernizar o fluxo de cadastro e chamadas dos alunos em seus cursos de capacitação. A aferição de presença em sala de aula deixa de ser realizada através de chamada oral e assinatura em punho e passa a ser feita utilizando reconhecimento facial, que autentica o aluno a partir de uma foto do seu rosto. Para identificar a atividade em questão é utilizado um de um *QRCode*. Assim como em uma sala de aula física, existem diversos papéis exercidos por pessoas que fazem com que as coisas funcionem, no sistema F2DSys isso não é diferente, há diferentes tipos de usuário com acessos diferenciados para facilitar e manter uma hierarquia no sistema. Esses usuários são:

- **Administrador:** é responsável por manter todo o sistema em ordem, e tem o poder de cadastrar, alterar e excluir dados de todo o sistema, como usuários, informações cadastrais gerais, cursos, ocorrências em salas de aula, dentre outros.
- **Gestor:** pode cadastrar, editar e deletar novos cursos e atividades. Também é responsável por definir o cronograma e gerar os *QRCodes* que serão utilizados na chamada de uma atividade. Além disso, o Gestor pode gerar relatórios automáticos no sistema com dados relativos aos alunos e seus respectivos cursos.
- **Supervisor:** tem acesso a toda informação relativa às atividades que ministra. É capaz de acessar um *QRCode* e fornecer ele aos alunos para que esses possam registrar sua

presença em sala de aula. Também pode gerar relatórios do sistema referente aos cursos que ministra.

**Aluno:** pode acessar o aplicativo em sala de aula para ler o *QRCode* fornecido pelo professor e registrar sua presença em determinada atividade.

O sistema desenvolvido no projeto é dividido em diversos módulos. Os módulos que servem como interface com os usuários são: o sistema web e as aplicações Android e iOS. Há também os sistemas que permitem interação com o banco de dados e realizam todo o processamento necessário para computar a presença em sala de aula e outras operações essenciais do sistema, estão são o módulo de reconhecimento facial e o Back-end.

## <span id="page-18-0"></span>**2.1.1 Aplicativos Android e iOS**

Os aplicativos são utilizados por alunos e professores que desejem confirmar seu cadastro e realizar a chamada. Os alunos também podem checar a situação atual de suas atividades como número de presenças registradas até o momento e local e horário em que a presença pode ser registrada.

As aplicações mobile em Android e iOS têm um design único e tudo que é possível realizar em um também pode ser feito no outro, no entanto, para atender melhor as especificidades dos diferentes sistemas operacionais foi feita uma base de código para cada uma dessas aplicações. Neste trabalho serão abordadas apenas as técnicas e algoritmos utilizados na aplicação Android.

### <span id="page-18-1"></span>**2.1.2 Sistema web**

O sistema web é um [SaaS](#page-12-3) que provê uma interface para supervisore, gestores e administradores. É possível criar, editar, ler e deletar todos os dados disponíveis no banco de dados. Logicamente, só é possível realizar operações em dados sensíveis caso o papel sendo utilizado seja o de administrador. O principal uso para professores é buscar o *QRCode* para a atividade atual para que os alunos possam lê-lo e registrar presença. Também é possível verificar quais alunos registraram presenças e emitir relatórios relativos aos dados registrados no sistema.

### <span id="page-18-2"></span>**2.1.3 Módulo de reconhecimento facial**

O módulo de reconhecimento facial é responsável pela verificação de imagens do lado do servidor. Rotinas que são muito pesadas para serem tratadas por celulares, tendo como base que nem todos os usuários possuem a última geração de dispositivos móveis,

são executadas nesse módulo. No cadastro dos alunos diversos parâmetros são checados, como nível de luminosidade da foto, ruído do fundo, posicionamento do rosto, dentre outros. Durante o processo de chamada o módulo de reconhecimento facial é responsável por comparar o rosto enviado durante a chamada com o rosto registrado no cadastro para aferir se o aluno que está realizando a chamada realmente é quem ele diz ser. Em caso de negativa é retornado o motivo da falha no reconhecimento. Esta informação pode ser acessada pelo professor ou outro tipo de usuário com mais privilégios que deseje consultar essa informação.

## <span id="page-19-0"></span>**2.1.4 Back-end**

O sistema back-end provê uma interface com o banco de dados que é utilizada por todos os outros módulos do sistema. Essa interface é implementada através de uma [API](#page-12-1) [REST.](#page-12-2) Dados que estão registrados no banco de dados são processados para que virem informação útil antes de serem acessados por outras interfaces e são retornados no formato [JSON.](#page-12-4) Toda comunicação pode ser feita com esse módulo através de requisições [HTTP](#page-12-5) e as informações que são consultadas ou dados que estejam sendo gravados passam por um tratamento antes de serem inseridos no banco ou retornados ao usuário.

<span id="page-19-1"></span>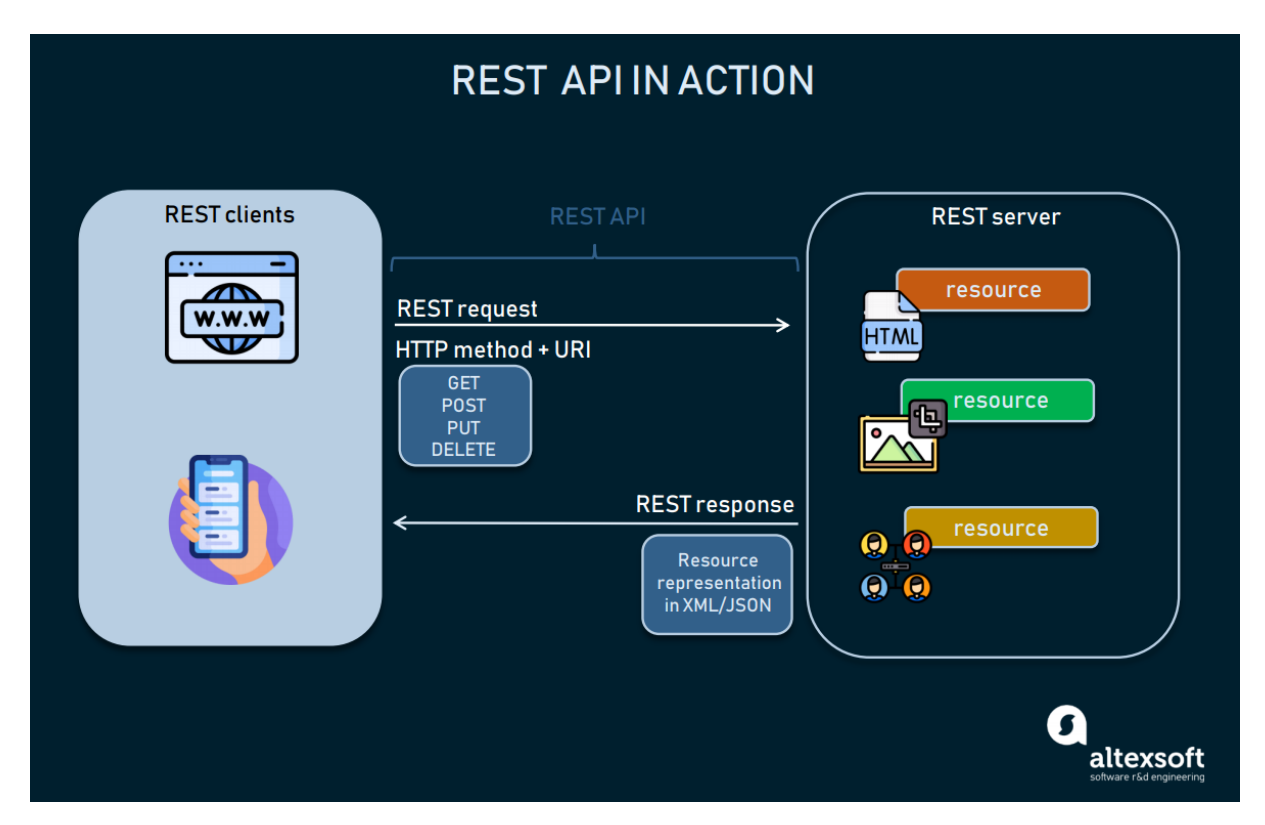

Figura 2.1: Exemplo de [API](#page-12-1) [REST](#page-12-2) (Fonte [\[1\]](#page-66-1)).

## <span id="page-20-0"></span>**2.2 Detecção facial**

Detecção facial pode ser classificado como um caso específico da detecção de classes de objetos. Cada classe de objetos tem suas características específicas que ajudam na classificação de uma classe, como por exemplo, círculos são redondos enquanto quadrados possuem suas extremidades com ângulos de 90 graus. Na detecção de objetos, a tarefa é encontrar a localização e o tamanho de todos os objetos em uma imagem que pertencem a uma certa classe. Como por exemplo, pedestres, carros, semáforos e bicicletas.

O objetivo da detecção facial é localizar e classificar todas as faces humanas independentes de sua posição, escala, orientação, pose e condições de iluminação [\[9\]](#page-66-9). Este é um problema um tanto complexo pois rostos humanos não são rígidos e possuem um alto grau de variabilidade em tamanho, formato, cor e textura. A detecção da face geralmente é a primeira etapa em processos que visam realizar o tratamento ou reconhecimento da face humana.

O modelo utilizado neste trabalho para a detecção de face é o *[Multi-task Cascaded](#page-12-6) [Convolutional Network](#page-12-6)* [\(MTCNN\)](#page-12-6). Este modelo proposto por *Zhang et al.* [\[2\]](#page-66-2) possui três redes convolucionais (P-Net, R-Net e O-Net). O modelo é capaz de detectar faces de maneira consistente e ainda assim mantém uma performance necessária para utilização em tempo real. De maneira resumida, seu funcionamento consiste em três estágios:

#### **Estágio 1:**

- 1. Recebe a imagem
- 2. Cria cópias multi-escaladas da imagem
- 3. Alimenta P-Net com as imagens em escala
- 4. Junta o output de P-Net
- 5. Apaga as *bounding boxes* com baixa taxa de confiança
- 6. Converte coordenadas de kernel  $12 \times 12$  em coordenadas de "imagem sem escala"
- 7. Supressão não máxima para kernels em cada imagem dimensionada
- 8. Supressão não máxima para todos os kernels
- 9. Converte as coordenadas da *bounding box* em coordenadas de "imagem sem escala"
- 10. Remodela as *bounding boxes* para torná-las quadradas

#### **Estágio 2**

1. Preenche *out-of-bound boxes*

- 2. Alimenta R-Net com as imagens em escala
- 3. Junta o output de R-Net
- 4. Apaga as *bounding boxes* com baixa taxa de confiança
- 5. Supressão não máxima para todas as *boxes*
- 6. Converte as coordenadas da *bounding box* em coordenadas de "imagem sem escala"
- 7. Remodela as *bounding boxes* para torná-las quadradas

#### **Estágio 3**

- 1. Preenche *out-of-bound boxes*
- 2. Alimenta O-Net com as imagens em escala
- 3. Junta o output de O-Net
- 4. Apaga as *bounding boxes* com baixa taxa de confiança
- 5. Converte as coordenadas da *bounding box* e do ponto de referência facial em coordenadas de "imagem não dimensionada"
- 6. Supressão não máxima para todas as *boxes*

Como retorno, temos um retângulo que delimita o tamanho da face, um ponto para o olho esquerdo, um ponto para o olho direito, um ponto no nariz e mais dois pontos que demarcam as extremidades da boca. As três etapas da convolução podem ser vistas na Figura [2.2.](#page-22-1)

<span id="page-22-1"></span>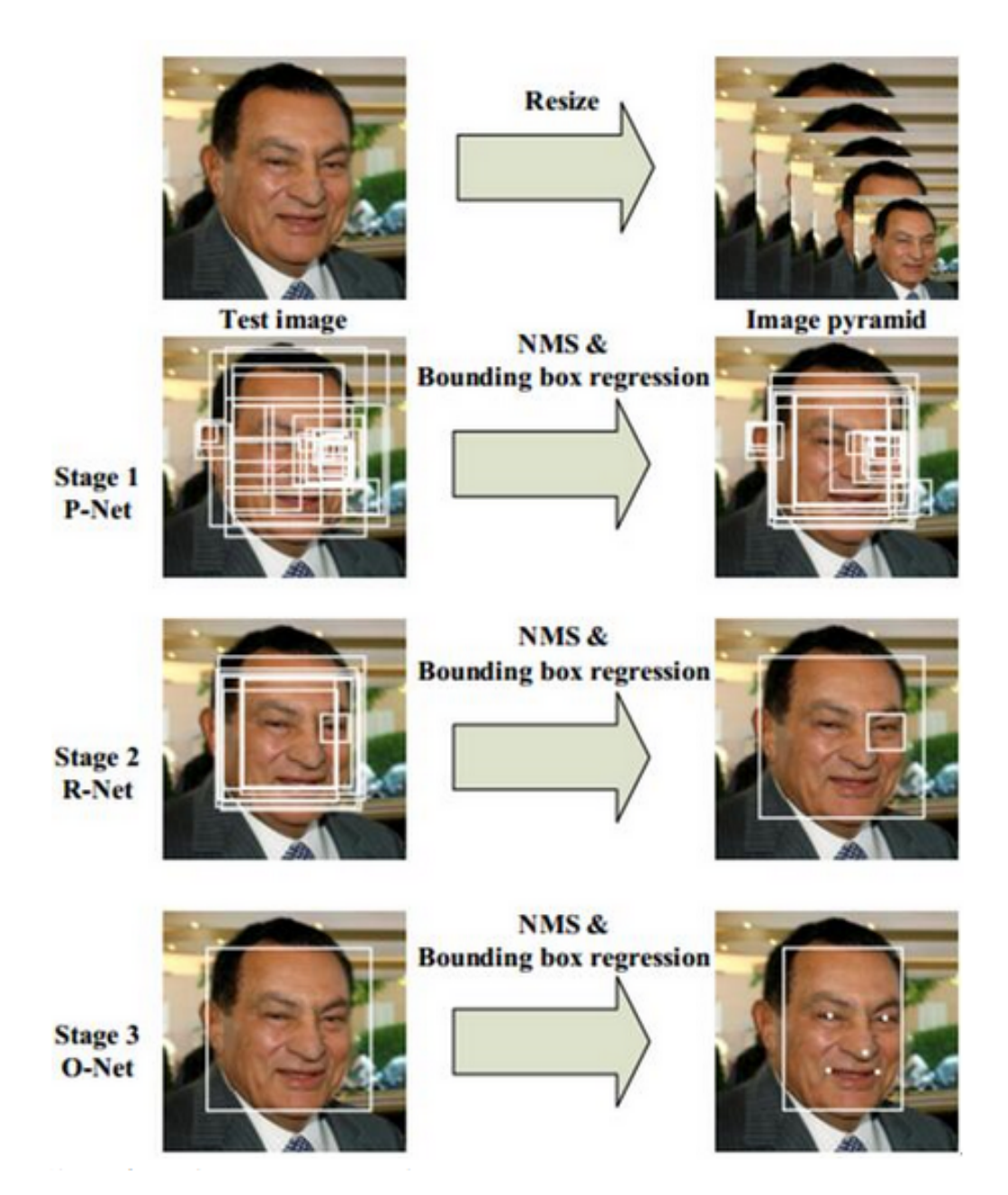

Figura 2.2: As etapas do algoritmo MTCNN (Fonte [\[2\]](#page-66-2)).

# <span id="page-22-0"></span>**2.3 Padrões ICAO**

O [Organização Internacional da Aviação Civil](#page-12-7) [\(ICAO\)](#page-12-7) [\[10\]](#page-66-10) define padrões para dados de biometria, mais especificamente biometria facial. Esses padrões definidos pela [ICAO](#page-12-7) utilizam como base a [Organização Internacional de Padronização e pela Comissão Ele](#page-12-8)[trotécnica Internacional](#page-12-8) [\(ISO/IEC\)](#page-12-8) 19794-5. Os padrões definem várias categorias como distância para a câmera, posição da cabeça, iluminação entre outros fatores. No projeto F2DSys foram utilizados algum desses padrões para melhorar a acurácia do reconhecimento facial que é realizado pelo back-end.

<span id="page-23-1"></span>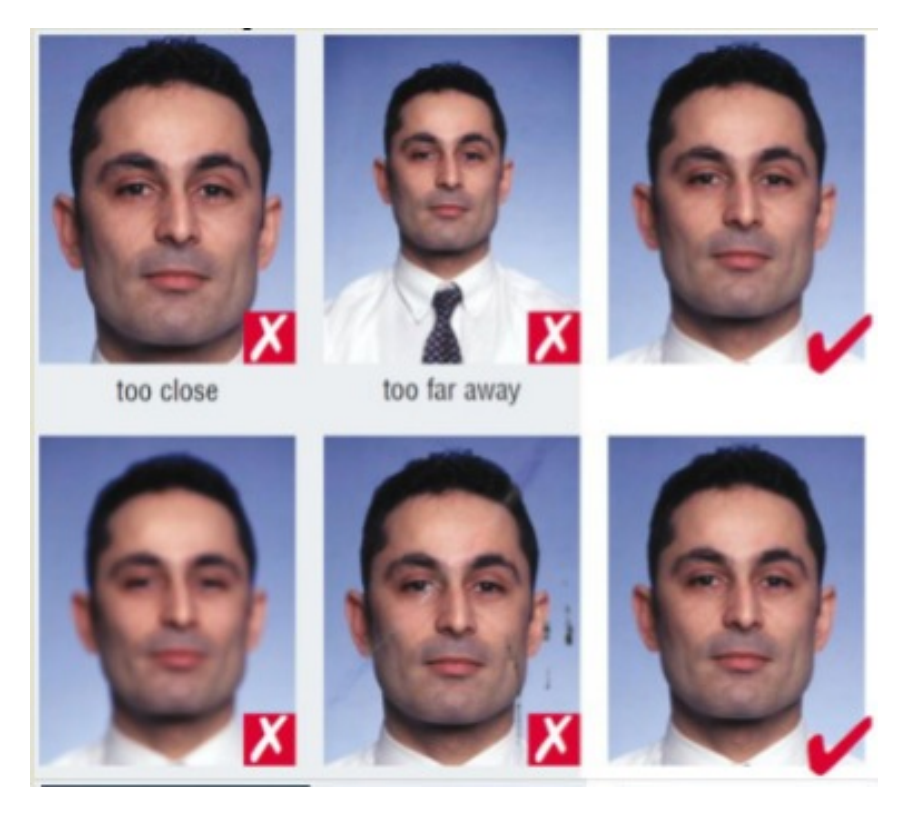

Figura 2.3: Exemplo de fotos que seguem e que não seguem o padrão ICAO (Fonte [\[3\]](#page-66-3)).

Como pode ser visto na Figura [2.3](#page-23-1) há algumas regras que devem ser seguidas para que a foto esteja dentro do padrão estabelecido. Na primeira linha, o rosto não pode estar enquadrado nem muito distante nem muito próximo, ou seja, deve estar em uma distância aceitável da câmera. Na segunda linha é possível ver que existe um padrão mínimo de qualidade exigido. A primeira foto apresenta borramento, que pode ser ocasionado por algum tipo de movimentação durante a captura da foto ou por sujeira nas lentes da câmera. Já a segunda foto apresenta indícios de desgaste e dobraduras, que também não são aceitos por deteriorarem a qualidade da imagem.

## <span id="page-23-0"></span>**2.4 Espaço de cores**

Cor provê informações importantes que dizem respeito a detecção e reconhecimento de objetos. Diferentes espaços de cores possuem diferentes características e são adequados para diferentes tarefas visuais [\[11\]](#page-66-11).

### <span id="page-24-0"></span>**2.4.1 YUV**

Os padrões YUV são modelos que codificam uma imagem ou vídeo levando em consideração a visão humana [\[12\]](#page-67-0). Os padrões de cores YUV fazem parte da família de espaços de cores YCbCr, que separa claridade (*luma*) da cor (*chroma*) [\[13\]](#page-67-1). Ao guardar *luma* e *chroma* separadamente, algoritmos de compressão podem conservar mais luminância, já que humanos são mais sensíveis a esse fator e descartar parte da cor sem que haja um grande impacto negativo naquilo que efetivamente está sendo visualizado. A claridade é definida pelo componente Y e a cor é definida pelos componentes U e V. Na Figura [2.4](#page-24-2) o valor de Y é fixado em 0.5 e é possível ver a mudança na coloração do pixel YUV ao variar o valor de U (eixo X) e o valor de V (eixo Y).

<span id="page-24-2"></span>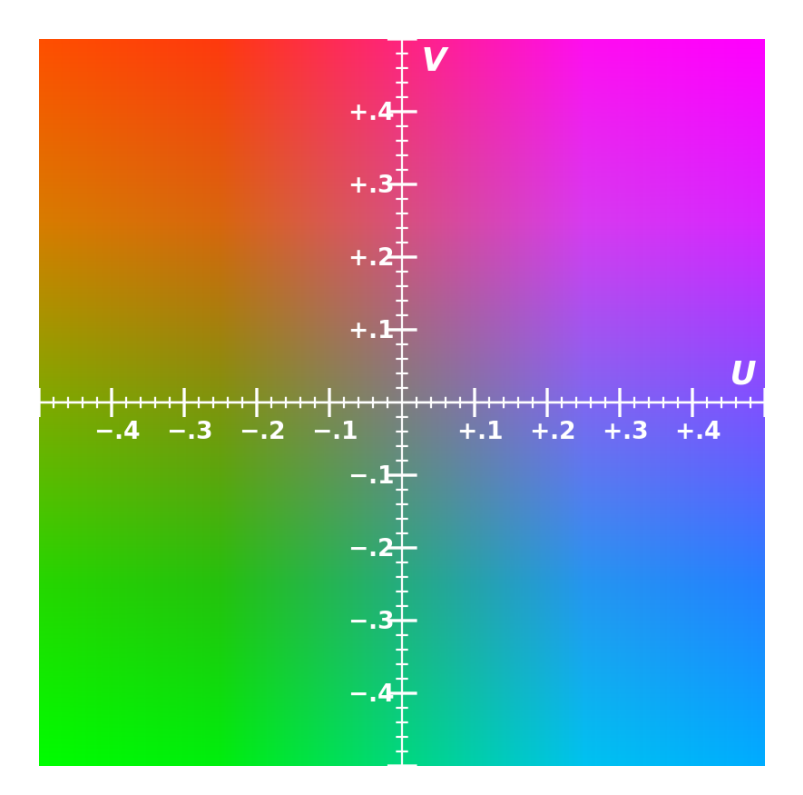

Figura 2.4: Exemplo do plano de cores U-V, valor de Y fixado em 0.5. (Fonte [\[4\]](#page-66-4)).

### <span id="page-24-1"></span>**2.4.2 RGB**

O padrão de cor [RGB](#page-12-9) é um modelo de cores aditivo [\[14\]](#page-67-2), onde os componentes de luz vermelho(R), verde (G) e azul(B) são adicionados de diferentes maneiras para produzir uma grande variedade de cores. O maior propósito do padrão de cor [RGB](#page-12-9) é para representar imagens em sistemas eletrônicos. Na Figura [2.5](#page-25-1) é possível observar três conjuntos de cores que representam os componentes [RGB](#page-12-9) em sua representatividade máxima. Separadamente é possível obter apenas as cores vermelha, verde e azul. Ao realizar a adição

<span id="page-25-1"></span>de duas dessas cores é possível obter as cores amarela, ciano e magenta. E ao somar as três cores é possível obter a cor branca.

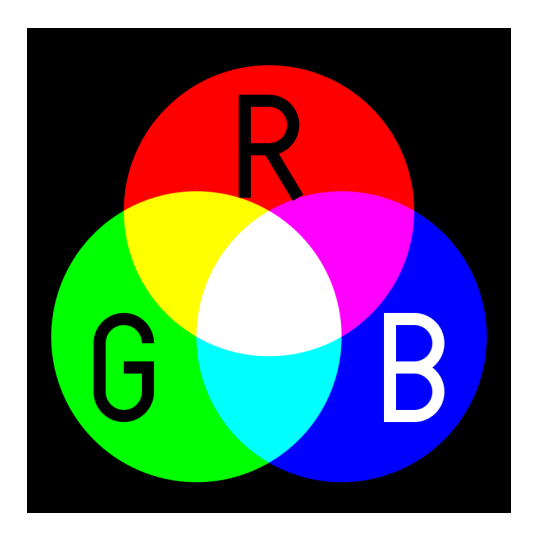

Figura 2.5: Exemplo de geração de cores aditivamente. (Fonte [\[5\]](#page-66-5)).

## <span id="page-25-0"></span>**2.4.3 Conversão de cores de YUV\_420\_888 para RGB**

Em aplicações Flutter o formato padrão para exportação de frames em um *streaming* de imagens é o padrão YUV\_420\_888. No entanto, para que a imagem possa ser analisada pelo algoritmo [MTCNN](#page-12-6) na aplicação Android é necessário que o formato seja [RGB.](#page-12-9) Para isso é necessário que seja feita uma conversão entre os dois espaços de cores.

<span id="page-25-2"></span>Antes deve ser realizada a conversão entre YUV\_420\_888 para YUV\_420\_NV21, embora os dois sejam padrão YUV, há uma diferença na maneira que a informação da crominância é guardada, como pode ser visto nas Figuras [2.6](#page-25-2) e [2.7.](#page-26-1)

| 4:2:0      |                | I420            |                | р              |                |
|------------|----------------|-----------------|----------------|----------------|----------------|
| Y1         | Y2             | Y <sub>3</sub>  | Y4             | Y <sub>5</sub> | <b>Y6</b>      |
| <b>Y7</b>  | <b>Y8</b>      | Y9              |                | Y10 Y11        | <b>Y12</b>     |
| <b>Y13</b> | Y14            |                 | Y15 Y16 Y17    |                | Y18            |
| <b>Y19</b> |                | Y20 Y21 Y22 Y23 |                |                | <b>Y24</b>     |
| U1         |                | U3              | <b>U4</b>      | U <sub>5</sub> | U <sub>6</sub> |
| V1         | V <sub>2</sub> | V3              | V <sub>4</sub> | V <sub>5</sub> |                |

Figura 2.6: Formato de cores YUV\_420\_888 (Fonte [\[6\]](#page-66-6)).

<span id="page-26-1"></span>

| 4:2:0     |           | <b>NV21</b>    |                | sp                      |                |
|-----------|-----------|----------------|----------------|-------------------------|----------------|
| Y1        | Y2        | Y3             | Y4             | Y <sub>5</sub>          | <b>Y6</b>      |
| <b>Y7</b> | <b>Y8</b> |                |                | Y9   Y10   Y11   Y12    |                |
| Y13       |           |                |                | Y14 Y15 Y16 Y17 Y18     |                |
|           |           |                |                | Y19 Y20 Y21 Y22 Y23 Y24 |                |
| V1        | U1        | V <sub>2</sub> | U <sub>2</sub> | V3                      | U3             |
|           |           |                | $V5$ U5        | V <sub>6</sub>          | U <sub>6</sub> |

Figura 2.7: Formato de cores YUV\_420\_NV21 (Fonte [\[6\]](#page-66-6)).

Sinais YUV são tipicamente criados a partir de uma fonte [RGB.](#page-12-9) Valores com peso de R, G e B são somados para produzir Y, U e V são computados escalando os valores de Y, B e R Essa transformação pode ser feita utilizando a equação Equação [2.1:](#page-26-2)

<span id="page-26-2"></span>
$$
\begin{bmatrix} Y \\ U \\ V \end{bmatrix} = \begin{bmatrix} 0.299 & 0.587 & 0.114 \\ -0.14713 & -0.28886 & 0.436 \\ 0.615 & -0.51499 & -0.10001 \end{bmatrix} \begin{bmatrix} R \\ G \\ B \end{bmatrix}
$$
(2.1)

Para produzirmos uma matriz [RGB](#page-12-9) a partir de uma matriz YUV basta aplicar essa relação de maneira invertida [\[4\]](#page-66-4) e, dessa maneira, realizar a conversão de YUV\_420\_NV21 para [RGB.](#page-12-9) Isso pode ser visto a partir da Equação [2.2:](#page-26-3)

<span id="page-26-3"></span>
$$
\begin{bmatrix} R \\ G \\ B \end{bmatrix} = \begin{bmatrix} 1 & 0 & 1.13983 \\ 1 & -0.39465 & -0.58060 \\ 1 & 2.03211 & 0 \end{bmatrix} \begin{bmatrix} Y \\ U \\ V \end{bmatrix}
$$
(2.2)

## <span id="page-26-0"></span>**2.5 Detecção de bordas**

Detecção de borda inclui uma variedade de métodos matemáticos que visam identificar bordas e curvas em uma imagem digital onde a iluminação de uma imagem muda drasticamente, ou seja, detecta e carateriza descontinuidades em um domínio de imagem [\[15\]](#page-67-3). A detecção de bordas pode ser usada para identificar o nível de borramento de uma imagem considerando que imagens mais borradas possuem bordas menos acentuadas [\[16\]](#page-67-4). Uma das maneiras de se implementar a detecção de bordas é utilizando o filtro Laplaciano.

O filtro Laplaciano é utilizado para computar as segundas derivadas de uma imagem, medindo o quanto a primeira derivada muda. Isso determina se a mudança em um pixel adjacente é de uma borda ou de uma progressão contínua [\[17\]](#page-67-5). O operador Laplaciano ∇<sup>2</sup> *f* é dado no conjunto R <sup>2</sup> pela Equação [2.3](#page-27-1)

<span id="page-27-1"></span>
$$
\nabla^2 f = \frac{\partial^2 f}{\partial x^2} + \frac{\partial^2 f}{\partial y^2}.
$$
\n(2.3)

Uma vez que a imagem de entrada é representada por um conjunto discreto de pixels, é necessário encontrar um *kernel* convolucional capaz de aproximar a segunda derivada na definição da Laplaciana. Dois kernels comumente utilizados de dimensão 3 × 3 são apresentados nas Equações [2.4](#page-27-2) e [2.5.](#page-27-3)

<span id="page-27-2"></span>
$$
Kernel_1 = \begin{bmatrix} 0 & -1 & 0 \\ -1 & 4 & -1 \\ 0 & -1 & 0 \end{bmatrix}
$$
 (2.4)  

$$
\begin{bmatrix} -1 & -1 & -1 \end{bmatrix}
$$

<span id="page-27-3"></span>
$$
Kernel_2 = \begin{bmatrix} -1 & 8 & -1 \\ -1 & -1 & -1 \end{bmatrix}
$$
 (2.5)

Com isso podemos receber uma matriz [RGB](#page-12-9) como entrada, exemplificado na Figura [2.8a](#page-27-0) e ao aplicar o filtro Laplaciano geramos uma nova matriz [RGB](#page-12-9) que pode ser visualizada na Figura [2.8b.](#page-27-0)

<span id="page-27-0"></span>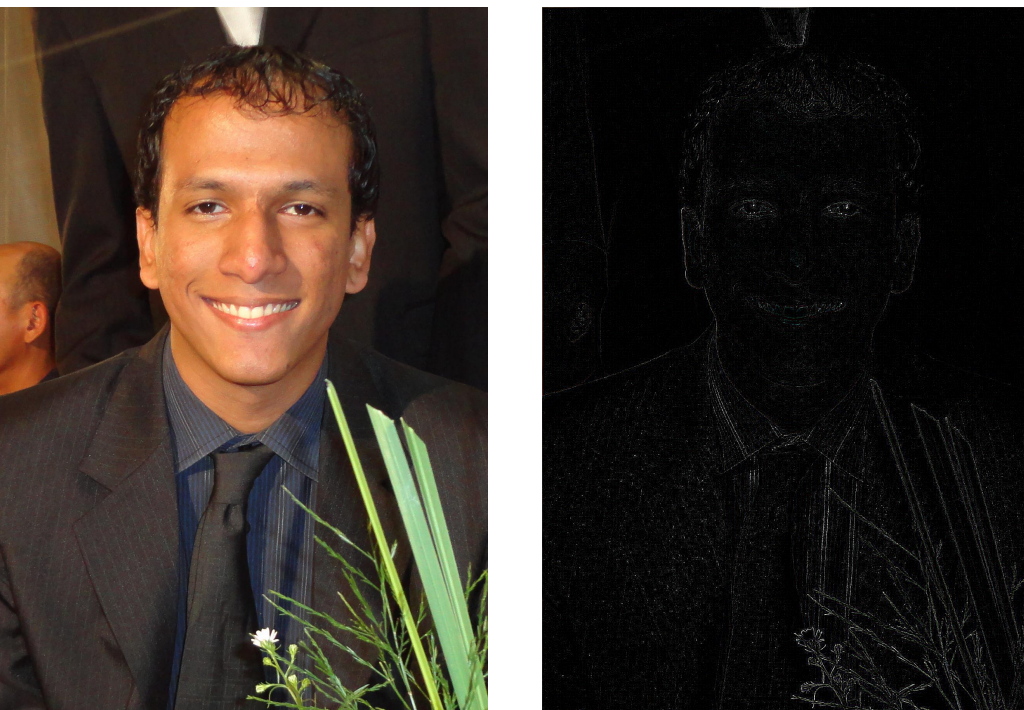

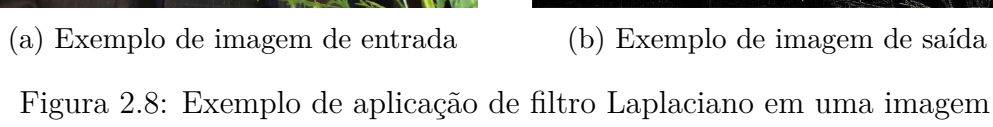

## <span id="page-28-0"></span>**2.6 Variância**

Variância é a medida de como os dados diferem da média, ou seja, o quanto um conjunto de dados está espalhado em relação à sua média [\[18\]](#page-67-6). Quanto maior o valor da variância, mais os dados estão distantes da média e, quanto menor o valor da variância mais os dados estão concentrados próximo ao valor da média. O cálculo da variância é dado pela Equação [2.6](#page-28-3)

<span id="page-28-3"></span>
$$
\sigma^2 = \frac{\sum_{i=1}^n (x_i - \mu)^2}{n}
$$
\n(2.6)

onde  $x_i$ são os dados,  $n$ a quantidade de dados e $\mu$ a média.

A variância é importante nesse trabalho porque a variância do Laplaciano é um método robusto de estimar o borramento de uma imagem [\[16\]](#page-67-4).

## <span id="page-28-1"></span>**2.7 Frameworks e Ferramentas**

Para o desenvolvimento da aplicação foi utilizado o kit de desenvolvimento de Software para Android, mais conhecido como Android [SDK,](#page-12-10) e a *framework* Flutter. Ambas facilitam a implementação das telas e o controle de recursos de hardware. Além disso, foram utilizadas ferramentas que auxiliem a implementação dos algoritmos de visão computacional utilizados neste trabalho. O *TensorFlow* foi utilizado na implementação da [MTCNN](#page-12-6) no dispositivo Android e Open Source Computer Vision Library foi utilizado na realização dos experimentos em Desktop.

### <span id="page-28-2"></span>**2.7.1 Kit de Desenvolvimento de Software para Android**

O Kit de Desenvolvimento de Software Android, mais conhecido como Android [SDK](#page-12-10) inclui ferramentas de desenvolvimento que servem como base para o desenvolvimento de qualquer aplicação Android nativa. O kit de desenvolvimento é compatível com qualquer versão moderna do Linux, Mac OS X 10.14 ou mais recente e Windows 8 ou mais recente. Nesse kit são incluídos:

- Bibliotecas;
- Debugger;
- Emulador;
- Documentação relevante para APIs Android;
- Exemplos de códigos para aplicações simples;
- Tutoriais para o sistema operacional Android.

A Android [SDK](#page-12-10) é mantida pela Google e pode ser encontrado nos projetos da *Google Open Source* [\[19\]](#page-67-7). A versão mínima da [SDK](#page-12-10) utilizada neste trabalho é a 24, que permite compatibilidade com versões do Android 7.0 ou superior.

## <span id="page-29-0"></span>**2.7.2 Flutter**

Flutter é uma *[User Interface](#page-12-11)* [\(UI\)](#page-12-11) *Framework* criada pela Google que foi lançada em maio de 2017. Ela permite que aplicativos *mobile* nativos sejam criados com uma única fonte de código. Isso significa que uma única linguagem de programação e uma única fonte de código podem gerar dois aplicativos (para iOS e Android). Flutter consiste de duas partes importantes:

- Uma SDK (*Software Development Kit*): Uma coleção de ferramentas que ajuda no desenvolvimento de aplicações. Isso inclui ferramentas para compilar o código em código de máquina nativo (para iOS e Android).
- Uma Framework (Biblioteca UI baseada em *widgets*): Uma coleção de elementos de UI reutilizáveis (botões, *inputs* de texto, etc) que podem ser personalizados conforme seja necessário.

Mesmo provendo a possibilidade de gerar uma única fonte de código, algumas aplicações exigem tratamento diferenciado dependendo da plataforma. Para isso, é possível utilizar *Flutter Platform Channels* [\[7\]](#page-66-7), que possibilitam a criação de um canal responsável por trocar mensagens assíncronas entre a aplicação Flutter e os hosts nativos Android ou iOS. Esse processo é feito de maneira assícrona para não comprometer o que é mostrado na tela para o usuário, e dessa maneira a interface continua responsiva. Esse processo é ilustrado na Figura [2.9](#page-30-1)

<span id="page-30-1"></span>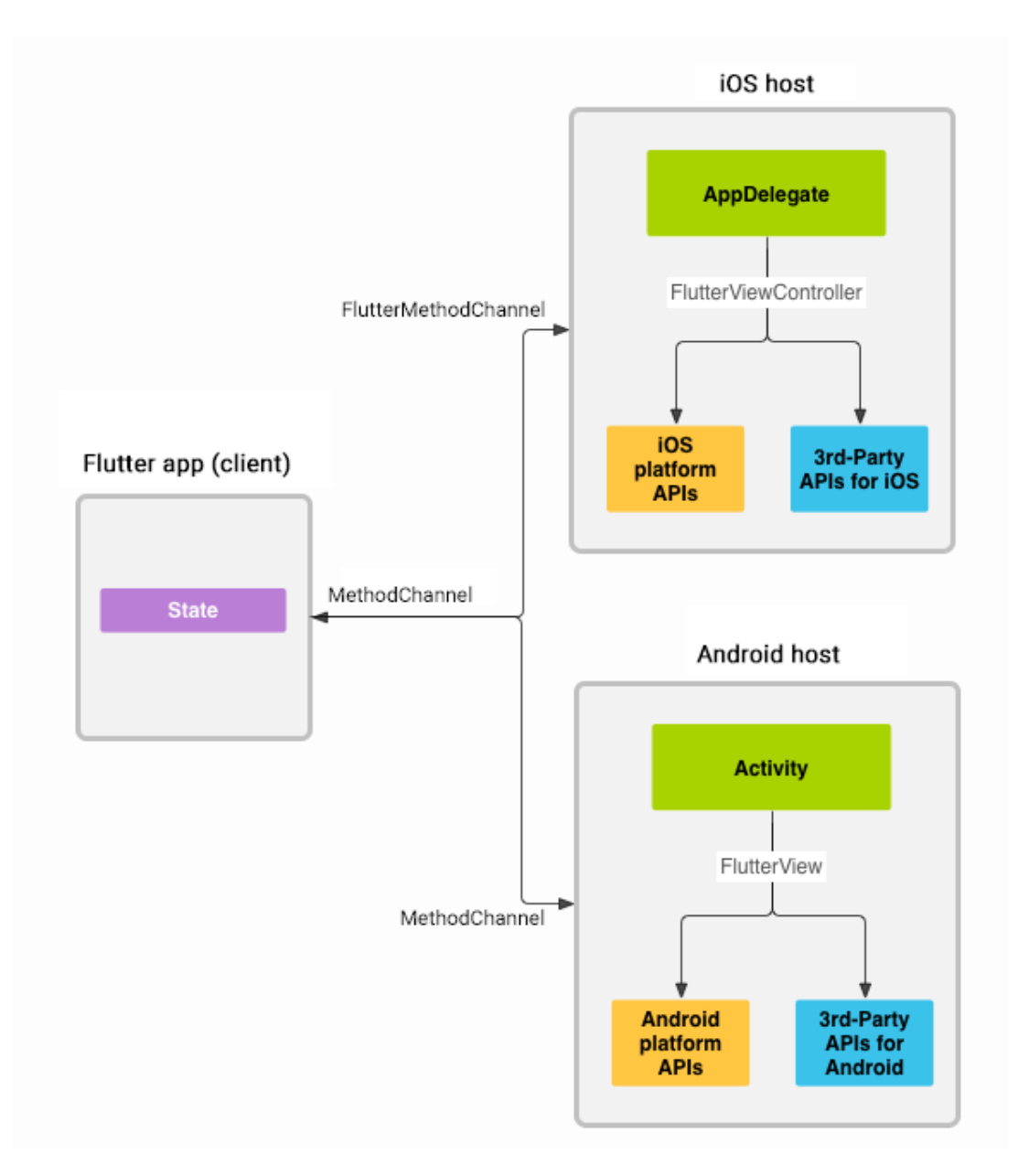

Figura 2.9: Mensagens e respostas são passadadas entre as interfaces Flutter, Android e iOS (Fonte: [\[7\]](#page-66-7)).

### <span id="page-30-0"></span>**2.7.3 TensorFlow**

*TensorFlow* é uma plataforma de ponta a ponta de código aberto para aprendizado de máquina. Foi desenvolvida pela *Google Brain Team* [\[20\]](#page-67-8) em 2015 para uso interno da Google em pesquisa e desenvolvimento e, atualmente, pode ser encontrado nos projetos da *Google Open Source* [\[19\]](#page-67-7). A plataforma possui uma lista diversa de ferramentas, bibliotecas e outros recursos da comunidade que permitem o desenvolvimento de aplicações poderosas [\[21\]](#page-67-9). Neste projeto é utilizada uma versão otimizada do *TensorFlow* para dispositivos móveis, denominada *TensorFlow Lite*. Essa biblioteca segue 5 princípios chave:

- Latência: não há ida e volta para o servidor;
- Privacidade: Nenhum dado pessoal sai do dispotivo;
- Conectividade: conexão com a Internet não é necessária;
- Tamanho: tamanho do modelo e dos arquivos binários são reduzidos;
- Consumo de energia: inferência eficiente e não necessitar de conexões de rede, que tira a obrigatoriedade de manter o dispositivo conectado aguardando por processamento.

### <span id="page-31-0"></span>**2.7.4 Open Souce Computer Vision Library**

*Open Source Computer Vision Library*, mais conhecida como OpenCV é uma biblioteca de de funções focadas em aplicações que utilizam recursos de visão computacional em tempo real [\[22\]](#page-67-10). A biblioteca é *cross-platform* e livre para uso dentro da licença de código aberto Apache 2. Desde 2011 o OpenCV também suporta aceleração de GPU para aplicações de tempo real. As áreas de aplicação do OpenCV relevantes para esse trabalho incluem captação de movimento, detecção de objetos, segmentação e reconhecimento e rastreamento de movimentos.

A linguagem de programação primária do OpenCV é C++. Mesmo sendo escrita em C++ há diversas interfaces com outras linguagens de programação como Python e Java, que foram utilizadas nesse projeto. OpenCV suporta os seguintes sistemas operacionais desktop: como Windows, Linux, macOS, FreeBSD, NetBSD e OpenBSD. E no caso de sistemas operacionais *mobile* há suporte para Android, iOS, Maemo e BlackBerry.

# <span id="page-32-0"></span>**Capítulo 3**

# **Sistema Proposto**

Neste capítulo é descrito o funcionamento geral da aplicação Android. Também será discutido como a aplicação tenta solucionar o problema de detectar um rosto com qualidade suficientemente boa para minimizar eventuais problemas ao realizar o reconhecimento facial no módulo de reconhecimento facial. As ações que um usuário pode tomar bem como a política de armazenamento de estado apresentados. Também é dada uma breve introdução à nova técnica introduzida que visa identificar imagens com menos borramento.

# <span id="page-32-1"></span>**3.1 Arquitetura do sistema**

Como o produto, trata-se de um aplicativo para telefones celulares (*smartphones*). Uma parte importante do seu funcionamento é a interface com o usuário. O aplicativo é divido em diversas telas de modo a facilitar a navegação do usuário. Essa lógica envolve a construção de *Widgets* [\[23\]](#page-67-11) e um bom gerenciamento de estado da aplicação.

### <span id="page-32-2"></span>**3.1.1** *Widgets*

*Widgets* são estruturas básicas para a construção das telas da aplicação. Basicamente, *Widgets* descrevem como uma tela deve ser renderizada. Isso inclui instruções para construção da tela, interação com o usuário e gerenciamento do estado daquela tela. *Widgets* também podem renderizar outras *Widgets* dentro de si, o que permite com que partes de uma tela possam ser reaproveitadas em outras telas.

### <span id="page-32-3"></span>**3.1.2 Gerenciamento de estado**

Para gerenciar o estado da aplicação foi utilizado o pacote *provider* [\[24\]](#page-67-12). Esse pacote permite com que o estado de uma *Widget* seja propagado para todas as outras *Widgets* que estejam contidas dentro dela. Informações como a sessão do usuário ativo e outros

dados que são buscados através de requisições ao *back-end* podem ser compartilhados nos módulos da aplicação onde eles são necessários sem que sejam feitas novas requisições a todo momento.

## <span id="page-33-0"></span>**3.2 Captura de imagens**

Para realizar a captura de imagens, foi utilizado o pacote *camera* [\[25\]](#page-67-13). Com isso, é possível detectar quais câmeras estão disponíveis para uso no celular e criar um controlador de câmera. Ao criar um controlador de câmera selecionamos qual câmera do celular será utilizada (frontal ou traseira), é feita a escolha da resolução de captura da imagem, é habilitado ou não a opção de áudio para o caso de gravação de vídeo e, por último, é selecionado o formato de saída da imagem que será processada.

Os formatos de imagem disponíveis para Android são YUV\_420\_888 e JPEG. Selecionar o formato JPEG facilita o processamento das imagens para a detecção da face, porém foi verificado que alguns aparelhos apresentaram problemas em suas câmeras quando esse foi formato foi selecionado. Por conta disso, o formato YUV\_420\_888 foi selecionado para abranger o maior número modelos de celulares possível.

Como o intuito da aplicação é realizar a captura da foto de maneira automática sem que o usuário tenha que realizar nenhuma ação além de posicionar a câmera, foi utilizado o método *startImageStream*, que permite acesso ao *frame* capturado em tempo real. Os três planos Y, U e V são mapeados para um *array* de bytes e em seguida são passados para o módulo de detecção facial juntamente com a orientação do sensor da câmera, a largura e a altura da imagem capturada. Essa etapa pode ser vista no Código-fonte [I.1.](#page-68-1)

## <span id="page-33-1"></span>**3.3 Pré-processamento de imagens**

Quando uma imagem é capturada, esta deve passar por diversas verificações para assegurar que haja um rosto na imagem. Também é um requisito que esse rosto siga um padrão de qualidade aceitável de acordo com o padrão ICAO para que a imagem possa ser enviada para cadastro ou para registro de chamada. Para isso, é necessário passar por diversas etapas que são realizadas dentro da aplicação Android nativa.

<span id="page-34-2"></span>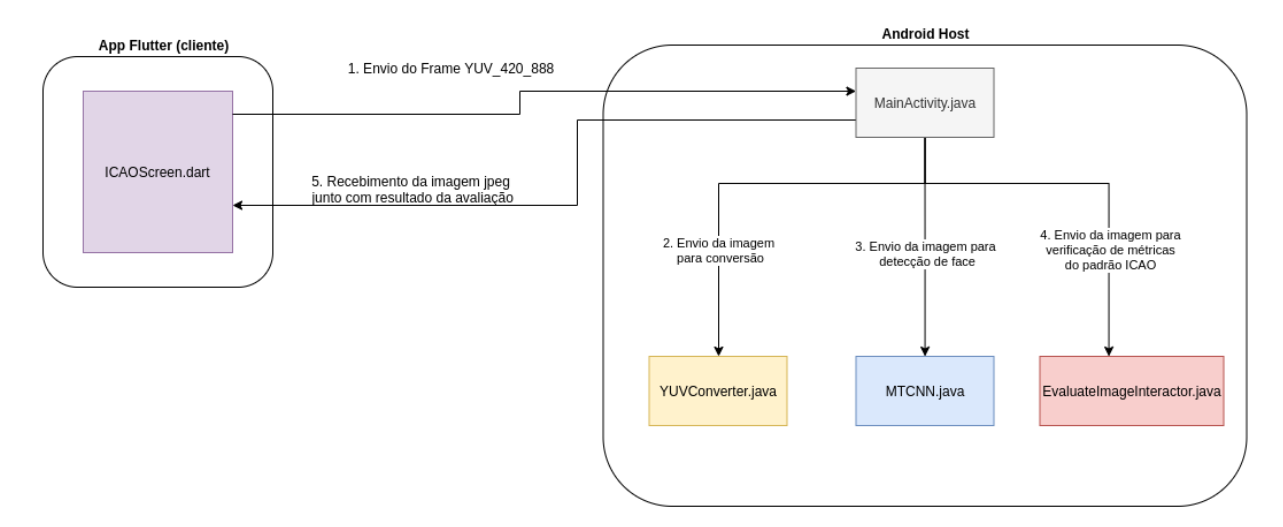

Figura 3.1: Diagrama que ilustra a comunicação entre o módulo Flutter e o Android *host* nativo.

A Figura [3.1](#page-34-2) ilustra o processo geral do pré-processamento. Inicialmente é feita a captura de imagens dentro do módulo Flutter *Flutter*. Após isso, é feita uma troca de mensagens com o Android *host*, onde é passado *frame* capturado pela câmera. Esse frame passa pelas três etapas de pré-processament, que são: conversão de cores, detecção da face e verificação do padrão ICAO.

### <span id="page-34-0"></span>**3.3.1 Etapa 1: Conversão de cores**

Cada *frame* capturado é processado diretamente em código Java nativo. Isso é feito utilizando *Flutter Platform Channels*. Inicialmente é feita a chamada da classe *YUVConverter*, que fará a conversão de YUV\_420\_888 para YUV\_420\_NV21. Após isso, é feita outra conversão, desta vez de YUV\_420\_NV21 para [RGB.](#page-12-9)

No Código-fonte [I.2](#page-69-0) está definida a função YUVtoNV21, que recebe como entrada uma lista de bytes representando um frame YUV\_420\_888 e tem como retorno uma lista de bytes representando um frame YUV\_420\_NV21. Também está definida a função NV21toJPEG que comprime o frame YUV\_420\_NV21 para JPEG, que posteriormente é utilizado para a construção de uma matriz [RGB.](#page-12-9)

### <span id="page-34-1"></span>**3.3.2 Etapa 2: Detecção da face**

Após a conversão de cores temos como saída uma imagem [RGB.](#page-12-9) Essa imagem passa a ser a entrada no módulo de detecção de face que é realizada utilizando a [MTCNN.](#page-12-6) Nessa etapa é verificado se existe uma face na imagem que está sendo processada. Caso a face

<span id="page-35-1"></span>seja encontrada, são extraídos os pontos relativos aos olhos, boca e nariz, e também é dado retângulo que delimita o tamanho da face. A saída é ilustrada na Figura [3.2.](#page-35-1)

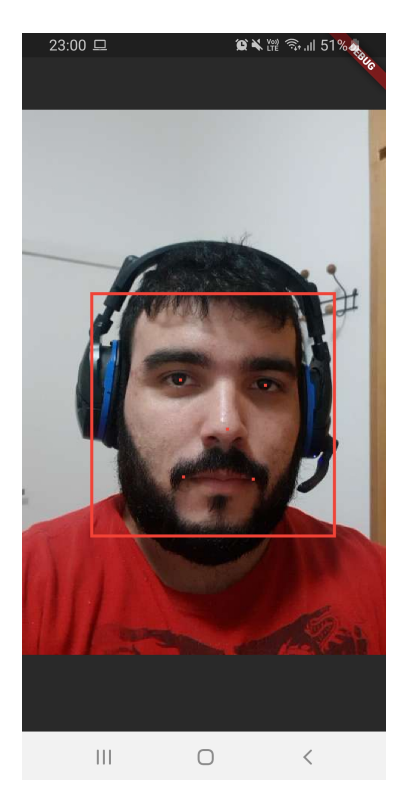

Figura 3.2: *Landmarks* do rosto extraídos utilizando a MTCNN.

## <span id="page-35-0"></span>**3.3.3 Etapa 3: Verificação do padrão ICAO**

Após a detecção da face e dos pontos e a caixa delimitadora da face podemos analisar o posicionamento do rosto em relação ao restante da imagem. Os parâmetros verificados nessa etapa são baseados nos requisitos necessários para atender o padrão ICAO. Estes são:

#### **Distância entre os olhos e o topo da imagem**

A partir das coordenadas dos olhos, verifica-se se estes estão muito próximos de zero no eixo Y, o que corresponde ao topo da imagem, exemplificado na Figura [3.3.](#page-36-0) Para requisito, a distância da média dos olhos deve ser menor que 0.28 vezes a altura da imagem.
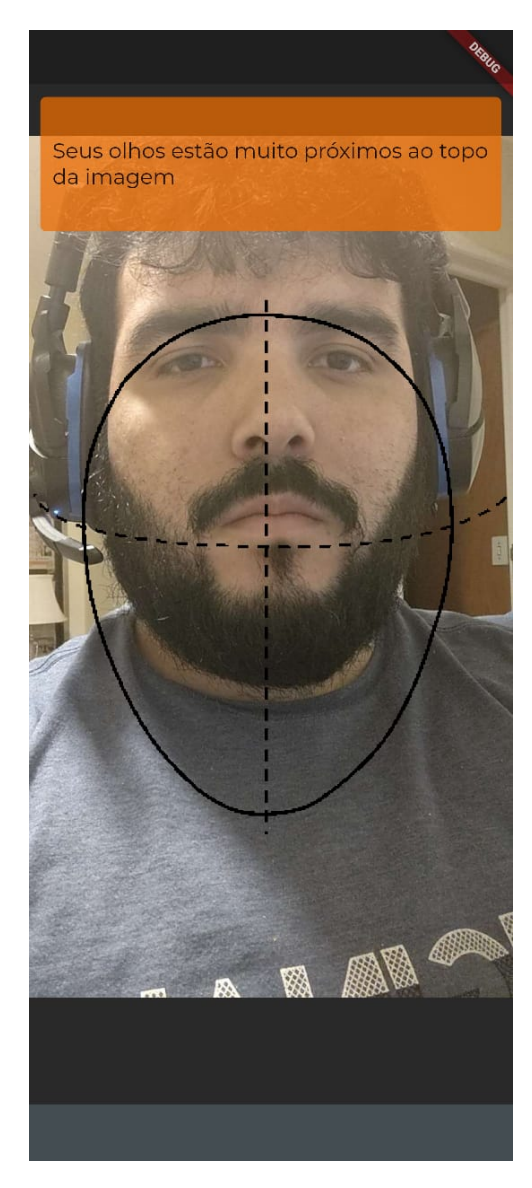

Figura 3.3: Exemplo de imagem com rosto muito próximo ao topo da imagem.

#### **Distância entre os olhos e a parte inferior da imagem**

A partir das coordenadas dos olhos, verifica-se se estes não estão muito próximos da altura da imagem no eixo Y, o que corresponde à parte debaixo da imagem, exemplificado na Figura [3.4.](#page-37-0) Para esse requisito, a distância média dos olhos deve ser no máximo 0.51 vezes a altura da imagem.

<span id="page-37-0"></span>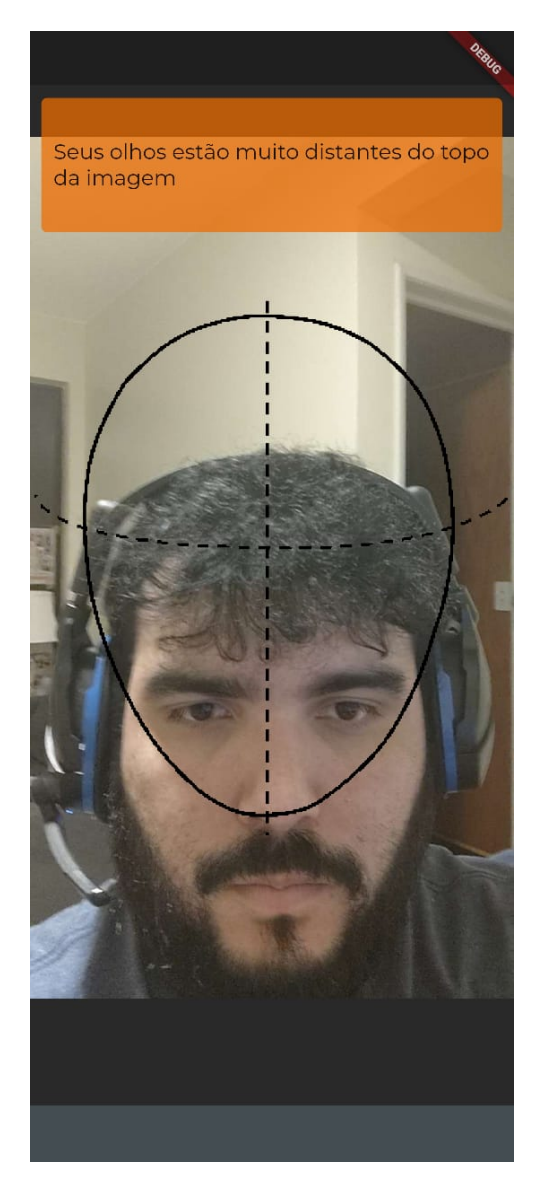

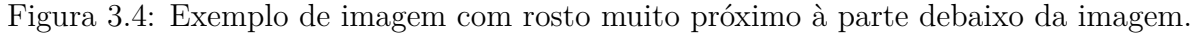

#### **Rosto muito distante da câmera**

Para esse parâmetro, o retângulo que delimita o tamanho da face é comparado com o tamanho da imagem. Se a razão entre a altura do retângulo e o tamanho da imagem for muito alta, isso significa que o rosto está muito distante da câmera. Este caso é ilustrado na Figura [3.5.](#page-38-0) Para o cálculo desse requisito, a razão entre a altura do quadrado do rosto e a altura da imagem deve ser de no mínimo 50.

<span id="page-38-0"></span>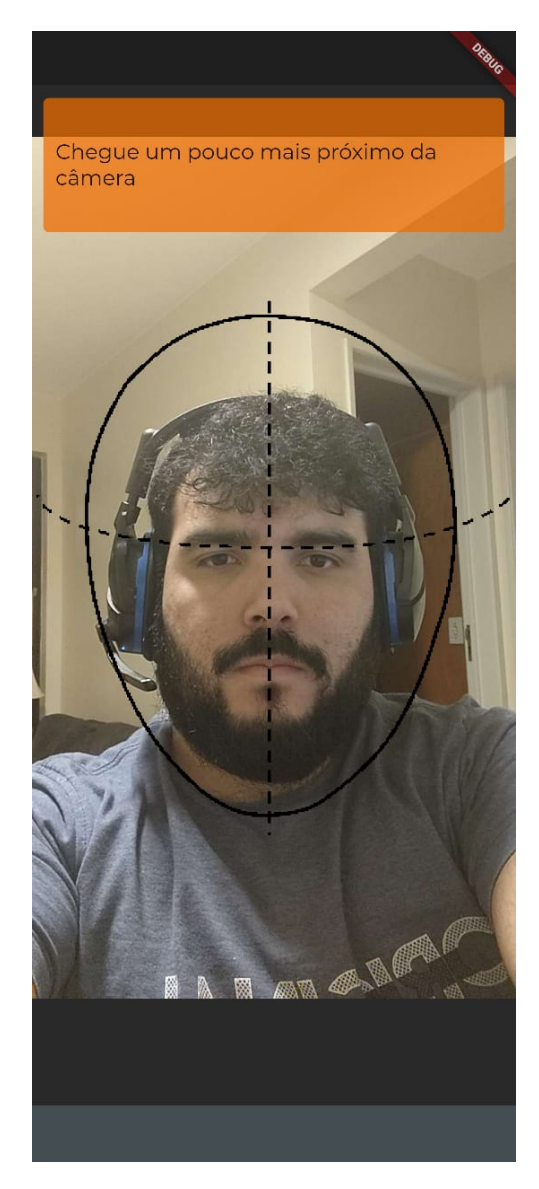

Figura 3.5: Exemplo de imagem com rosto muito distante da câmera.

### **Rosto muito próximo da câmera**

Neste parâmetro é feito o mesmo cálculo para verificar se o rosto está muito distante da câmera. A diferença é que agora é checado se a razão entre a altura do retângulo e a altura da imagem não é muito baixa. Este caso é ilustrado na Figura [3.6.](#page-39-0) Para o cálculo desse requisito, a razão entre a altura do quadrado do rosto e a altura da imagem deve ser de no máximo 70.

<span id="page-39-0"></span>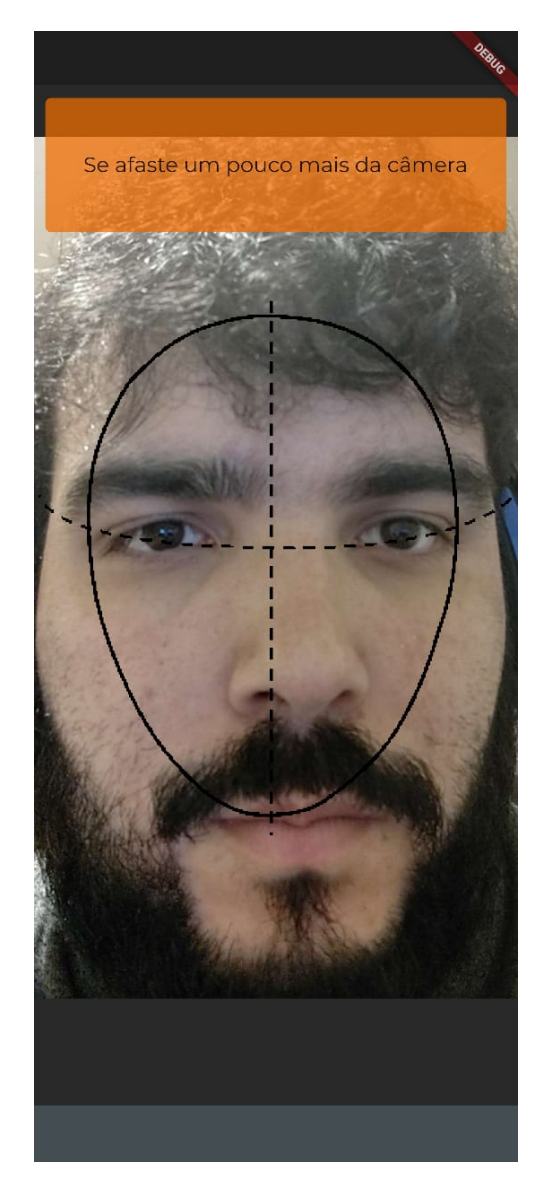

Figura 3.6: Exemplo de imagem com rosto muito próximo da câmera.

#### **Alinhamento dos olhos**

Aqui é feita uma comparação entre as coordenadas dos dois olhos. Por padrão é definida uma tolerância de 10% na diferença entre a altura dos olhos. Caso a diferença seja maior do que esse valor, os olhos são considerados desalinhados, como pode ser verificado na Figura [3.7.](#page-40-0) Para o cálculo do alinhamento dos olhos, foi estabelecido um nível de tolerância de 10%. Caso a distância absoluta entre as coordenadas y dos olhos ultrapasse esse valor, os olhos estão desalinhados.

<span id="page-40-0"></span>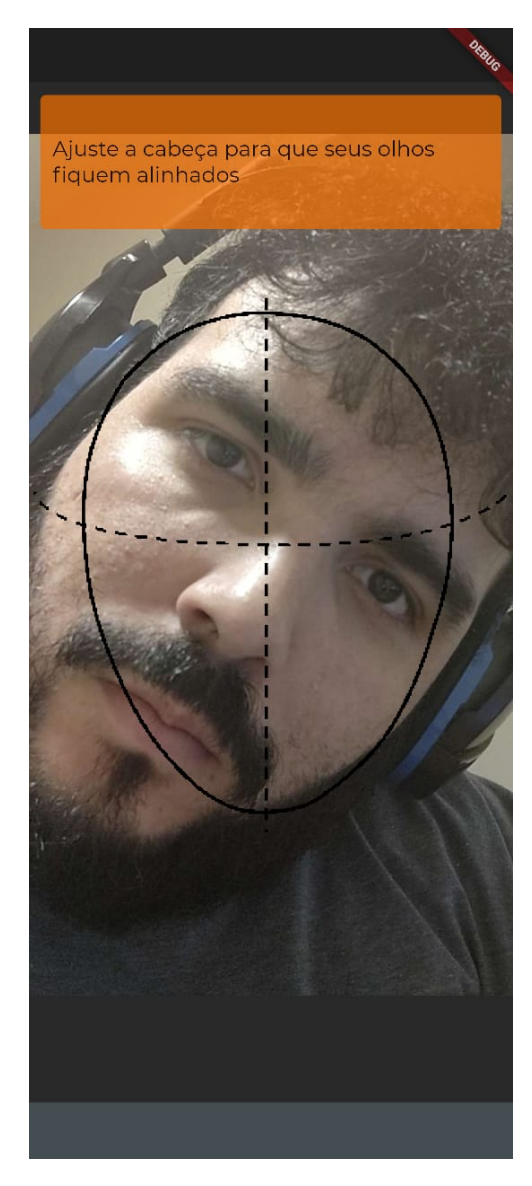

Figura 3.7: Exemplo de imagem com olhos desalinhados.

#### **Alinhamento do rosto**

Por último, é verificado o posicionamento do rosto em relação ao centro da imagem. Imagens onde o rosto se encontra descentralizado não passam na verificação, como ilustrado na figura Figura [3.8.](#page-41-0) Para o cálculo do alinhamento do rosto, foi estabelecido um nível de tolerância de 10%. Caso a distância entre o centro da face e a largura da imagem divido por 2 ultrapasse a tolerância, o rosto é considerado desalinhado.

<span id="page-41-0"></span>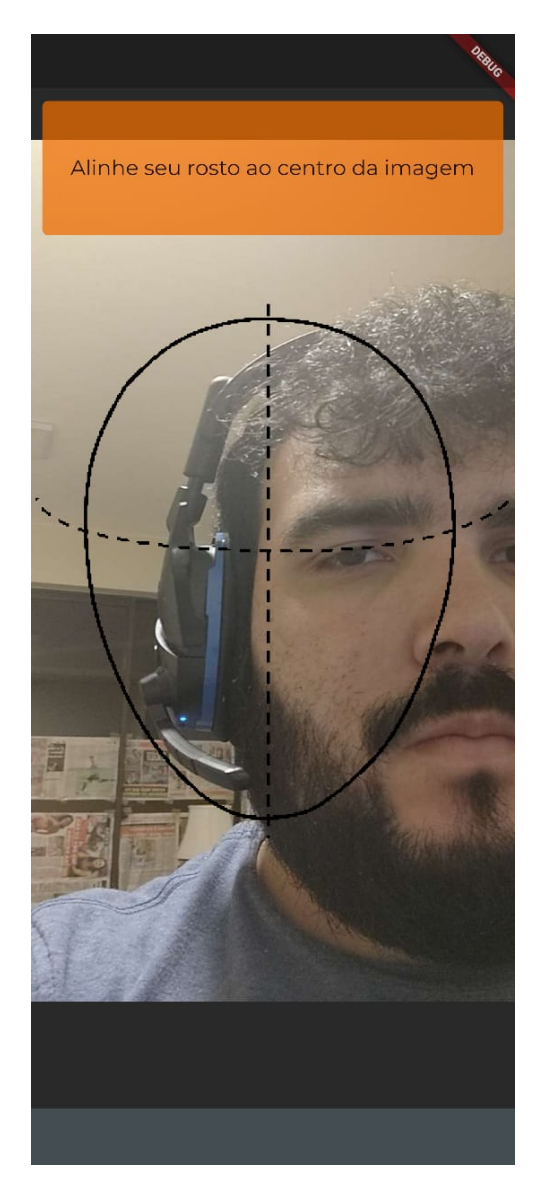

Figura 3.8: Exemplo de imagem com rosto não centralizado.

### **3.4 Quantificando níveis de borramento**

Como foi mostrado anteriormente, ao utilizar a [MTCNN](#page-12-0) é possível extrair pontos da face. Com esses pontos podemos fazer um pré-processamento para verificar o posicionamento do rosto em relação a imagem é adequado. No entanto, a [MTCNN](#page-12-0) também é capaz de detectar rostos em condições adversas de borramento, como ilustrado na Figura [3.9.](#page-42-0)

<span id="page-42-0"></span>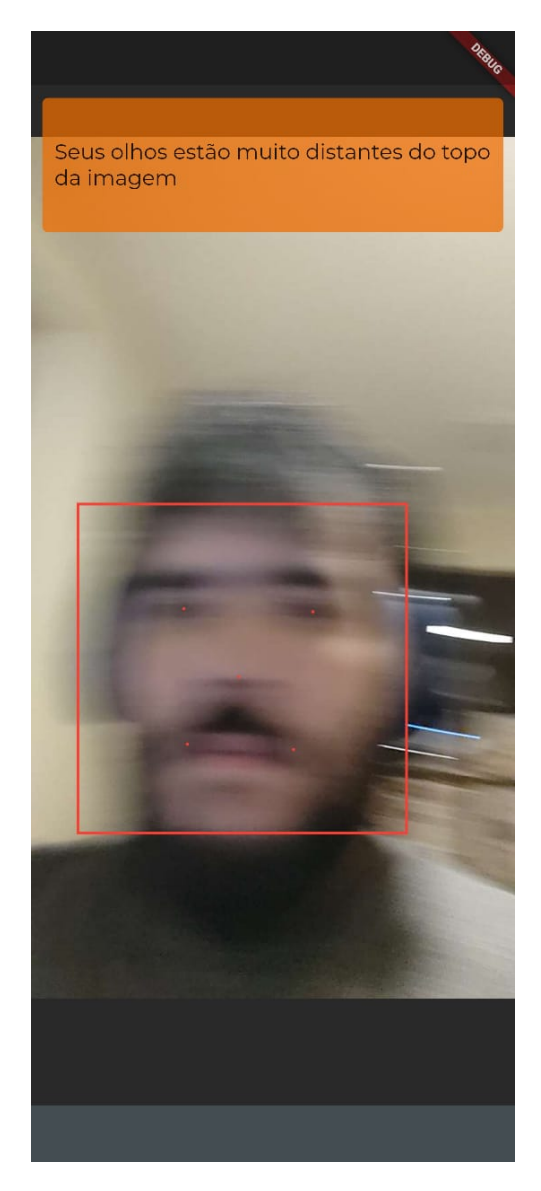

Figura 3.9: Exemplo de imagem com rosto borrado sendo detectado utilizando MTCNN.

O borramento é um problema comum ao manipular a câmera do celular e, uma vez que o retângulo e os pontos da face estejam dentro dos limiares estabelecidos essa foto vai ser aprovada. Para tentar mitigar esse problema, foi adotado um método de aprovação manual onde o usuário pode verificar a foto capturada e aprová-la ou tentar tirar uma novo foto. Porém, além de aumentar o número de tarefas a serem executadas pelo usuário, a aprovação manual do mesmo não garante que a imagem esteja sem borramento. Por conta disso, foi adicionada mais uma etapa no pré-processamento da imagem, onde é aplicado um filtro Laplaciano na imagem aprovada no padrão ICAO. Após a aplicação do filtro, são feitas algumas medidas na imagem modificada com o intuito de quantificar o nível de borramento da imagem.

#### <span id="page-43-0"></span>**3.4.1 Etapa 1: Aplicando o filtro Laplaciano**

Como explicado na Seção [2.5,](#page-26-0) temos como entrada um conjunto discreto de pixels, cuja informação é armazenada em um *Bitmap* da biblioteca *Android Graphics*, que faz parte da Android [SDK.](#page-12-1) Por questões de performance, a aplicação do filtro é feita em uma imagem reescalada para dimensões menores. Após, é feita a extração dos componentes de cor [RGB](#page-12-2) do Bitmap e é aplicada a matriz de convolução nos pixels para obtermos os componentes de cor da matriz [RGB](#page-12-2) de saída. A implementação da aplicação do filtro Laplaciano pode ser vista no Código-fonte [I.3.](#page-71-0) O kernel utilizado no Código-fonte [I.3](#page-71-0) é o definido na Equação [2.5.](#page-27-0) A implementação é uma adaptação do código desenvolvido por Robert Sedgewick e Kevin Wayne [\[26\]](#page-67-0).

#### **3.4.2 Etapa 2: Quantificando o valor do borramento**

Para quantificar o valor do borramento, a matriz com a aplicação do filtro Laplaciano é percorrida em um laço de repetição. Primeiramente são extraídos os componentes [RGB](#page-12-2) do pixel que está sendo avaliado e em seguida é feito o cálculo do seu componente de iluminação. Com isso é feito o cálculo da média e da variância desse componente de iluminação da matriz. O algoritmo utilizado pode ser verificado no Código-fonte [I.4.](#page-72-0)

#### **3.4.3 Etapa 3: Sugestão da imagem mais adequada**

Para que seja feita a sugestão da imagem com menor quantidade de borramento, ao invés de enviar a primeira imagem que esteja dentro do padrão ICAO para que o usuário avalie são selecionadas cinco imagens com um intervalo de 0,5 segundo entre elas. Embora isso efetivamente torne a experiência do usuário alguns segundos mais lenta, a captura das cinco imagens mostrou-se eficiente em relação a captura de imagens com o menor nível de borramento possível.

O intervalo de 0,5 segundo foi escolhido com o intuito de dar uma chance ao usuário de fazer pequenos ajustes e estabilizar a câmera. Caso contrário, *frames* subsequentes seriam selecionados aumentando as chances de se capturar uma imagem com parâmetros muito parecidos ao da imagem anterior e, caso a primeira imagem apresentasse borramento, a segunda teria uma chance mais elevada de estar borrada também. Dentre as cinco imagens é selecionada a imagem que possui o Laplaciano com maior variância, que corresponde a imagem com o maior número de bordas bem definidas após a aplicação do filtro Laplaciano.

Diferente de aplicações que utilizam técnicas para estimar um limiar que defina a presença ou ausência de borramento, a aplicação Android tem a vantagem de ser a fonte das imagens. Portanto, ao invés de verificar se uma única imagem está acima de um

limiar, é proposto que dentre cinco imagens, selecionar aquela que apresenta o Laplaciano com maior variância, corresponde à imagem com mais chance de estar nítida.

### **3.5 Fluxo principal do usuário**

Embora a aplicação tenha outras funcionalidades, neste trabalho é dado foco nos processos de cadastro e chamada, que constituem o fluxo principal do usuário do sistema.

### **3.5.1 Cadastro**

<span id="page-44-0"></span>Todos os usuários são pré-cadastrados no sistema utilizando o sistema web, todos os dados cadastrais como nome, matrícula, gênero, dentre outros já são fornecidos. O aplicativo é responsável por complementar esse cadastro fornecendo fotos que estejam de acordo com com o que é estabelecido no padrão ICAO. Para que isso seja feito, o usuário deve inserir seus dados cadastrais para se autenticar no sistema, assim como ilustrado na Figura [3.10.](#page-44-0)

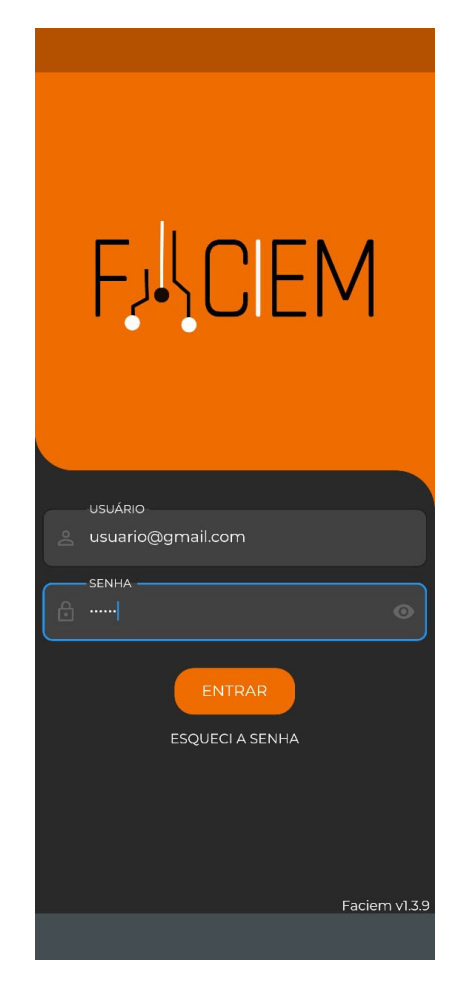

Figura 3.10: Tela de autenticação do usuário.

Após ser realizada a autenticação, três fotos da face devem ser capturadas, uma frontal, uma lateral esquerda e uma lateral direita, assim como ilustrado na Figura [3.11.](#page-45-0) As três fotos obrigatoriamente devem passar na lógica de pré-processamento. Cada captura deve ser confirmada pelo usuário antes de ser enviada para o cadastro.

<span id="page-45-0"></span>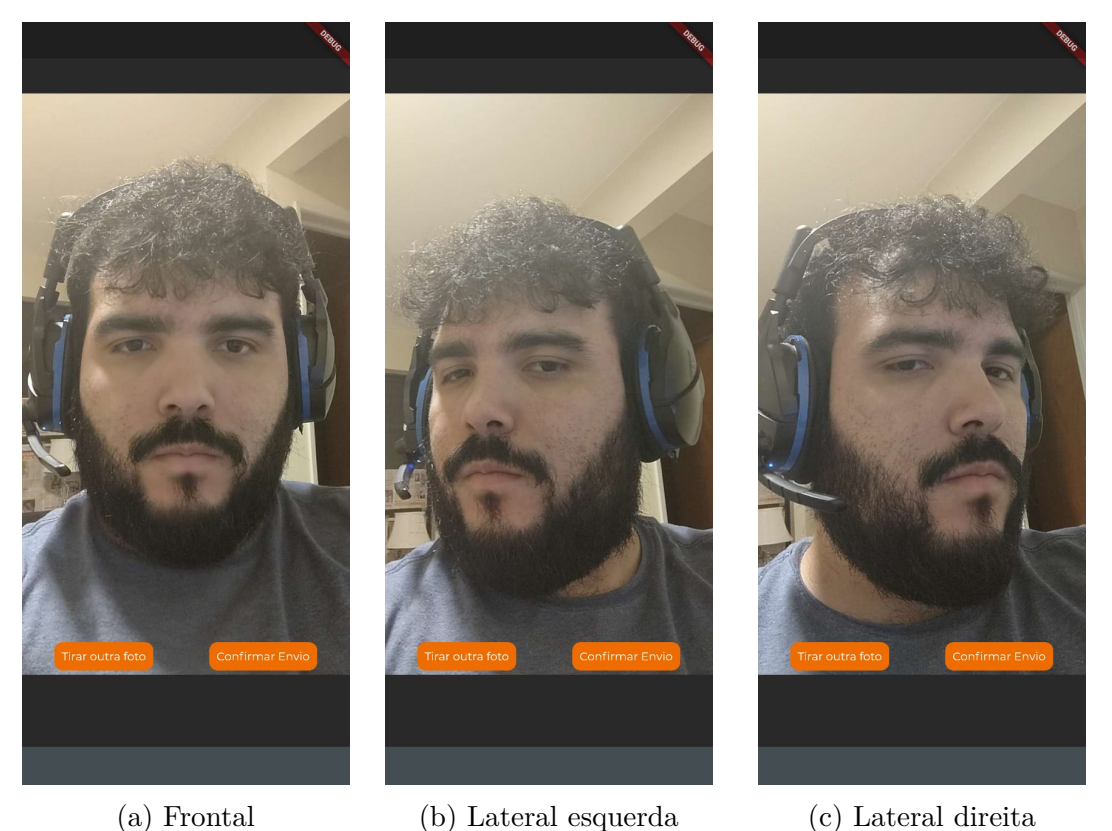

Figura 3.11: Exemplos de imagens capturadas durante a fase de confirmação de cadastro.

Após a confirmação das três imagens, elas são enviadas para a avaliação do módulo de reconhecimento facial que verificará se a qualidade da imagem é suficiente para o cadastro.

### **3.5.2 Chamada**

Uma vez que as três fotos de cadastro foram devidamente capturadas e aprovadas pelo módulo de reconhecimento facial, os alunos e professores estão aptos a registrar suas presenças nas atividades dos cursos em que foram cadastrados. Para realizar a chamada, primeiramente é necessário fazer a leitura de um *QR Code*, assim como ilulstrado na Figura [3.12,](#page-46-0) que contém a informação da atividade e do curso.

<span id="page-46-0"></span>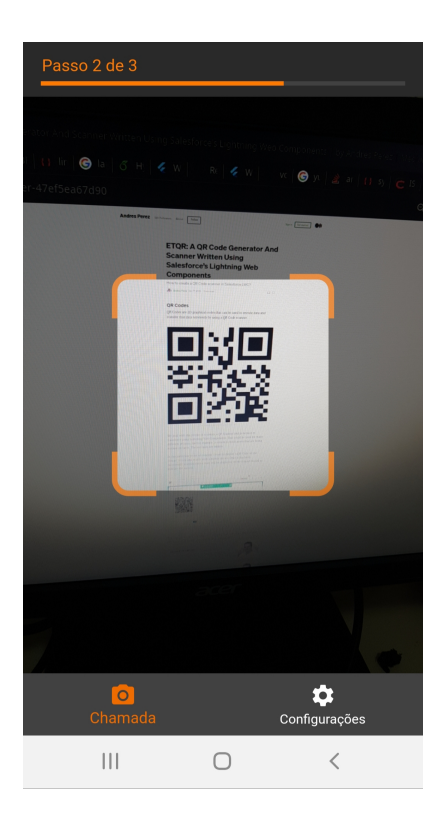

Figura 3.12: Exemplo de leitura de *QR Code* feita pelo usuário.

Após isso será feita a captura frontal do rosto do usuário. Caso o usuário esteja corretamente cadastrado e ainda não tenha realizado a chamada da mesma atividade a foto do usuário será capturada e sujeita à avaliação do módulo de reconhecimento facial. Posteriormente, o usuário receberá uma notificação informando o resultado do processamento da sua foto. Caso o reconhecimento facial seja feito com sucesso e o usuário esteja dentro da área limite da atividade, a sua presença será computada corretamente.

# <span id="page-47-0"></span>**Capítulo 4**

## **Resultados**

Neste capítulo são descritos os testes e resultados obtidos utilizando o sistema proposto. Foram feitos testes de desempenho utilizando o sistema F2Dsys e testes de comparação da variância do Laplaciano utilizando o OpenCV na linguagem Python.

### **4.1 Análise de desempenho**

Para a aplicação do filtro Laplaciano, o tamanho da imagem é um fator que impacta diretamente o tempo necessário ao seu cálculo. Em dispositivos mais antigos, com menor poder computacional, esse tempo pode não ser aceitável.

Foram selecionados três celulares e medido o tempo de execução do conjunto de funções i) redimensionamento da imagem do rosto extraído da foto, ii) aplicação do filtro Laplaciano e iii) cálculo da variância de seus valores. O tempo foi medido utilizando a função uptimeMillis, recomendada para medir um intervalo entre dois pontos de execução do aplicativo. A função uptimeMillis mede o tempo total desde que o sistema foi iniciado em milissegundos [\[27\]](#page-67-1). Usando essa função é simples escolher quais trechos de código a serem medidos.

Os três aparelhos celulares usados foram:

- Samsung Galaxy S10 lite(SM-G770F) Processador: Qualcomm Snapdragon 855 2,8 GHz Octa-Core 64bits Memória [RAM:](#page-12-3) 6 GB LPDDR4X [GPU:](#page-12-4)Qualcomm Adreno 640 Sistema Operacional: Android 10
- Motorola MOTO G100 Processador: Qualcomm Snapdragon 870 3,2 GHz Octa-Core 64bits

Memória [RAM:](#page-12-3) 12 GB LPDDR5 [GPU:](#page-12-4)Qualcomm Adreno 650 Sistema Operacional: Android 11

• Samsung  $A51(SM-A515F/T)$ Processador: Samsung Exynos 9611 Octa-Core 4× 2,3GHz,4× 1,7GHz Memória [RAM:](#page-12-3) 4 GB LPDDR4X [GPU:](#page-12-4) ARM Mali-G72 MP3 Sistema Operacional: Android 11

O tempo de execução foi medido em função do tamanho da imagem redimensionada obtida a partir do retângulo do rosto detectado. Os tamanhos utilizados no teste foram  $2\times2, 3\times3, 4\times4, 5\times5, 10\times10, 20\times20, 40\times40, 80\times80, 160\times160, 320\times320$  e 640×640 pixels, conforme mostrado na Figura [4.1](#page-49-0) .

<span id="page-49-0"></span>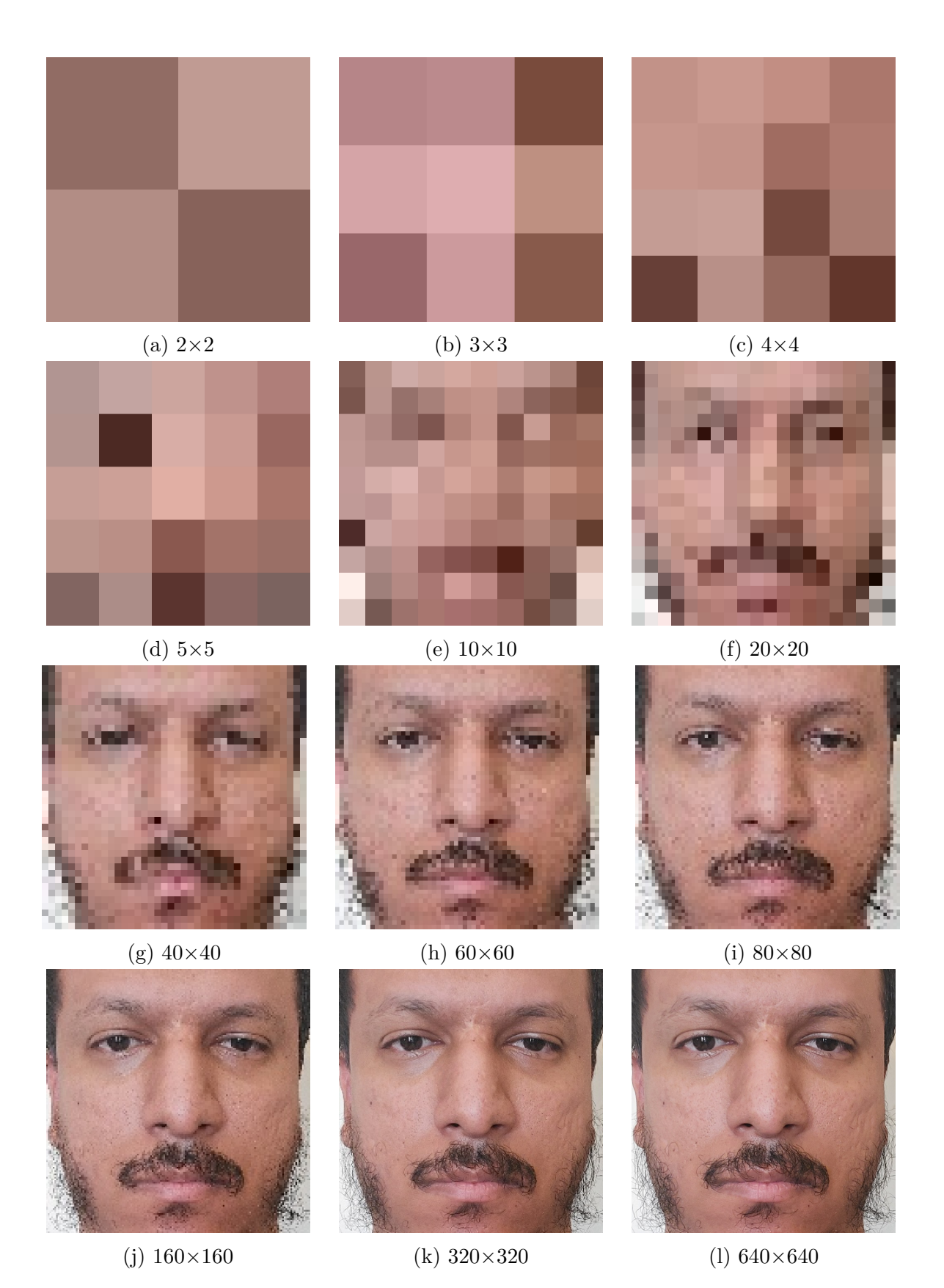

Figura 4.1: Exemplos das imagens cortadas e redimensionadas para os tamanhos de teste

Para cada tamanho da imagem e para cada modelo de celular foram medidos 15 tempos com imagens diferentes.

### **4.1.1 Resultados - Samsung Galaxy S10 lite**

A Tabela [4.1](#page-50-0) apresenta as médias, máximos e mínimos das medidas de tempo dos trinta testes feitos para os tamanhos menores no aparelho Galaxy S10 lite.

<span id="page-50-0"></span>Tabela 4.1: Médias, máximos e mínimos das medidas de tempo (*ms*) para os tamanhos menores no aparelho S10 lite.

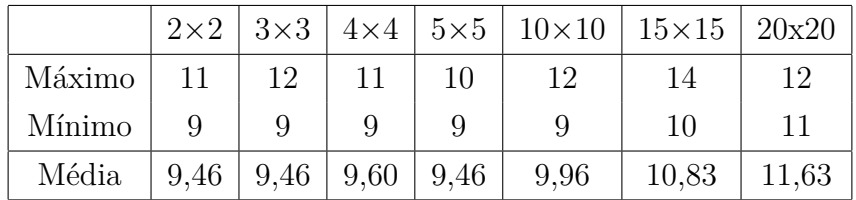

A Tabela [4.2](#page-50-1) apresenta as médias, máximos e mínimos das medidas de tempo dos trinta testes feitos para os tamanhos maiores no aparelho Galaxy S10 lite.

<span id="page-50-1"></span>Tabela 4.2: Médias, máximos e mínimos das medidas de tempo (*ms*) para os tamanhos maiores no aparelho S10 lite.

|        | $40\times40$ | $60\times 60$ | $80\times80$ | $160\times160$   320 $\times320$ |        | 640×640 |
|--------|--------------|---------------|--------------|----------------------------------|--------|---------|
| Máximo | 20           | 34            | 51           | 177                              | 685    | 2723    |
| Mínimo | 19           | -31           | 50           | 173                              | 677    | 2707    |
| Média  | 19.16        | 32.40         | 50,20        | 174,46                           | 678,43 | 2716,76 |

 $E$  observado que para imagens menores que  $20\times20$  não há mais praticamente nenhum ganho de desempenho e o tamanho da imagem deixa de ser o fator determinante.

### **4.1.2 Resultados - Motorola MOTO G100**

A Tabela [4.3](#page-50-2) apresenta as médias, máximos e mínimos das medidas de tempo dos trinta testes feitos para os tamanhos menores no aparelho MOTO G100.

<span id="page-50-2"></span>Tabela 4.3: Médias, máximos e mínimos das medidas de tempo (*ms*) para os tamanhos menores no aparelho MOTO G100.

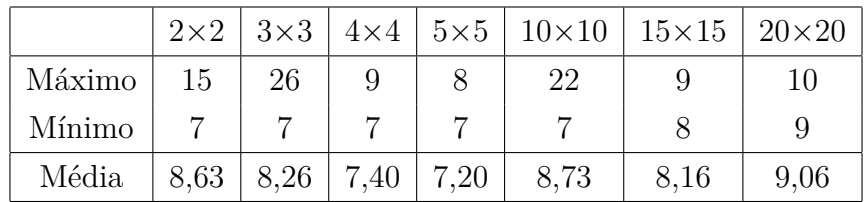

A Tabela [4.4](#page-51-0) apresenta as médias, máximos e mínimos das medidas de tempo dos trinta testes feitos para os tamanhos maiores no aparelho MOTO G100.

<span id="page-51-0"></span>Tabela 4.4: Médias, máximos e mínimos das medidas de tempo (*ms*) para os tamanhos maiores no aparelho MOTO G100.

|        | $40\times40$ | $60\times 60$ | $80\times80$ | $160\times160$   320 $\times320$ |        | $640\times640$ |
|--------|--------------|---------------|--------------|----------------------------------|--------|----------------|
| Máximo | 30           | 33            | 50           | 153                              | 571    | 2259           |
| Mínimo | 15           | 26            | 41           | 144                              | 561    | 2238           |
| Média  | 16.60        | 27.06         | 42.76        | 145,73                           | 563,03 | 2242,73        |

É observado que o MOTO G100 teve desempenho ligeiramente melhor ao S10 lite, mais rápido em todos dos tamanhos. Para imagens menores que 20×20 não há mais praticamente nenhum ganho de desempenho assim como S10 lite.

### **4.1.3 Resultados - Samsung A51**

A Tabela [4.5](#page-51-1) apresenta as médias, máximos e mínimos das medidas de tempo dos trinta testes feitos para os tamanhos menores no aparelho A51.

<span id="page-51-1"></span>Tabela 4.5: Médias, máximos e mínimos das medidas de tempo (*ms*) para os tamanhos menores no aparelho A51.

|        | $2\times 2$ | $3\times3$ | $4\times4$ |       |       | $5\times5$   $10\times10$   $15\times15$   $20\times20$ |       |
|--------|-------------|------------|------------|-------|-------|---------------------------------------------------------|-------|
| Máximo | 27          | 25         | 23         | 28    | 31    | 30                                                      | 47    |
| Mínimo | 17          | 17         | 16         | 17    |       | 18                                                      | 20    |
| Média  | 19,33       | 18,30      | 18,23      | 19,06 | 19,10 | 19,96                                                   | 22,26 |

A Tabela [4.6](#page-51-2) apresenta as médias, máximos e mínimos das medidas de tempo dos trinta testes feitos para os tamanhos maiores no aparelho A51.

<span id="page-51-2"></span>Tabela 4.6: Médias, máximos e mínimos das medidas de tempo (*ms*) para os tamanhos maiores no aparelho A51.

|        | $40\times40$ |       |       | $60\times60$   $80\times80$   $160\times160$   $320\times320$ |         | $640\times640$ |
|--------|--------------|-------|-------|---------------------------------------------------------------|---------|----------------|
| Máximo | 45           | 62    | 101   | 320                                                           | 1231    | 4845           |
| Mínimo | 32           | 53    | 81    | 280                                                           | 1079    | 4293           |
| Média  | 35,36        | 54.66 | 83.26 | 293,90                                                        | 1121.10 | 4387,40        |

A Figura [4.2](#page-52-0) apresenta mudança da média do tempo de execução em função do tamanho da imagem para os três aparelhos testados.

<span id="page-52-0"></span>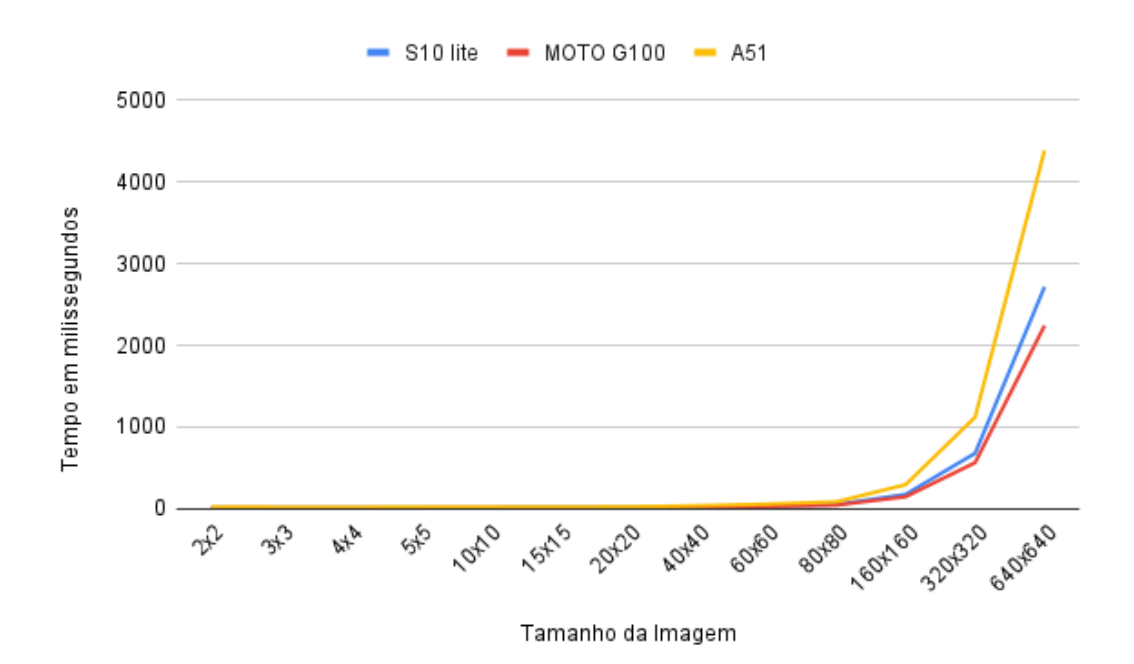

Figura 4.2: Variação da média do tempo de execução em função do tamanho da imagem para os três aparelhos testados.

O aparelho A51 demonstrou melhor a inviabilidade de se usar os tamanhos de imagem 320×320 e 640×640, pela duração ser longa no ponto de vista do usuário para um processamento de imagem de vários quadros.Também podemos utilizar esse aparelho como limite superior considerando que ainda existem em circulação diversos aparelhos com menor capacidade computacional.

Nos três aparelhos podemos observar que para tamanhos de imagens menores que  $20\times20$  não há mais praticamente nenhum ganho de desempenho e o tamanho da imagem deixa de ser o fator determinante. O aparelho MOTO G100 teve o melhor desempenho dos trés, com desempenho um pouco melhor comparado ao S10 lite.

Os três aparelhos apresentam um comportamento de função quadrática considerando o aumento de tempo do tamanho 320×320 para 640×640.

### **4.2 Análise da variância do Laplaciano**

O objetivo deste teste é comparar imagens consideradas borradas com imagens consideradas não borradas e analisar a variância dos pixels dessas imagens. É considerado que quanto mais borrada a imagens menor é a variância do Laplaciano. Como imagens menores possuem a variância maior a análise só pode ser feita comparando imagens do mesmo tamanho. É considerado que a imagem de maior variância de um determinado tamanho é a imagem escolhida pelo sistema proposto. Para esse teste cinco pessoas tiraram dez fotos cada, cinco fotos inserindo borramento com o movimento e cinco fotos normais. As fotos tiradas inserindo borramento foram classificadas como fotos borradas e as demais como fotos normais. A Figura [4.3a](#page-53-0) mostra um exemplo de foto tirada sem borramento e a Figura [4.3b](#page-53-0) é um exemplo de foto tirada com borramento.

<span id="page-53-0"></span>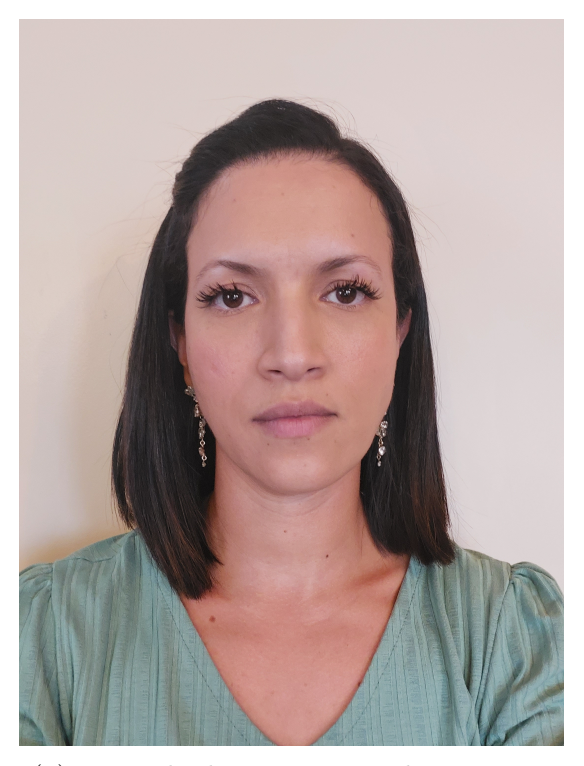

(a) Exemplo de imagem sem borramento (b) Exemplo de imagem com borramento

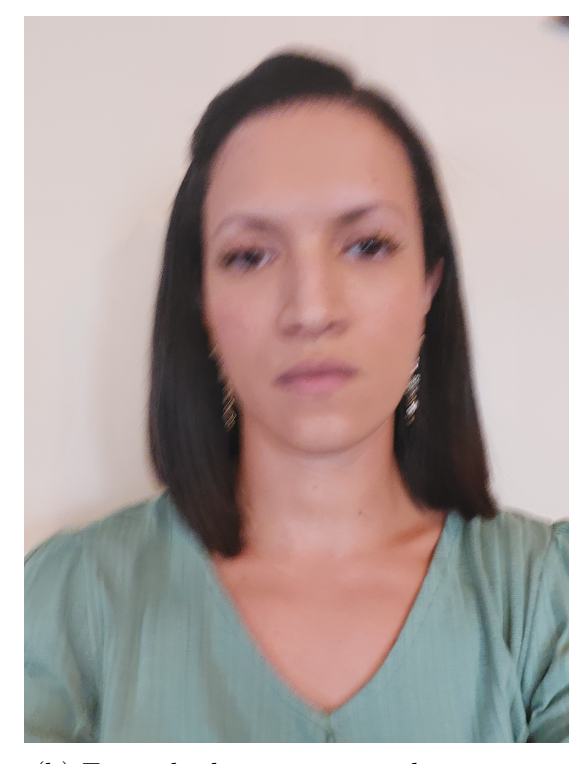

Figura 4.3: Comparação de imagem que não contém borramento e imagem que contém borramento

Após a geração das imagens foi feito um programa em python usando a biblioteca OpenCV e a biblioteca FaceRecognition para detectar as faces nas imagens, gerar uma nova imagem a partir do retângulo da face detectada, redimensionar a nova imagem gerada, aplicar o filtro Laplaciano e calcular a variância da imagem filtrada assim como é feito no aplicativo. O processo de aplicação do filtro Laplaciano e extração da variância foi feito para todos os tamanhos citados anteriormente. O python foi usado para o teste pela praticidade em modificar e salvar as informações sobre as imagens bem como pela maior velocidade de processamento de um *desktop* em relação a um *smartphone*. A Figura [4.4a](#page-54-0) e a Figura [4.4b](#page-54-0) exemplificam o comportamento de uma imagem com borramento e sem borramento, respectivamente, após a aplicação do filtro Laplaciano.

<span id="page-54-0"></span>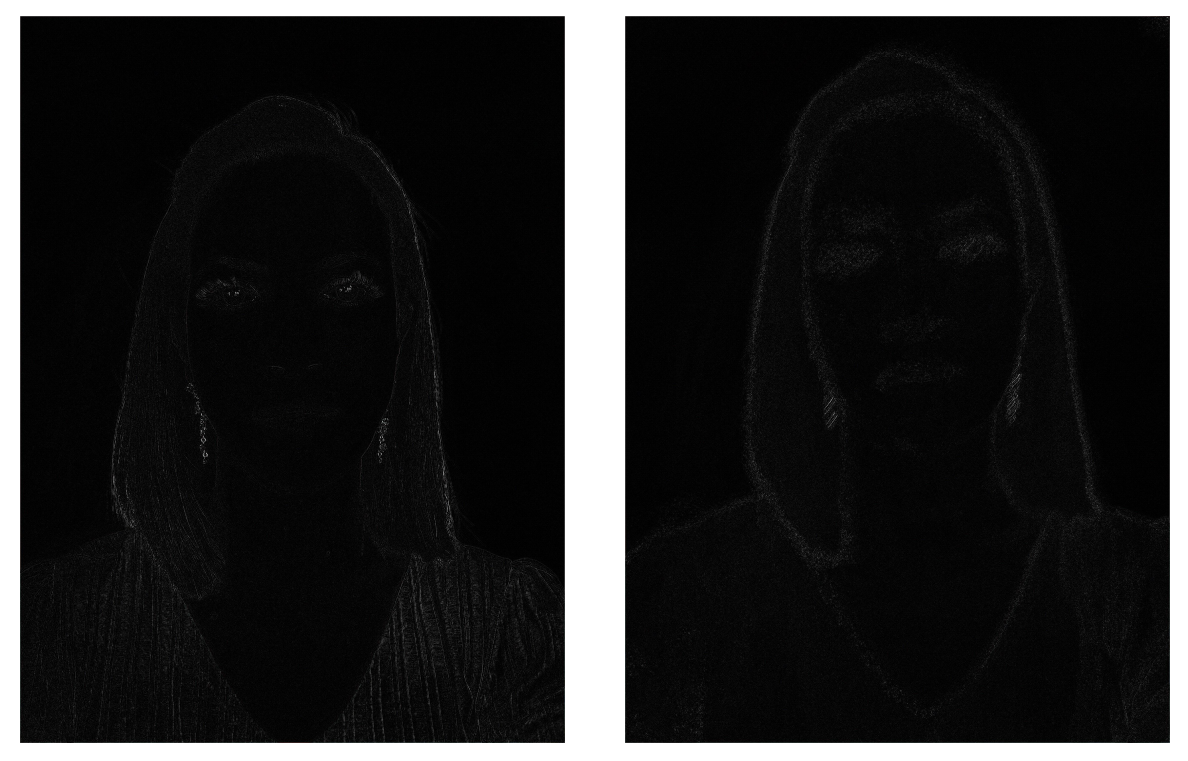

(a) Aplicação do filtro Laplaciano em imagem (b) Aplicação do filtro Laplaciano em imagem não borrada borrada

Figura 4.4: Comparação de imagem que não contém borramento e imagem que contém borramento após aplicação do filtro Laplaciano

Na Figura [4.4](#page-54-0) é possível observar pixels com maior intensidade de branco na imagem da Figura [4.4a](#page-54-0) em relação a imagem borrada, Figura [4.4b.](#page-54-0) Isto possivelmente indica que a imagem normal terá uma variância maior do que a imagem borrada.

Usando como exemplo a pessoa 4, a Tabela [4.7](#page-55-0) apresenta o comportamento da variância do Laplaciano em função do tamanho da imagem. As imagens que possuem um "B" antes do nome do arquivo são as imagens classificadas como borradas, em negrito são destacados os maiores valores por tamanho.

<span id="page-55-0"></span>

| Imagens | $2\times 2$ | $3\times3$ | $4\times4$ | $5\times5$ | $10\times10$ | $15\times15$ | $20\times20$ |
|---------|-------------|------------|------------|------------|--------------|--------------|--------------|
| 205943  | 28086       | 26107,88   | 24403,88   | 40197,39   | 19954,69     | 16632,22     | 13206,91     |
| 205814  | 54350       | 30518,89   | 16458,44   | 11778,15   | 17877,22     | 15806,43     | 11249,38     |
| 205838  | 36878       | 10955,51   | 8032,36    | 42593,65   | 22754,87     | 13833,23     | 12657,17     |
| 205826  | 19076       | 10403,95   | 15204,69   | 16831,03   | 25688,94     | 15107,00     | 10779,25     |
| 205831  | 25846       | 9222,10    | 19545,48   | 43929,11   | 17300,86     | 15208,17     | 11727,07     |
| B205954 | 35984       | 15376,91   | 8898       | 12492,30   | 15990,51     | 10148,79     | 6934,47      |
| B205951 | 80822       | 6900,62    | 15177,44   | 11922,86   | 18005,91     | 10939,68     | 8296,49      |
| B205850 | 6582        | 5078,44    | 11715,36   | 19883,64   | 11316,23     | 5473,44      | 3409,90      |
| B205843 | 17624       | 32376,02   | 21214      | 48360,74   | 23653,05     | 16876,57     | 13092,15     |
| B205957 | 62622       | 11675,78   | 11453,13   | 20038,89   | 16501,64     | 10185,61     | 6608,60      |

Tabela 4.7: Variância das imagens de tamanhos menores da pessoa 4.

É observado que a imagem com maior variância muda a cada tamanho, devido à grande perda de informação da operação de redimensionamento da imagem. Nestes casos então a estimativa fica inconsistente. Essa inconsistência está presente em todas as imagens das cinco pessoas para os tamanhos menores. Podemos ver a perda de informação na Figura [4.5.](#page-55-1)

<span id="page-55-1"></span>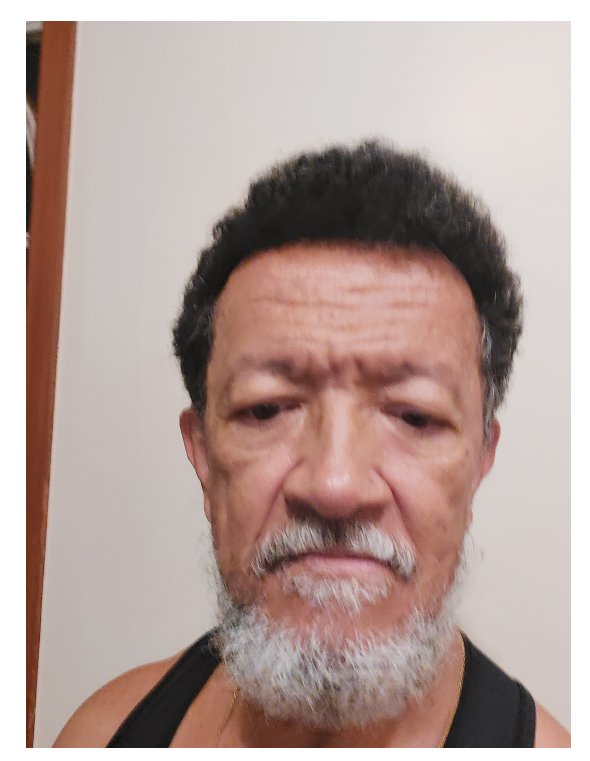

(a) Imagem original

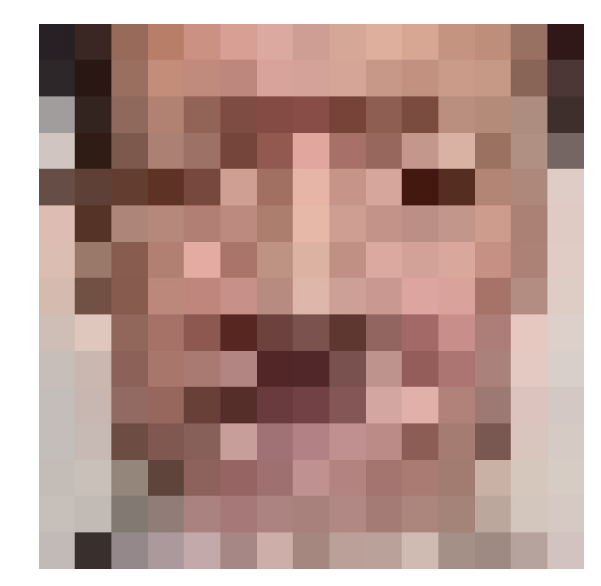

(b) Imagem após o corte e redimensionamento para 15×15

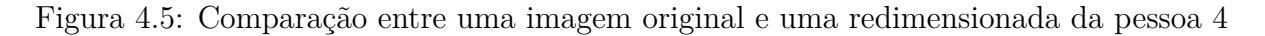

Com essa perda de informação a Figura [4.5](#page-55-1) teve a maior variância para o tamanho 15×15 mesmo sendo visivelmente borrada.

Em contraste, para os tamanhos maiores é observado que a imagem de maior variância para quase todos os casos é do grupo de imagens classificadas como normais (sem borramento), conforme apresentado na Tabela [4.8.](#page-56-0)

<span id="page-56-0"></span>

| Imagens | $40\times40$ | $60\times 60$ | $80\times80$ | $160\times160$ | $320\times320$ | $640\times640$ |
|---------|--------------|---------------|--------------|----------------|----------------|----------------|
| 205943  | 4685,28      | 3206,63       | 2155,91      | 1059,18        | 574,46         | 314,51         |
| 205814  | 4929,74      | 3335,42       | 2443,38      | 1284,54        | 465,88         | 166,78         |
| 205838  | 6836,31      | 5110,90       | 4174,19      | 3024,67        | 1763,88        | 509,00         |
| 205826  | 5164,51      | 3946,24       | 3070,04      | 1849,40        | 777,98         | 227,63         |
| 205831  | 5059,44      | 3754,91       | 3227,61      | 2079,53        | 1040,68        | 297,68         |
| B205954 | 2115,14      | 1105,95       | 723,88       | 365,28         | 235,98         | 127,08         |
| B205951 | 2723,18      | 1579,66       | 1112,98      | 554,54         | 295,14         | 146,52         |
| B205850 | 783,39       | 425,86        | 275,77       | 173,79         | 142,31         | 100,20         |
| B205843 | 4861,34      | 3006,49       | 2090,23      | 1208,91        | 737,54         | 364,01         |
| B205957 | 2229,37      | 1342,14       | 924,31       | 424,32         | 215,16         | 113,20         |

Tabela 4.8: Variância das imagens de tamanhos maiores da pessoa 4.

No caso da pessoa 4 é observado um caso em que para todos os tamanhos maiores a foto de maior variância é a mesma (imagem 205838). Para as pessoas 2, 3 e 5 a variância de tamanhos maiores variou entre duas ou três imagens, porém a imagem de maior variância foi sempre uma das imagens normais. Na Figura [4.6](#page-57-0) podemos verificar que a perda de informação é menor com o maior tamanho da imagem redimensionada e que a escolha é acertada como uma imagem sem borramento.

<span id="page-57-0"></span>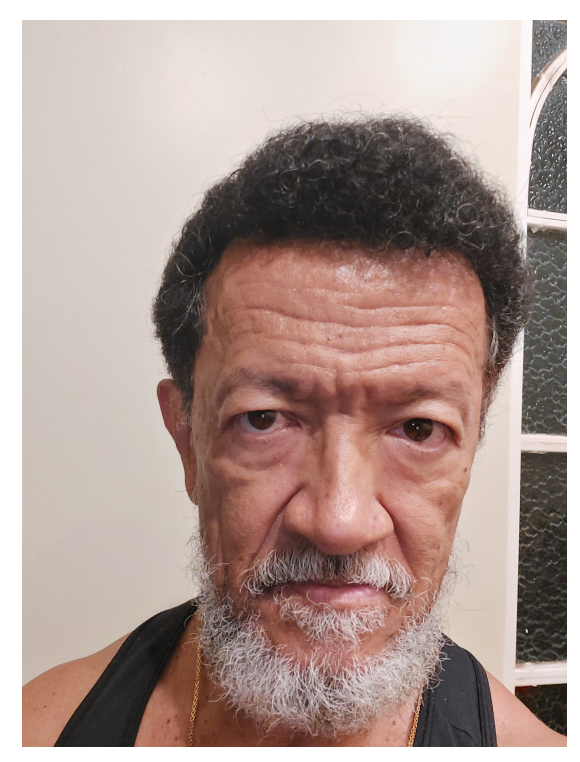

(a) Imagem original

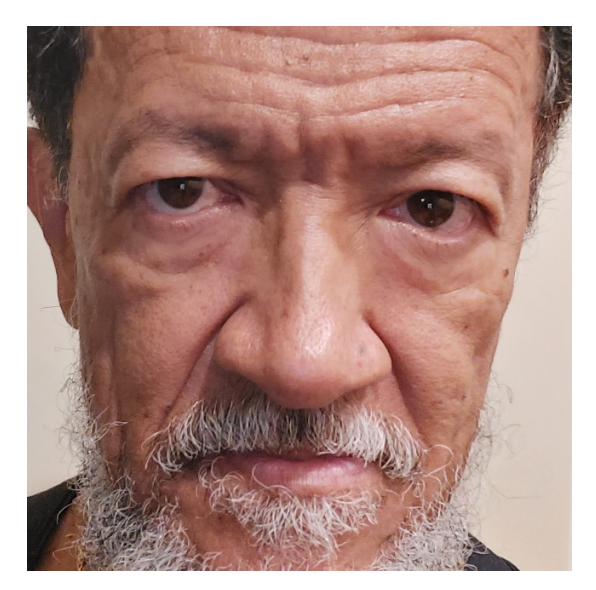

(b) Imagem após o corte e redimensionamento para 640x640

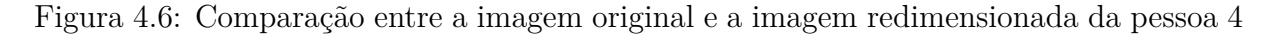

Para a pessoa 1 ocorreu uma escolha errada para o tamanho 640×640. Uma imagem que teve baixa variância relativa para os outros tamanhos foi a imagem escolhida para o maior tamanho testado e também foi a única imagem classificada como borrada que foi escolhida nos tamanhos maiores.

<span id="page-58-0"></span>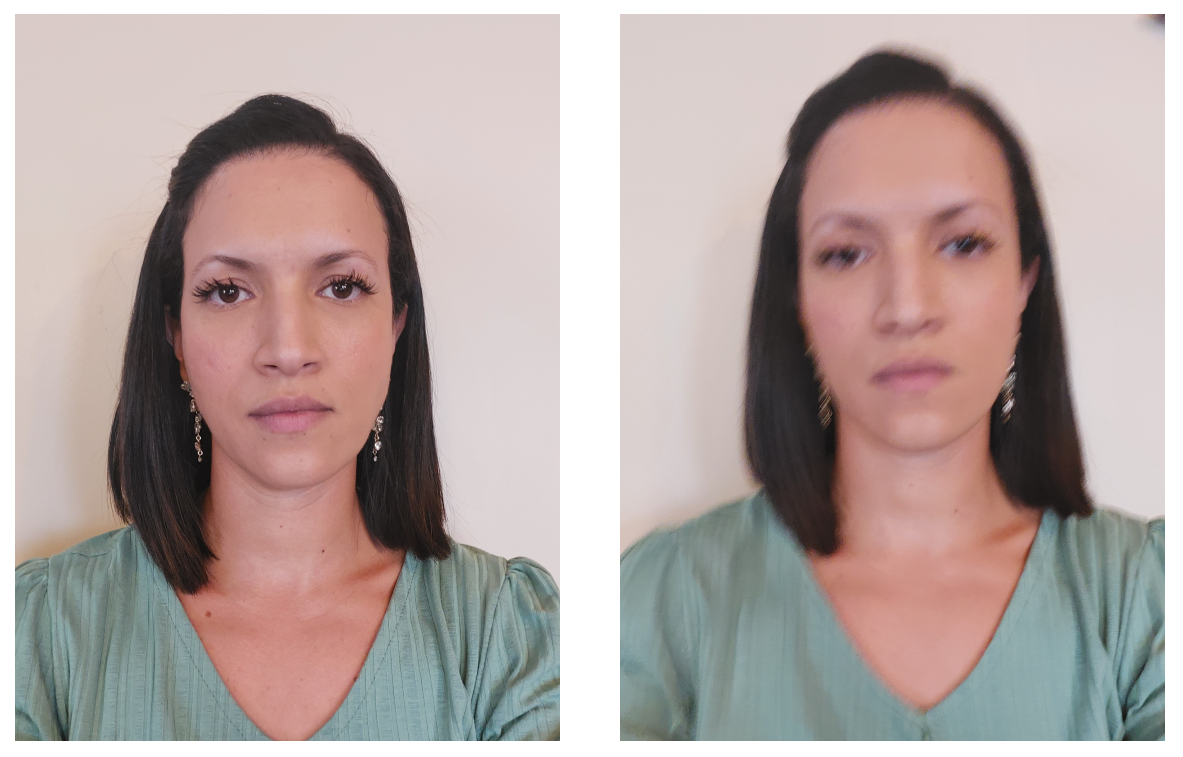

(a) Imagem escolhida para o tamanho 320×320(b) Imagem escolhida para o tamanho 640×640 Figura 4.7: Comparação de imagens escolhidas da pessoa 1

Com a Figura [4.7](#page-58-0) é observado que mesmo para imagens de tamanho maior é possível a ocorrência de erro na estimativa do borramento da imagem quando é utilizada a variância do Laplaciano como estimador de borramento.

Na Figura [4.8](#page-59-0) é apresentado um gráfico comparativo das médias das imagens normais com as médias das imagens borradas de todos as pessoas que participaram do texto. A Figura [4.9](#page-59-1) a mesma comparação para os tamanhos maiores para uma melhor visibilidade.

<span id="page-59-0"></span>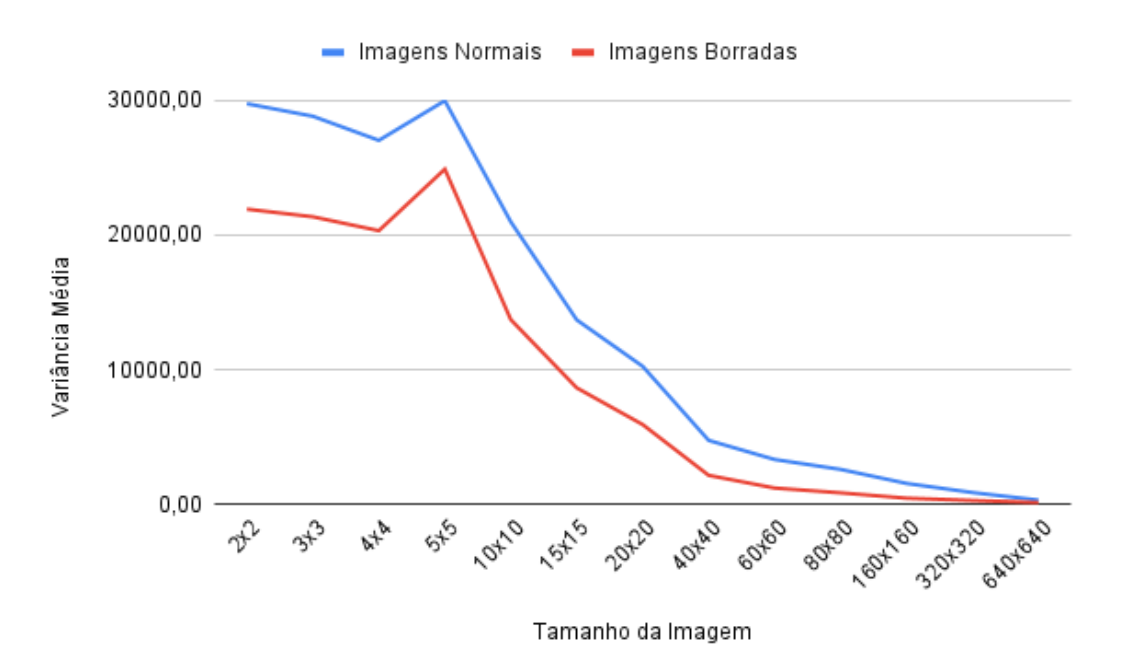

Figura 4.8: Comparação das variâncias médias de todas as imagens normais com todas as imagens borradas.

<span id="page-59-1"></span>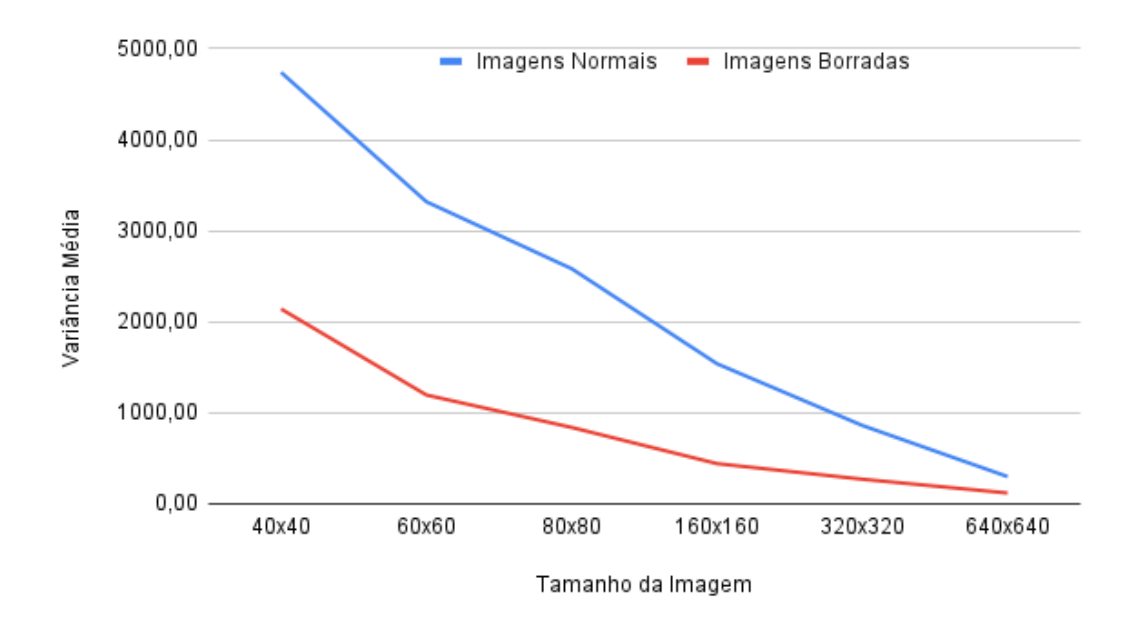

Figura 4.9: Comparação das variâncias médias de todas as imagens normais com todas as imagens borradas para os tamanhos maiores.

Mesmo com casos adversos é observado na Figura [4.8](#page-59-0) que a média das variâncias das imagens normais é maior do que das imagens borradas para todos os tamanhos, porém o mais importante é a diferença na média para os tamanhos maiores como é observado na Figura [4.9.](#page-59-1) Devemos notar também que a diferença entre as variâncias médias diminui com o aumento de seu tamanho. A variância do Laplaciano pode falhar em definir exatamente qual imagem é menos borrada porém os testes demonstraram que essa técnica pode ser usada para fazer uma estimativa e recomendar qual foto é a menos borrada. A Tabela [4.9](#page-60-0) apresenta a taxa de falhas para cada tamanho, é considerado que ocorreu uma falha quando a imagem que tem maior variância é uma imagem classificada como borrada. Considerando as cinco pessoas do grupo, caso houver 5 falhas para um determinado tamanho da imagem teremos 100% de falhas.

<span id="page-60-0"></span>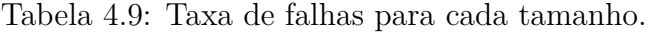

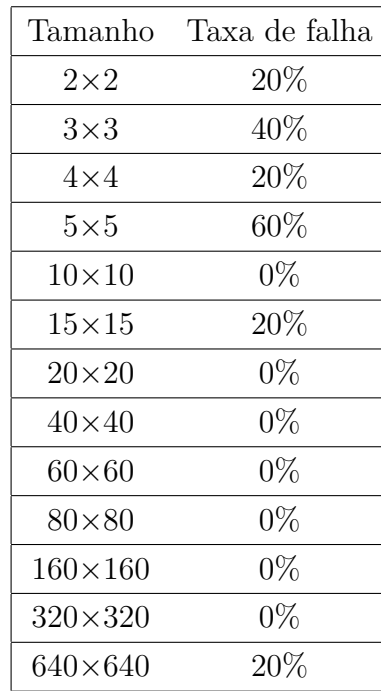

É observado que os tamanhos menores tiveram a taxa falha mais elevada enquanto os tamanhos maiores praticamente não tiveram falhas com exceção da falha já mencionada.

Como grupo de teste é pequeno, é necessário comparar as variâncias das imagens normais com as imagens borradas. As Figuras [4.10](#page-61-0)[,4.11](#page-62-0)[,4.12](#page-62-1) e [4.13](#page-63-0) apresentam o diagrama de caixa para comparar a variância de todas as imagens normais (caixas azuis) com todas as imagens borradas (caixas vermelhas) para cada tamanho.As caixas representam a metade dos valores mais próximos da média ou seja os valores menos discrepantes.O traço cruzando a caixa representa a mediana, os traços horizontais acima e abaixo da caixa representam os pontos máximos e mínimos respectivamente e os pontos que não estão nem

na caixa nem nas linhas verticais são pontos discrepantes que por terem valores muito distantes dos valores da caixa podem ser considerados casos consideravelmente atípicos.

<span id="page-61-0"></span>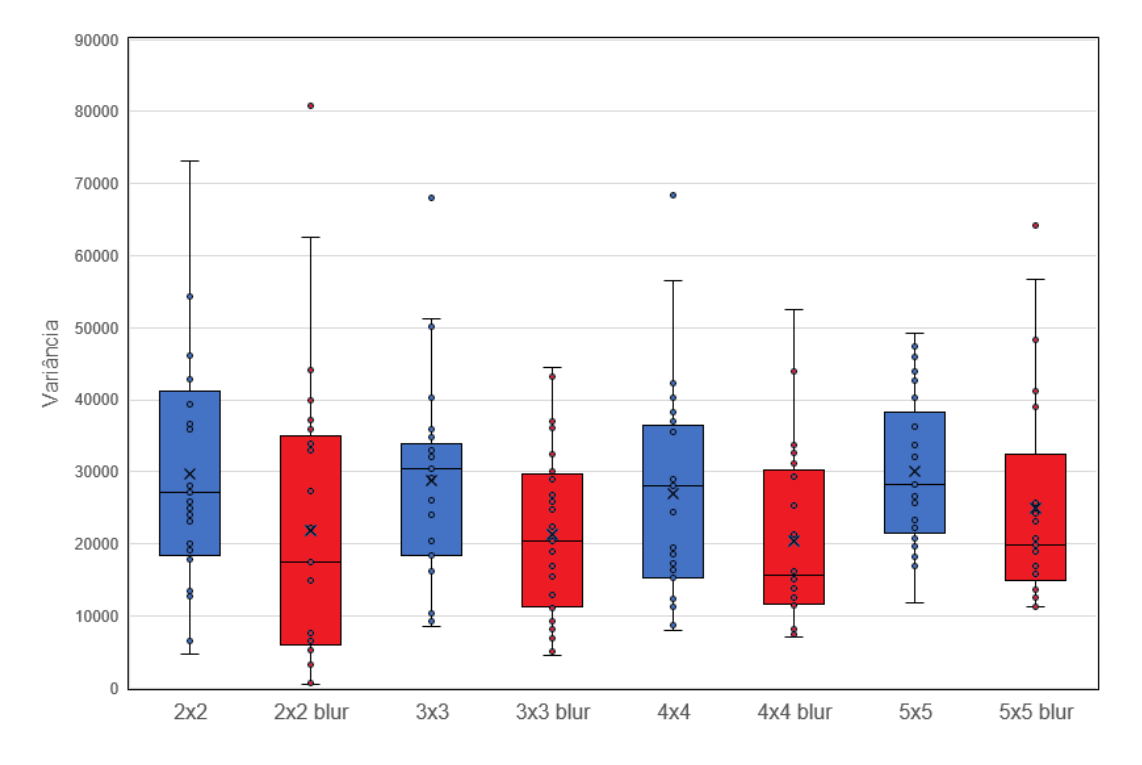

Figura 4.10: Diagrama de caixa para comparar a distribuição da variância das imagens normais com as imagens borradas para os tamanhos 2×2, 3×3,4×4 e 5×5.

<span id="page-62-0"></span>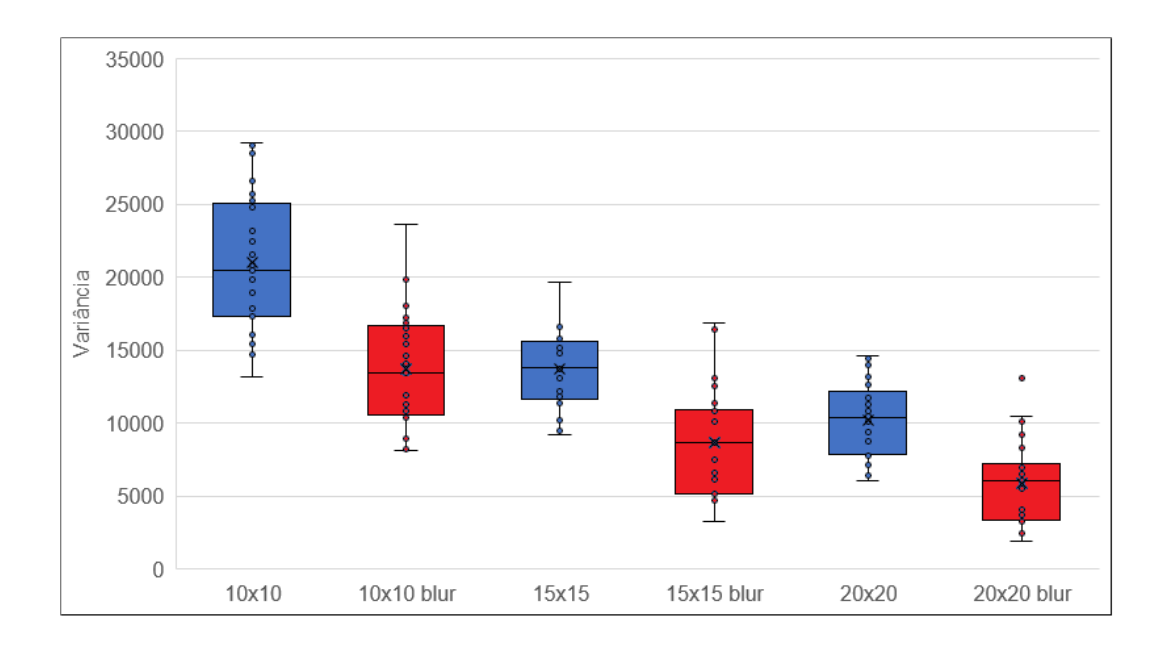

Figura 4.11: Diagrama de caixa para comparar a distribuição da variância das imagens normais com as imagens borradas para os tamanhos  $10\times10,15\times15$  e  $20\times20$ .

<span id="page-62-1"></span>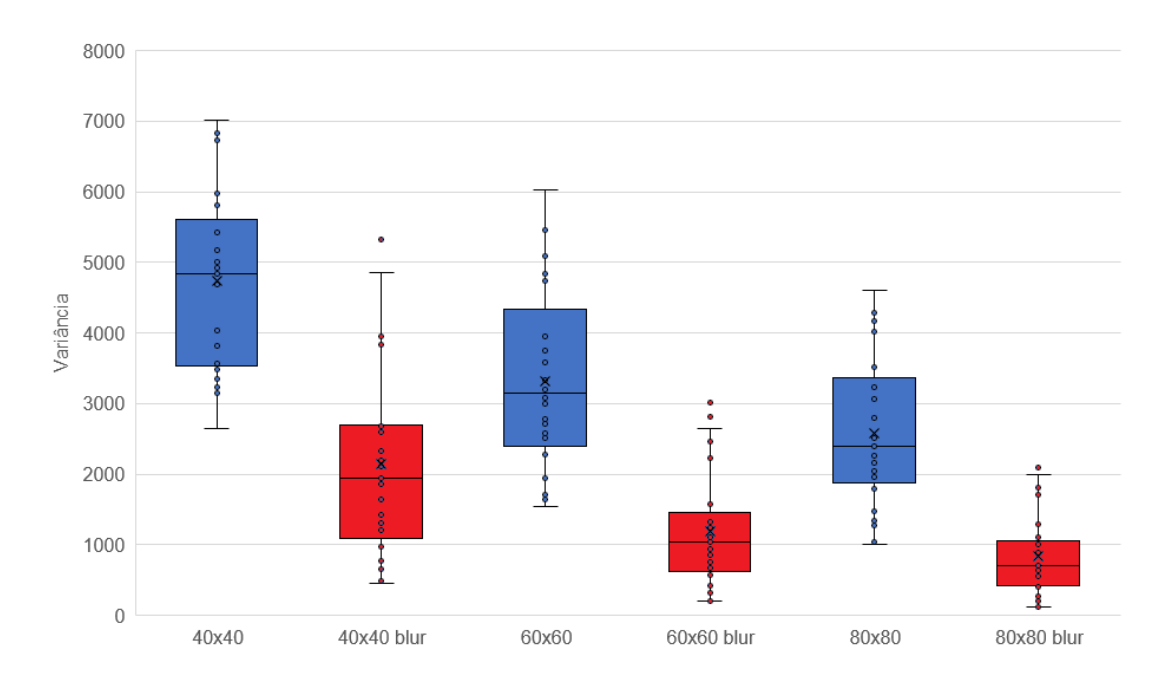

Figura 4.12: Diagrama de caixa para comparar a distribuição da variância das imagens normais com as imagens borradas para os tamanhos  $40 \times 40,60 \times 60$  e  $80 \times 80$ .

<span id="page-63-0"></span>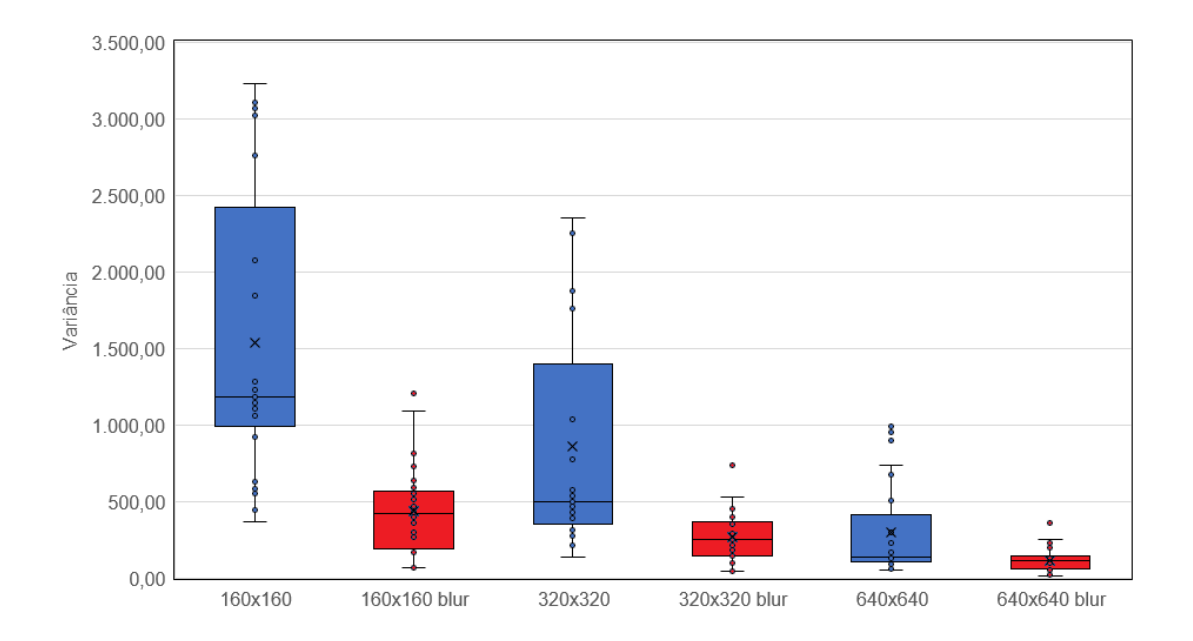

Figura 4.13: Diagrama de caixa para comparar a distribuição da variância das imagens normais com as imagens borradas para os tamanhos  $160\times160,320\times320$  e  $640\times640$ .

É observado que para os tamanhos menores as caixas das imagens normais são semelhantes as imagens com borramento, com o aumento do tamanho da imagem somente a cauda superior das caixas das imagens com borramento alcançam o valor das caixas das imagens normais ou seja somente valores mais altos que são atípicos em relação ao resto dos valores medidos. Esse padrão é bem visível para o tamanho 160×160 na Figura [4.13.](#page-63-0) Isto indica que o método proposto não é 100% seguro, e que uma imagem atípica borrada pode ser selecionada como imagem não borrada. Porém, seu uso deve reduzir significativamente o número de vezes que um usuário precisará enviar nova foto devido à borramentos.

# <span id="page-64-0"></span>**Capítulo 5**

# **Conclusão**

Neste trabalho foi apresentado uma aplicação Android que é uma das partes do sistema desenvolvido para o projeto F2Dsys. Este projeto oferece uma solução que utiliza biometria facial para aumentar a segurança e diminuir a chance de fraudes em cursos e eventos. Considerando que o foco do sistema é o reconhecimento e a identificação facial foi apresentado uma solução para aumentar a probabilidade que o usuário envie uma foto sem borramentos. A estimativa de borramento pode ser feita pelo sistema *back-end*, porém, como o usuário interage diretamente com a aplicação, o auxílio direto ao usuário pode ajudar na usabilidade da aplicação.

Foi verificado também que um dos problemas para usar um método de análise de borramento é a sua complexidade computacional. Em dispositivos móveis, que possuem menor capacidade de processamento, é imprescindível achar um meio para execução mais rápida das funções utilizadas no aplicativo. A redução do tamanho das imagens se mostrou eficiente para diminuir o tempo de execução da aplicação do filtro Laplaciano.

Uma imagem perde informação quando é diminuída de tamanho, então foi analisado visto que imagens maiores que 20×20 mantém a consistência na análise da variância da imagem filtrada pelo filtro Laplaciano.

Dos testes é observado que os tamanhos  $60\times60$  até  $160\times160$  apresentaram a melhor consistência na variância do Laplaciano e um tempo de execução adequado nos dispositivos móveis testados.

O maior problema da solução apresentada é a consistência da variância do Laplaciano como método para detectar borramento em condições adversas. Apesar de ter certa robustez em condições normais, o filtro Laplaciano é sensível tanto a ruído como a saturação e outros fatores como a iluminação podem afetar as bordas da imagem [\[16\]](#page-67-2). Exatamente por esse motivo a estimativa do borramento é usada somente para apresentar ao usuário a imagem que tem menor probabilidade de estar borrada entre um conjunto de cinco imagens.

### **5.1 Trabalhos Futuros**

É sugerido que em trabalhos futuros seja feito um teste da eficiência do Laplaciano como estimador de borramento em uma base de dados maior. Como este trabalho foi realizado durante um contexto de pandemia da COVID19, a base de dados utilizada foi reduzida. Tendo uma base maior seria possível observar efeitos que podem causar algum tipo de alteração nas bordas, como iluminação, movimento e qualidades de imagens diferentes.

Também seria de grande valor testar o desempenho do sistema em celulares com menor poder computacional para abranger um maior número de sistemas onde este trabalho pode ser aplicado. Também sugere-se testar outras técnicas de estimativa de borramento para fazer a comparação com a eficiência da variância do Laplaciano. Outro trabalho que poderia ser realizado seria a implementação de técnicas de aprendizado de máquina para estimativa de borramento.

## **Referências**

- [1] altexsoft software r&d engineering. About yuv formats. [https://www.](https://www.altexsoft.com/blog/rest-api-design ) [altexsoft.com/blog/rest-api-design](https://www.altexsoft.com/blog/rest-api-design ). [Online; acessado 01-11-2021]. [x,](#page-9-0) [7](#page-19-0)
- [2] Kaipeng Zhang, Zhanpeng Zhang, Zhifeng Li, e Yu Qiao. Joint face detection and alignment using multitask cascaded convolutional networks. *IEEE Signal Processing Letters*, 23(10):1499–1503, Oct 2016. [x,](#page-9-0) [8,](#page-20-0) [10](#page-22-0)
- [3] International Civil Aviation Organization. Icao photo standards. [http://miami.](http://miami.itamaraty.gov.br/en-us/photo_specifications.xml) [itamaraty.gov.br/en-us/photo\\_specifications.xml](http://miami.itamaraty.gov.br/en-us/photo_specifications.xml). [Online; acessado 01-11-2021]. [x,](#page-9-0) [11](#page-23-0)
- [4] Wikipedia. Yuv. <https://en.wikipedia.org/wiki/YUV>. [Online; acessado 01-11-2021]. [x,](#page-9-0) [12,](#page-24-0) [14](#page-26-1)
- [5] Wikipedia. Rgb color model. [https://en.wikipedia.org/wiki/RGB\\_](https://en.wikipedia.org/wiki/RGB_color_model) [color\\_model](https://en.wikipedia.org/wiki/RGB_color_model). [Online; acessado 01-11-2021]. [x,](#page-9-0) [13](#page-25-0)
- [6] Jean-Marie Baran. About yuv formats. [https://gist.github.com/Jim-Bar/](https://gist.github.com/Jim-Bar/3cbba684a71d1a9d468a6711a6eddbeb) [3cbba684a71d1a9d468a6711a6eddbeb](https://gist.github.com/Jim-Bar/3cbba684a71d1a9d468a6711a6eddbeb). [Online; acessado 01-11-2021]. [x,](#page-9-0) [13,](#page-25-0) [14](#page-26-1)
- [7] Flutter. Writing custom platform-specific code. [https://flutter.dev/](https://flutter.dev/docs/development/platform-integration/platform-channels) [docs/development/platform-integration/platform-channels](https://flutter.dev/docs/development/platform-integration/platform-channels). [Online; acessado 01-11-2021]. [x,](#page-9-0) [17,](#page-29-0) [18](#page-30-0)
- [8] Stan Z. Li e Anil K. Jain. *Handbook of Face Recognition*. Springer, 2004. [1](#page-13-0)
- [9] Ming-Hsuan Yang e Rebecca R Ahuja, Narendra. *Face Detection and Gesture Recognition for Human-Computer Interaction*. Springer Science & Business Media, 2001. [8](#page-20-0)
- [10] ICAO. Technical report: Portrait quality. [https://www.icao.int/Security/](https://www.icao.int/Security/FAL/TRIP/Documents/TR%20-%20Portrait%20Quality%20v1.0.pdf) [FAL/TRIP/Documents/TR%20-%20Portrait%20Quality%20v1.0.pdf](https://www.icao.int/Security/FAL/TRIP/Documents/TR%20-%20Portrait%20Quality%20v1.0.pdf). [Online; acessado 10-11-2021]. [10](#page-22-0)
- [11] Jian Yang, Chengjun Liu, e Lei Zhang. Color space normalization: Enhancing the discriminating power of color spaces for face recognition. *Pattern Recognition*, 43(4):1454–1466, 2010. [11](#page-23-0)
- [12] LLC Discovery Scientific. Yuv, ycbcr, ypbpr color spaces. [https:](https://discoverybiz.net/enu0/faq/faq_YUV_YCbCr_YPbPr.html) [//discoverybiz.net/enu0/faq/faq\\_YUV\\_YCbCr\\_YPbPr.html](https://discoverybiz.net/enu0/faq/faq_YUV_YCbCr_YPbPr.html). [Online; acessado 01-11-2021]. [12](#page-24-0)
- [13] LLC Discovery Scientific. Ycbcr. <hhttps://api.video/what-is/ycbcr>. [Online; acessado 01-11-2021]. [12](#page-24-0)
- [14] Robert Hirsch. *Exploring Colour Photography: A Complete Guide*. Laurence King Publishing, 2004. [12](#page-24-0)
- [15] Encyclopedia of Mathematics. Edge detection. [https://](https://encyclopediaofmath.org/index.php?title=Edge_detection&oldid=17883) [encyclopediaofmath.org/index.php?title=Edge\\_detection&](https://encyclopediaofmath.org/index.php?title=Edge_detection&oldid=17883) [oldid=17883](https://encyclopediaofmath.org/index.php?title=Edge_detection&oldid=17883). [Online; acessado 01-11-2021]. [14](#page-26-1)
- <span id="page-67-2"></span>[16] Miguel Angel Garcia Said Pertuz, Domenec Puig. Analysis of focus measure operators for shape-from-focus. *Pattern Recognition*, 46(5):1415–1432, 2013. [14,](#page-26-1) [16,](#page-28-0) [52](#page-64-0)
- [17] Institute of Radio Astronomy e Astrophysis National Autonomous University of Mexico. Apply laplacian filters. [https://www.irya.unam.mx/](https://www.irya.unam.mx/computo/sites/manuales/IDL/Content/GuideMe/ImageProcessing/LaplacianFilters.html) [computo/sites/manuales/IDL/Content/GuideMe/ImageProcessing/](https://www.irya.unam.mx/computo/sites/manuales/IDL/Content/GuideMe/ImageProcessing/LaplacianFilters.html) [LaplacianFilters.html](https://www.irya.unam.mx/computo/sites/manuales/IDL/Content/GuideMe/ImageProcessing/LaplacianFilters.html). [Online; acessado 01-11-2021]. [15](#page-27-1)
- [18] P.L. Meyer e R. de Carvalho Bergström Lourenço Filho. *Probabilidade: aplicações à estatística*. LTC, 2006. [16](#page-28-0)
- [19] Google. Google open source. <https://opensource.google/>. [Online; acessado 10-11-2021]. [17,](#page-29-0) [18](#page-30-0)
- [20] Google. Google brain team. <https://research.google/teams/brain/>. [Online; acessado 10-11-2021]. [18](#page-30-0)
- [21] TensorFlow. Why tensorflow. <https://www.tensorflow.org/>. [Online; acessado 01-11-2021]. [18](#page-30-0)
- [22] Wikipedia. Opencv. <https://en.wikipedia.org/wiki/OpenCV>. [Online; acessado 01-11-2021]. [19](#page-31-0)
- [23] Flutter. Introduction to widgets. [https://flutter.dev/docs/](https://flutter.dev/docs/development/ui/widgets-intro) [development/ui/widgets-intro](https://flutter.dev/docs/development/ui/widgets-intro). [Online; acessado 05-11-2021]. [20](#page-32-0)
- [24] Dash Overflow. provider package. <https://pub.dev/packages/provider>. [Online; acessado 05-11-2021]. [20](#page-32-0)
- [25] Flutter. camera package. <https://pub.dev/packages/camera>. [Online; acessado 06-11-2021]. [21](#page-33-0)
- <span id="page-67-0"></span>[26] Robert Sedgewick and Kevin Wayne. Laplacefilter.java. [https://introcs.cs.](https://introcs.cs.princeton.edu/java/31datatype/LaplaceFilter.java.html) [princeton.edu/java/31datatype/LaplaceFilter.java.html](https://introcs.cs.princeton.edu/java/31datatype/LaplaceFilter.java.html). [Online; acessado 10-11-2021]. [31](#page-43-0)
- <span id="page-67-1"></span>[27] Google. Systemclock. [https://developer.android.com/reference/](https://developer.android.com/reference/android/os/SystemClock) [android/os/SystemClock](https://developer.android.com/reference/android/os/SystemClock). [Online; acessado 06-11-2021]. [35](#page-47-0)

# **Anexo I**

## **Códigos Fonte**

```
1 @ o ve r ride
  void initState () {
     super . initState() ;c^{\text{amera}  \text{Controller}} = \text{Camera}  \text{Controller}widget.cameras [1],
       _resolution,
       enableAudio: false,
     );
\begin{bmatrix} 11 \\ -11 \end{bmatrix} _cameraController.initialize ().then ((\_) \{if ( !\, mounted) {
13 return;
       }
15
       _cameraController.startImageStream((CameraImage img) async {
17 if \left(\begin{array}{c|c} \text{isDetermin} & \text{if} \end{array}\right)return;
19 }
         _is Detection = true;
21
         List \langle \text{int} \rangle strides = new Int32List (img. planes. length * 2);
23 int index = 0;
         // We need to transform the image to Uint8List so that the native
      code could
\frac{25}{7} // transform it to byte []
         List < Unit8List > data = img. planes . map((plane) {
27 strides [index] = (plane.bytesPerRow);
            index++;29 \vert strides [index] = (plane.bytesPerPixel);
            index++;
```

```
\begin{array}{c|c}\n\text{31} \\
\text{32}\n\end{array} return plane. bytes;
          \}). to List ();
33 _detectFace (
             strides,
35 data,
             img . width ,
37 \quad \text{img. height},
             cameraController.description.sensorOrientation,
39 \t);
        \} ) ;
41 });
  }
```
Código I.1: Exemplo de inicialização de controlador de câmera e envio de *frames* para pré-processamento

```
package com.unb.f2dsys;
4<sub>4</sub>import and roid . graphics . ImageFormat;
_{46} import and roid . graphics . Rect;
  import and roid . graphics . YuvImage;
48
  import java.io.ByteArrayOutputStream;
_{50} import java.nio. ByteBuffer;
  import java.util.List;
52
  // Implementation based on https://github.com/tomerblecher/YUV_2_RGB
_{54} public class YuvConverter {
       /∗∗
        * Converts an NV21 image into JPEG compressed.
        ∗ @param nv21 byte [] of the input image in NV21 format
        * @param width Width of the image.
        ∗ @param height Height of the image.
\vert \cdot \vert \cdot \vert * @param quality Quality of compressed image (0-100)
        ∗ @return byte [ ] o f a compressed Jpeg image .
        62 ∗/
       public static byte [] NV21toJPEG ( byte [] nv21, int width, int height, int
       quality) \{64 ByteArrayOutputStream out = new ByteArrayOutputStream ();
           YuvImage yuv = new YuvImage (nv21, \text{ImageFormat}.\text{NV21}, \text{width}, \text{height},null ) ;
           yuv.compressToJpeg (new Rect (0, 0, width, height), quality, out);
           return out.toByteArray();
       \}
```

```
70 /∗∗
       ∗ Format YUV 420 planes in to NV21.
       * Removes strides from planes and combines the result to single NV21
      byte array.
       ∗ @param pl a n e s L i s t o f Bytes l i s t
       * @param strides contains the strides of each plane. The structure :
                        strideRowFirstPlane, stridePixelFirstPlane,
      strideRowSecondPlane
       * @param width Width of the image
       ∗ @param height Height of given image
       78 ∗ @return NV21 image by te [ ] .
       ∗/
80 sq public static byte [] YUVtoNV21 (List < byte [] > planes, int [] strides, int
       width, int height) \{Rect crop = new Rect (0, 0, \text{width}, \text{height});
          int format = ImageFormat \cdot YUV \quad 420 \quad 888;
          byte [] data = new byte [width * height * ImageFormat .getBitsPerPixel
      (format) / 8;
          byte [ rowData = new byte [strides [0]];
          int channelOffset = 0;
          int outputStride = 1;
          for (int i = 0; i < planes size (); i++) {
              switch (i) {
                  case 0:
\lvert \text{p}_0 \rvert = 0;
                      outputStride = 1;92 break;
                  case 1:
\lvert \cdot \rvert channelOffset = width * height + 1;
                      outputStride = 2;96 break;
                  case 2:\| \cdot \| channelOffset = width * height;
                      outputStride = 2;100 break;
              }
102
              ByteBuffer buffer = ByteBuffer.wrap(planes.get(i));
104 int rowStride;
              int pixelStride;
_{106} if ( i ==0 ) {
                  rows \{ \text{tride} = \text{strides} [i];_{108} pixelStride = strides [i+1];
              }
110 else {
```

```
58
```

```
rows \, \text{tride} = \, \text{strides} \, [\, i \, *2 \, ] \, ;p ixel Stride = strides [i *2 +1];}
\text{int} \quad \text{shift} = (i \implies 0) ? 0 : 1;int w = width \gg shift;\text{ind} int h = height \gg shift;
                 buffer position (row Stride * (crop.top >> shift) + pixel Stride *
        (crop. left \gg shift);
118 for (int row = 0; row < h; row++) {
                      int length;
\begin{aligned} \text{if} \quad (\text{pixelStride} == 1 \, \&\& \quad \text{outputStride} == 1) \end{aligned}\mathrm{length} = \mathrm{w};122 buffer .get (data, channel Offset, length);
                           channelOffset += length;\begin{array}{c} 124 \\ 124 \end{array} else {
                           length = (w - 1) * pixelStride + 1;_{126} buffer .get (rowData, 0, length);
                           for (int col = 0; col < w; col ++) {
\begin{array}{rcl} \text{data} \text{[channelOffset]} & = \text{rowData} \text{[col } * \text{ pixelStride} \text{];} \end{array}channelOffset += outputStride;\left\{\n \begin{array}{ccc}\n 130 & 30 \\
 300 & 300\n \end{array}\n \right\}}
132 if (row < h - 1) {
                           buffer . position ( buffer . position ( ) + row Stride - length )
       ;
134 }
                 }
136 }
            return data;
138 }
   }
```
Código I.2: Trecho de código responsável pela conversão de uma matriz YUV para uma matriz RGB

```
\frac{1}{140} // Implemetation based on https://introcs.cs.princeton.edu/java/31datatype/
      LaplaceFilter.java.html
  public static Bitmap laplacian Filter (Bitmap srcBitmap) {
_{142} int width = _{src}Bitmap.getWidth();
       int height = srcBitmap.getHeight();
144
       Bitmap dstBitmap = Bitmap.createBitmap(srcBitmap);
146
       for (int y = 1; y < height - 1; y++) {
148 for (int x = 1; x < width - 1; x + 1) {
```
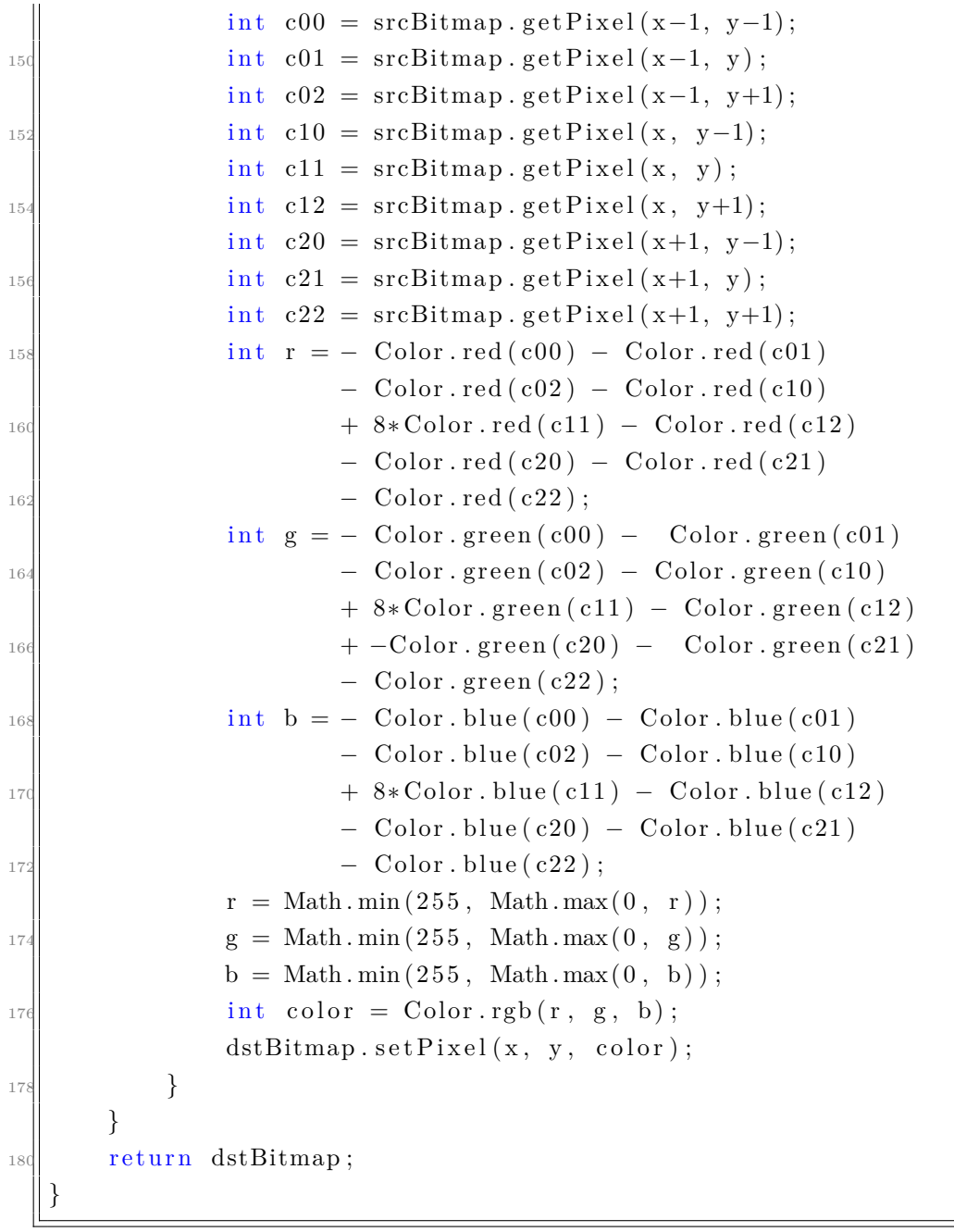

Código I.3: Trecho de código responsável por aplicar um filtro Laplaciano em uma matriz RGB.

```
\begin{bmatrix} 184 \end{bmatrix} public static double calculate Variance (Bitmap bitmap) {
       double sum = 0;
_{184} double num_of_elements = bitmap.getWidth() * bitmap.getHeight();
       for (int x = 0; x < bitmap.getWidth(); x++) {
186 for (int y = 0; y < bitmap.getHeight(); y++) {
                 int r = Color.read(blitmap.getpixel(x, y));\begin{array}{rcl} \text{188} \end{array} int g = Color.green (bitmap.getPixel(x, y));
                 int b = Color. blue (bitmap. get Pixel (x, y));
```

```
190
                sum \neq 0.299 * r + 0.587 * g + 0.114 * b;192 }
       }
194
       double mean = sum / num_of_elements;
196
       sum = 0;
_{198} for (int x = 0; x < bitmap.getWidth(); x++) {
            for (int y = 0; y < bitmap . getHeight (); y++) {
_{200} int r = Color.red (bitmap.getPixel(x, y));
                 int g = Color \cdot green(bitmap \cdot getPixel(x, y));_{202} int b = Color . blue (bitmap . get P ixel (x, y));
                 double rgb = 0.299 * r + 0.587 * g + 0.114 * b;
\begin{aligned} \text{sum} &+ = \text{Math.} \text{pow}((\text{rgb} - \text{mean}), 2); \end{aligned}}
206 }
        return sum / num of elements;
20
```
Código I.4: Trecho de código que define o método que recebe uma matriz e calcula a variância dos seus pixels.

## **Anexo II**

## **Banco de Imagens**

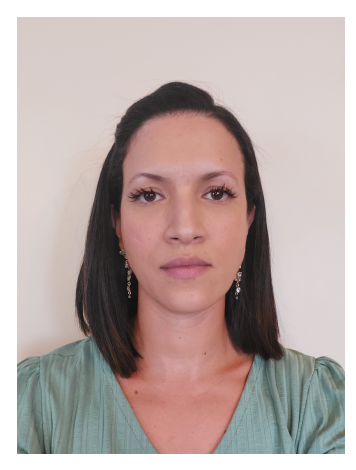

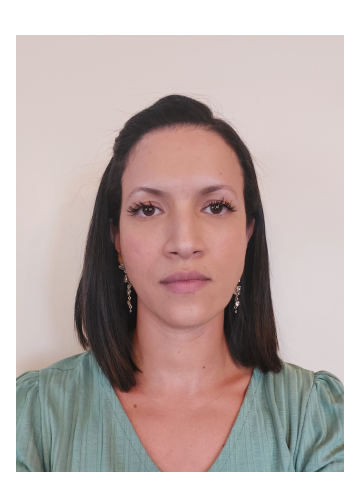

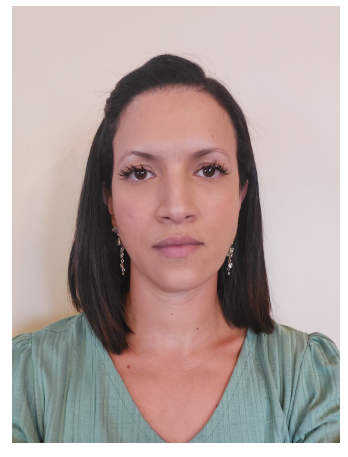

Pessoa 1 Imagem 1 Pessoa 1 Imagem 2 Pessoa 1 Imagem 3

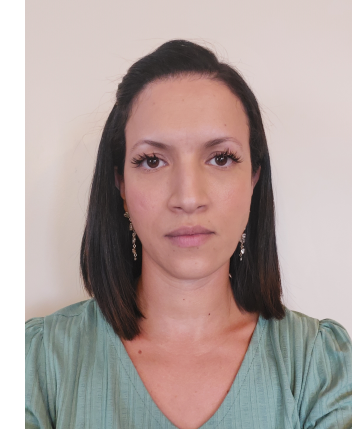

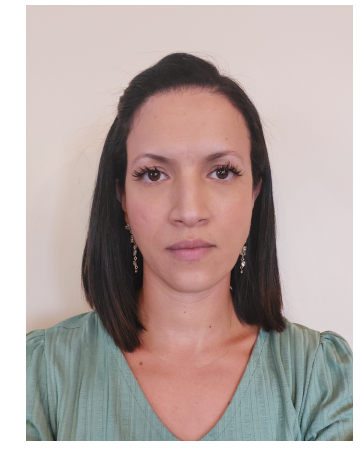

Pessoa 1 Imagem 4 Pessoa 1 Imagem 5

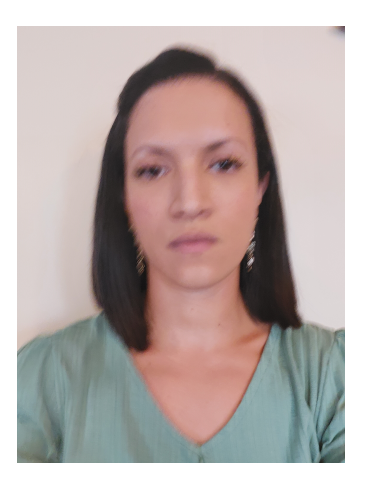

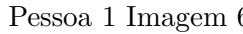

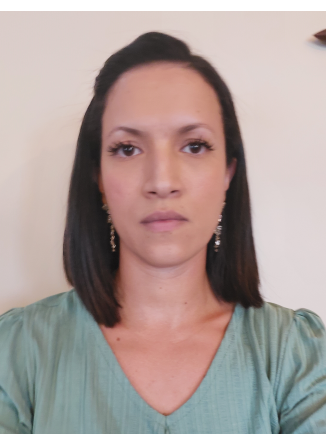

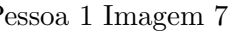

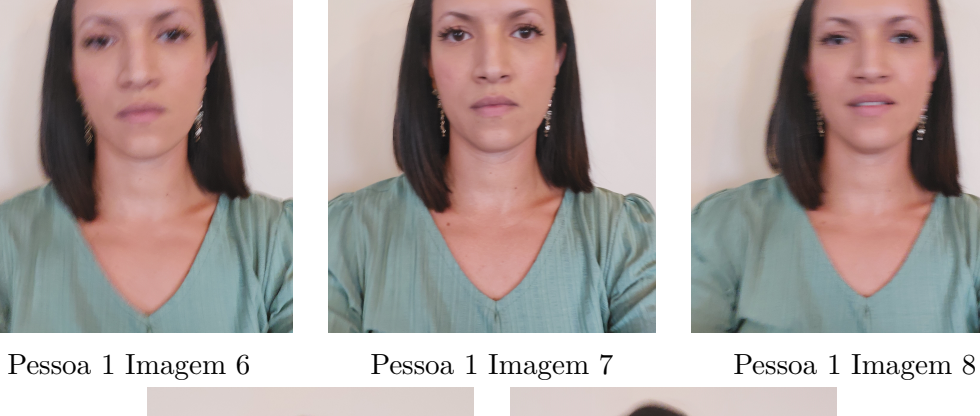

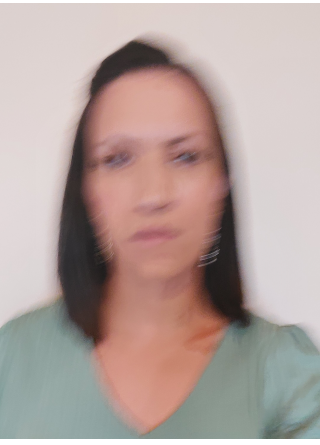

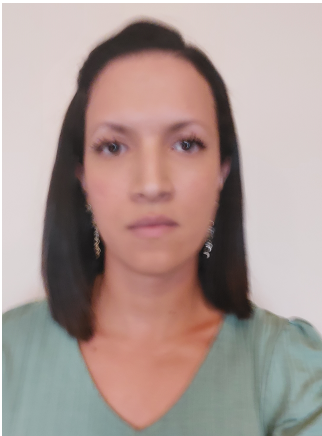

Pessoa 1 Imagem 9 Pessoa 1 Imagem 10

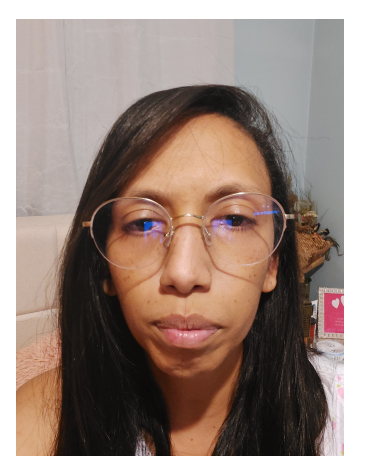

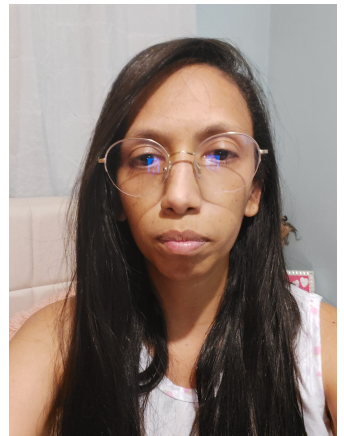

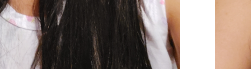

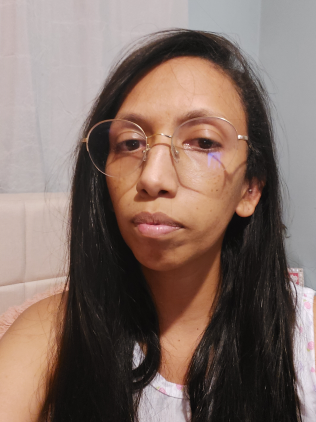

Pessoa 2 Imagem 1 Pessoa 2 Imagem 2 Pessoa 2 Imagem 3

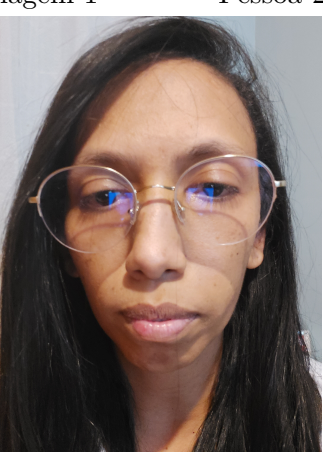

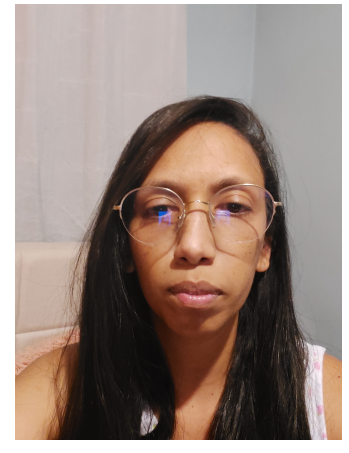

Pessoa 2 Imagem 4 Pessoa 2 Imagem 5

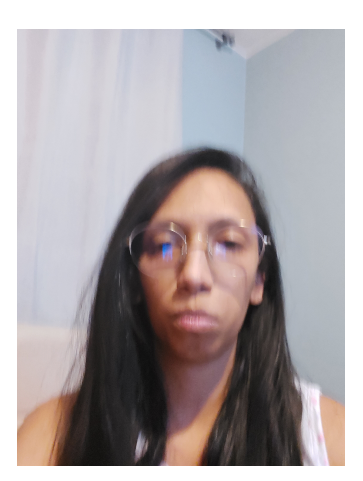

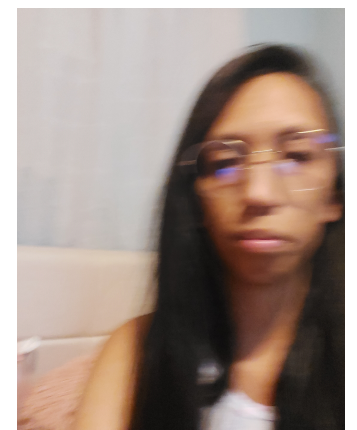

Pessoa 2 Imagem 6 Pessoa 2 Imagem 7 Pessoa 2 Imagem 8

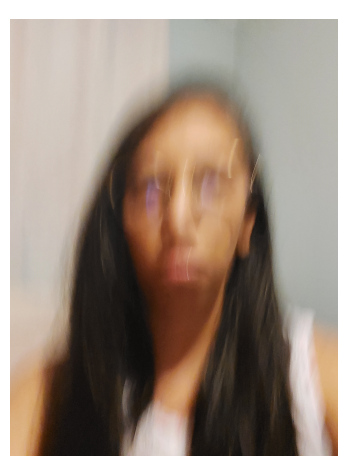

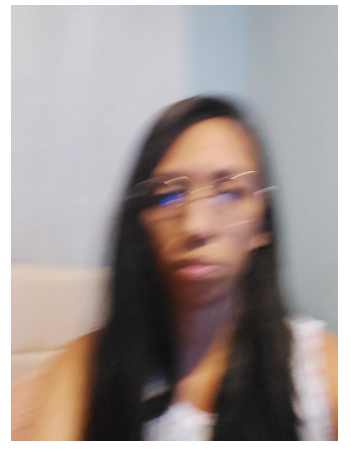

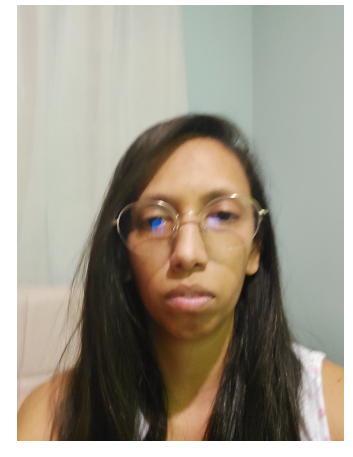

Pessoa 2 Imagem 9 Pessoa 2 Imagem 10

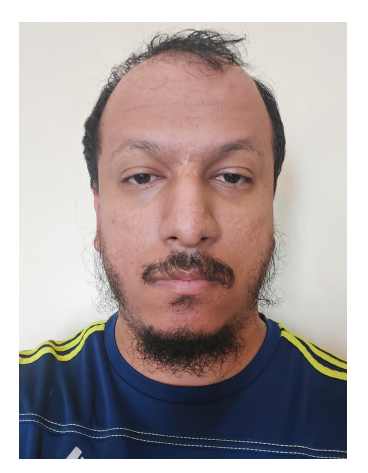

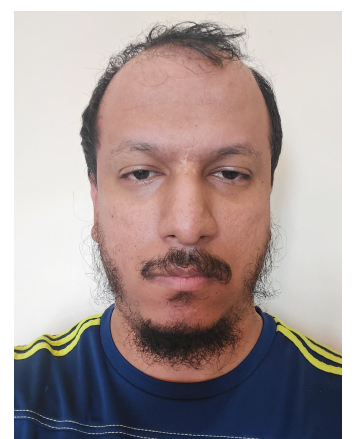

Pessoa 3 Imagem 1 Pessoa 3 Imagem 2 Pessoa 3 Imagem 3

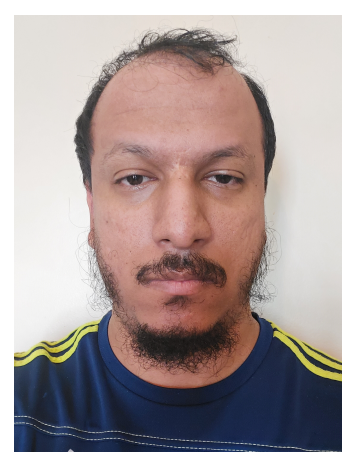

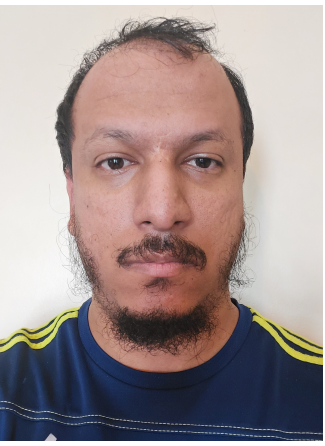

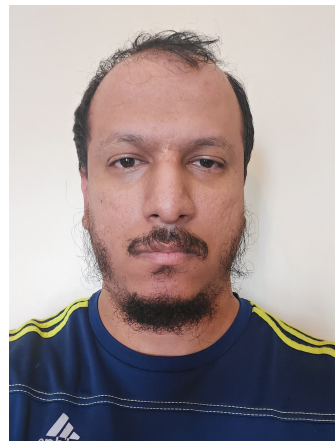

Pessoa 3 Imagem 4 Pessoa 3 Imagem 5

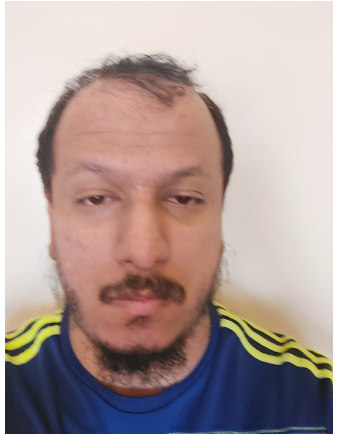

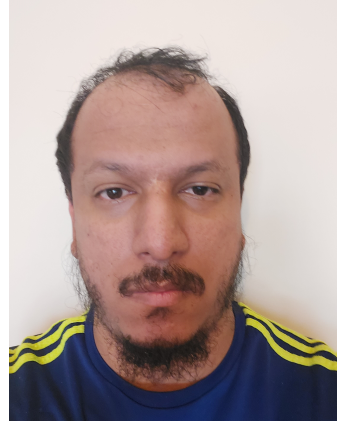

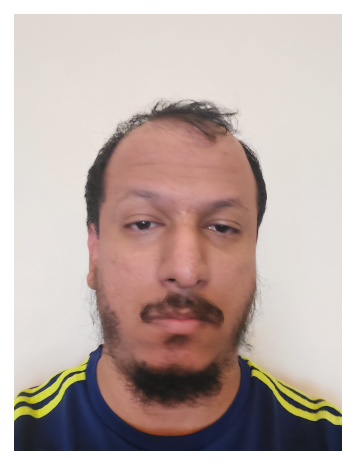

Pessoa 3 Imagem 6 Pessoa 3 Imagem 7 Pessoa 3 Imagem 8

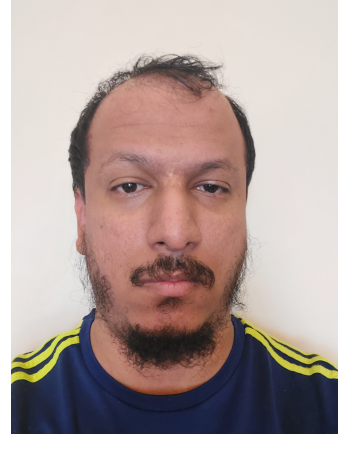

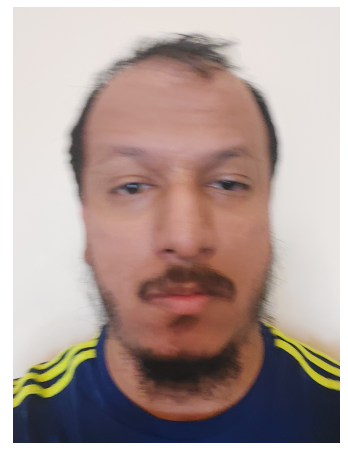

Pessoa 3 Imagem 9 Pessoa 3 Imagem 10

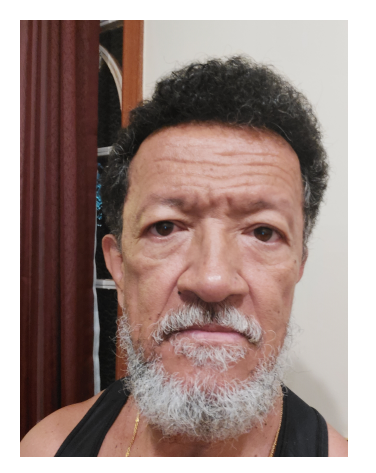

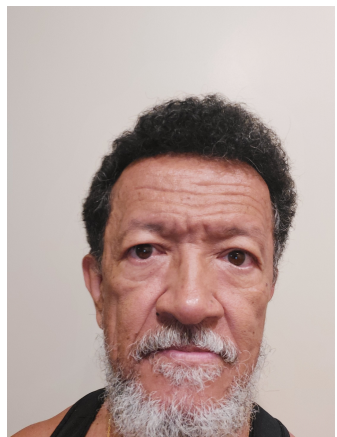

Pessoa 4 Imagem 1 Pessoa 4 Imagem 2 Pessoa 4 Imagem 3

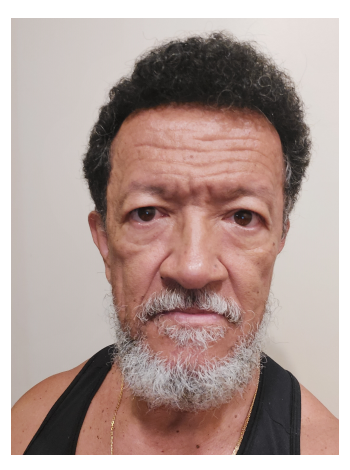

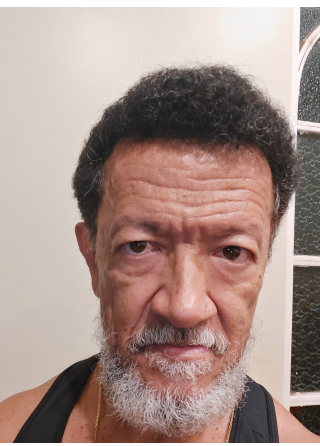

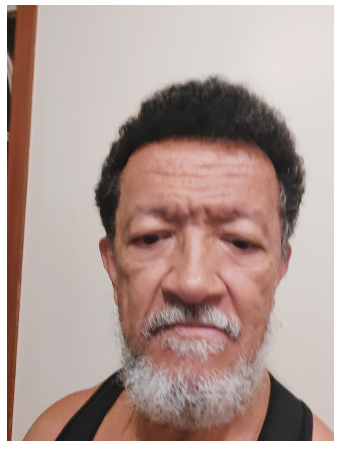

Pessoa 4 Imagem 4 Pessoa 4 Imagem 5

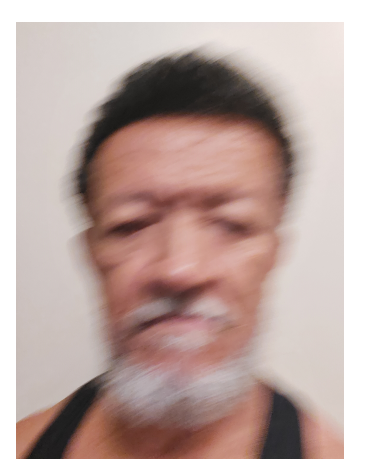

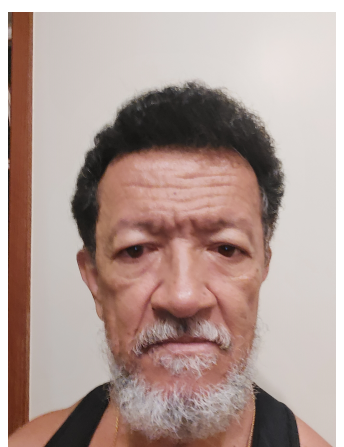

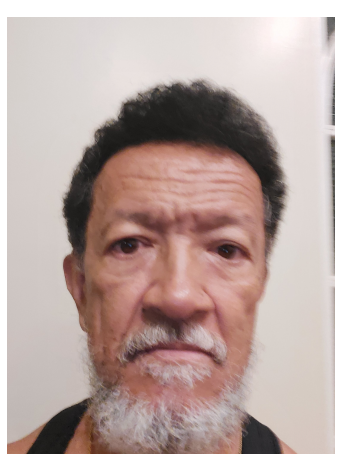

Pessoa 4 Imagem 6 Pessoa 4 Imagem 7 Pessoa 4 Imagem 8

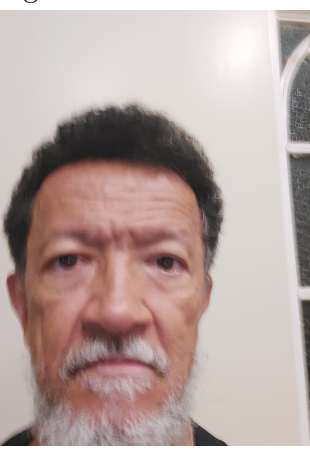

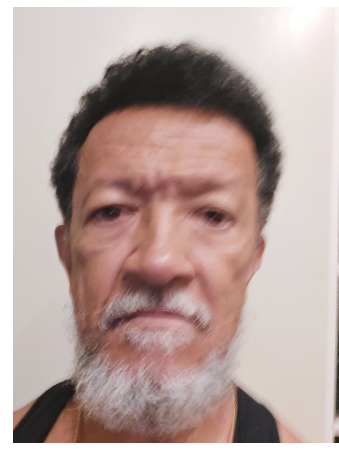

Pessoa 4 Imagem 9 Pessoa 4 Imagem 10

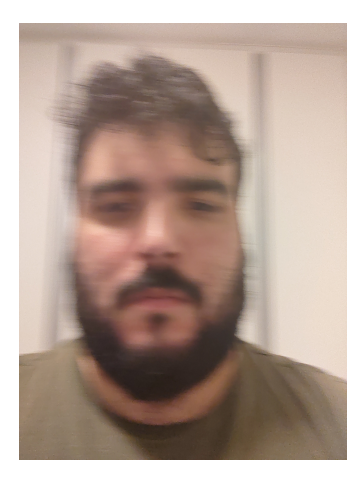

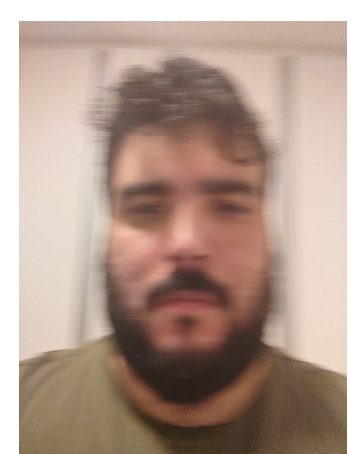

Pessoa 5 Imagem 1 Pessoa 5 Imagem 2 Pessoa 5 Imagem 3

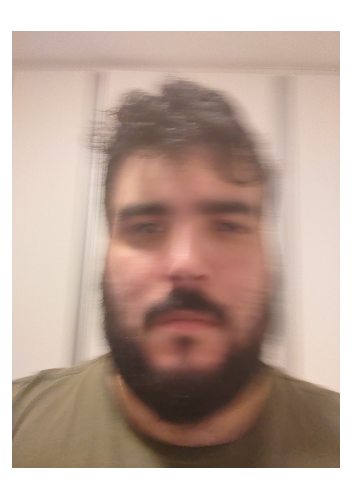

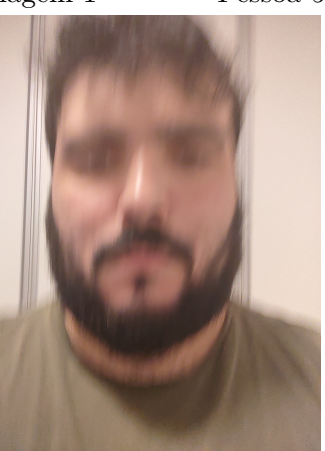

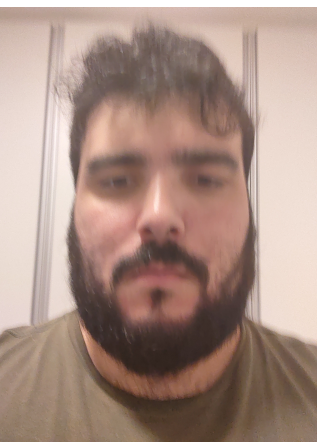

Pessoa 5 Imagem 4 Pessoa 5 Imagem 5

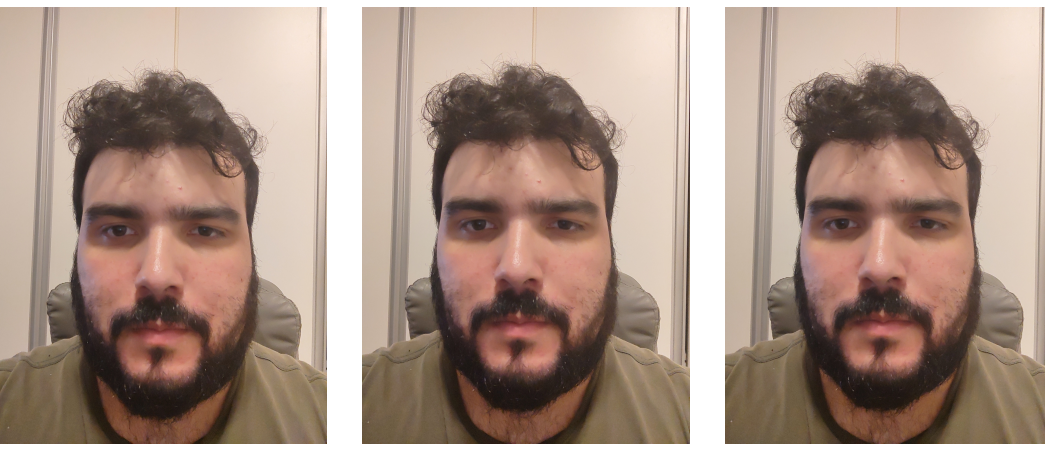

Pessoa 5 Imagem 6 Pessoa 5 Imagem 7 Pessoa 5 Imagem 8

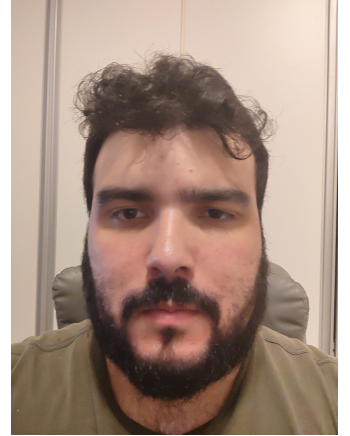

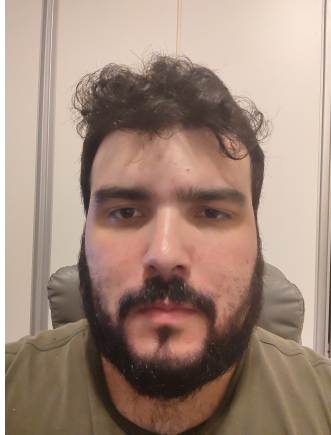

Pessoa 5 Imagem 9 Pessoa 5 Imagem 10